Técnicas de Musealización Virtual aplicadas a la divulgación del Patrimonio arquitectónico

> La portada románica de la Catedral de Valencia

> > Autor: NÉSTOR CORDERO CARMONA Tutores académicos: **Pedro Manuel Cabezos Bernal** Juan José Cisneros Vivó [Depto. Expresión Gráfica Arquitectónica] Septiembre de 2018

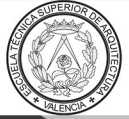

ESCUELA TÉCNICA **SUPERIOR DE AROUITECTURA** 

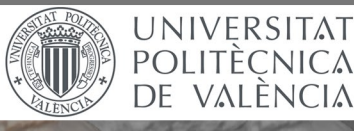

### Resumen

La posibilidad de conectar el levantamiento fotogramétrico automatizado con el patrimonio arquitectónico mediante la construcción de modelos tridimensionales texturizados, nos permiten la divulgación y publicación del mismo a través de las plataformas online que ofrecen la visualización de los modelos 3D.

De esta forma, con cualquier dispositivo tecnológico, ya sea un teléfono móvil inteligente, un ordenador o similar, el usuario tiene la posibilidad de interactuar con el modelo ya sea con un visor o gafas de realidad virtual, con el que contemplar el entorno virtual de forma inmersiva e interactiva, o bien, utilizando la realidad aumentada que ofrece la interacción digital con un entorno físico real. En este trabajo se expone la aplicación de las técnicas y plataformas mencionadas para la creación de un museo virtual online, donde se mostrarán las características y la simbología de los capiteles y canecillos de la portada románica de la Catedral de Valencia.

**Palabras clave:** Musealización virtual ; Fotogrametría automatizada ; Sketchfab ; Románico Valencia ; Realidad Virtual.

## Abstract

The possibility of connecting the automated photogrammetric with architectural heritage through the construction of textured three-dimensional models, allows us to disseminate and publish it through online platforms that offer the visualization of 3D models.

In this way, with any technological device, like a smartphone, personal computer or similar, the user has the possibility to interact with the model, either with using a virtual reality viewer or VR glasses, with which to contemplate the virtual environment in an immersive and interactive way, or, using the augmented reality that offers the digital interaction with a real physical environment. This work exposes the application of these techniques and platforms for the creation of an online virtual museum, in which the characteristics and symbols of the capitals and corbels of the Romanesque portal of the Cathedral of Valencia will be shown.

**Keywords:** Virtual Musealization ; Automated Photogrammetry ; Sketchfab ; Romanesque Valencia ; Virtual Reality.

### Resum

La possibilitat de connectar l'alçament fotogramétrico automatitzat amb el patrimoni arquitectònic per mitjà de la construcció de models tridimensionals texturizados, ens permeten la divulgació i publicació del mateix a través de les plataformes online que oferixen la visualització dels models 3D.

Així be, amb qualsevol dispositiu tecnològic, ja siga un telèfon mòbil intel·ligent, un ordinador o semblant, l'usuari té la possibilitat d'interactuar amb el model ja siga amb un visor o ulleres de realitat virtual, amb els que contemplar l'entorn virtual de forma inmersiva i interactiva, o bé, utilitzant la realitat augmentada que oferix la interacció digital amb un entorn físic real. En el treball s'exposa l'aplicació de les tècniques i plataformes mencionades per a la creació d'un museu virtual online, on es mostraran les característiques i la simbología dels capitells i permòdols de la portada románica de la Catedral de València.

**Paraules clau:** Museïtzació virtual ; Fotogrametria automatitzada ; Sketchfab ; Romànic València ; Realitat Virtual.

# Agradecimientos

En primer lugar, agradecer los tutores académicos del trabajo Pedro Manuel Cabezos Bernal y Juan José Cisneros Vivó, por toda la su ayuda, su dedicación, su tiempo y la confianza depositada a la hora de escoger y encaminar toda la propuesta de éste proyecto de carácter innovador.

Gracias a la paciencia y esfuerzo depositado en enseñarme técnicas y conocimientos avanzados de profesiones totalmente desconocidas para mi hasta la realización del presente trabajo, como programación informática en HTML5 y fotografía profesional como se verá más adelante, por parte del tutor Pedro Manuel Cabezos Bernal.

En especial agradecimiento a mi familia, por su apoyo infinito en todos los aspectos y en todo momento.

¡Gracias!

# Índice

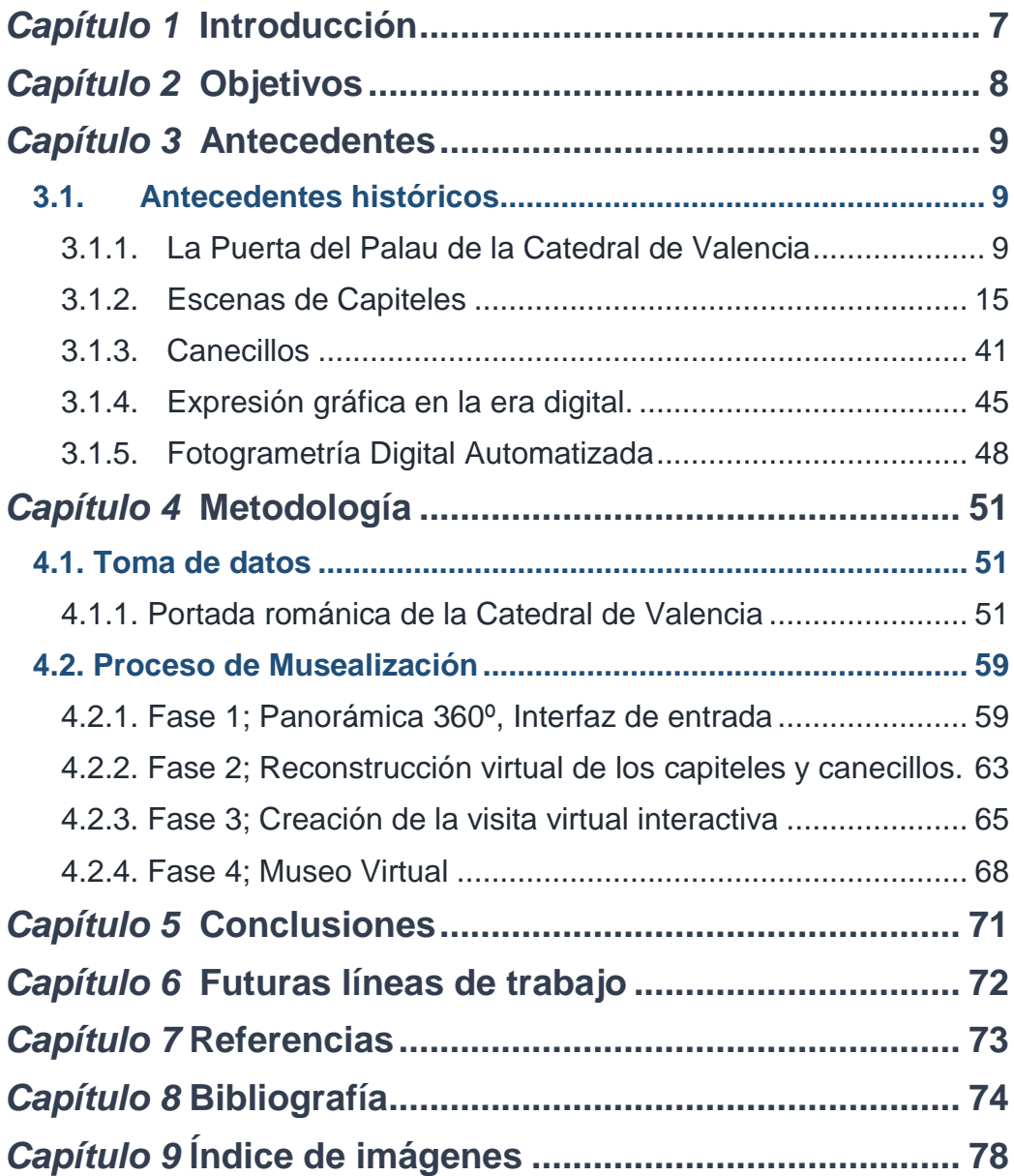

### *Capítulo 1*  **Introducción**

<span id="page-6-0"></span>En la historia del ser humano se puede ver que la representación gráfica y visual de lo que se desea comunicar es patente desde el arte prehistórico, como las pinturas rupestres. La evolución de los medios tecnológicos en relación con la representación gráfica, nos dan la posibilidad de representar lo que desea comunicar en dos y tres dimensiones. Actualmente existen herramientas para que esta representación sea tan fiel a la realidad que llegue a ser difícil distinguir lo que es real de lo que ha sido creado digitalmente.

Aplicados a la arquitectura, existe una larga lista de técnicas de representación gráfica informática, con los que el arquitecto consigue transmitir de manera fiel su proyecto o una de las partes del mismo, de forma cada vez más interactiva, como puede ser realidad virtual o la realidad aumentada.

Las técnicas fotogramétricas automatizadas de la última década, han evolucionado tanto que llegan a rivalizar con los escáneres láseres, ya que, mediante una cámara fotográfica convencional, se puede restituir un objeto de la realidad y crear un modelo tridimensional del mismo, texturizado y con mucha precisión, véase (Rodríguez Navarro, 2012)

Conectar las técnicas de fotogrametría automatizada con el patrimonio arquitectónico y las fotografías esféricas en 360º, nos lleva directamente a la base del presente trabajo, que se centra en la creación de una visita virtual fusionando las técnicas que serán expuestas a continuación que servirán para poner en valor el patrimonio de forma interactiva. Con el fin de divulgar y publicar dicho patrimonio arquitectónico de forma online, encontramos una plataforma gratuita llamada Sketchfab, con la que se pueden visualizar los modelos virtuales interactivamente y con la inclusión de información adicional.

Mediante dispositivos electrónicos como un teléfono móvil inteligente, un ordenador o similar conectado a internet, el usuario tiene la posibilidad de interactuar desde cualquier parte y de diversas formas, ya sea con la pantalla del dispositivo manualmente, con un visor o gafas de realidad aumentada, como pueden ser el económico visor Google Cardboard, o también con la implementación reciente en dicha plataforma, de la realidad aumentada.

Para el trabajo se ha escogido la portada románica de la Catedral de Valencia como patrimonio arquitectónico, que con la presente investigación se logrará una visita virtual de la portada, la plaza donde se encuentra y la interacción con sus elementos más representativos de forma virtual e interactiva.

### *Capítulo 2* **Objetivos**

<span id="page-7-0"></span>El objetivo principal de este trabajo es la creación de una exposición virtual, que pone en valor la iconografía románica presente en la portada románica de la Catedral de Valencia, poniendo en prácticas novedosas técnicas medios para su divulgación de manera innovadora. Para ello nos centramos en los capiteles de la portada y los canecillos que se encuentran en la parte más alta de esta, mostrando el significado que rodean a cada iconografía de estas piezas.

En esta exposición virtual, se le mostrará al usuario la reconstrucción tridimensional de las piezas estudiadas, tanto los capiteles como los canecillos de la portada románica, con la plataforma Sketchfab a través de internet. Se le mostrará mediante la visualización tridimensional, inmersiva, o bien, realidad aumentada, utilizando cualquier dispositivo tecnológico, ya sea un teléfono móvil inteligente, un ordenador o similar que permitirá que el usuario interactúe con el modelo.

En esta plataforma el British Museum suele ser líder de difusión patrimonial, por lo que es cada vez más utilizada por otros museos como recurso publicitario y accesible de su patrimonio, lo que puede dar a conocer las obras de arte de los mismos de una forma de lo más innovadora, véase por ejemplo la web del British Museum en la plataforma Sketchfab: <https://sketchfab.com/britishmuseum>

#### *Capítulo 3* **Antecedentes**

#### <span id="page-8-0"></span>**3.1. Antecedentes históricos**

#### **3.1.1.La Puerta del Palau de la Catedral de Valencia**

<span id="page-8-2"></span><span id="page-8-1"></span>La portada románica de la Catedral de Valencia conocida como Puerta del Palau, también llamada Puerta de la Almoina, se trata del elemento románico más reconocido de Valencia, que data del siglo XIII.

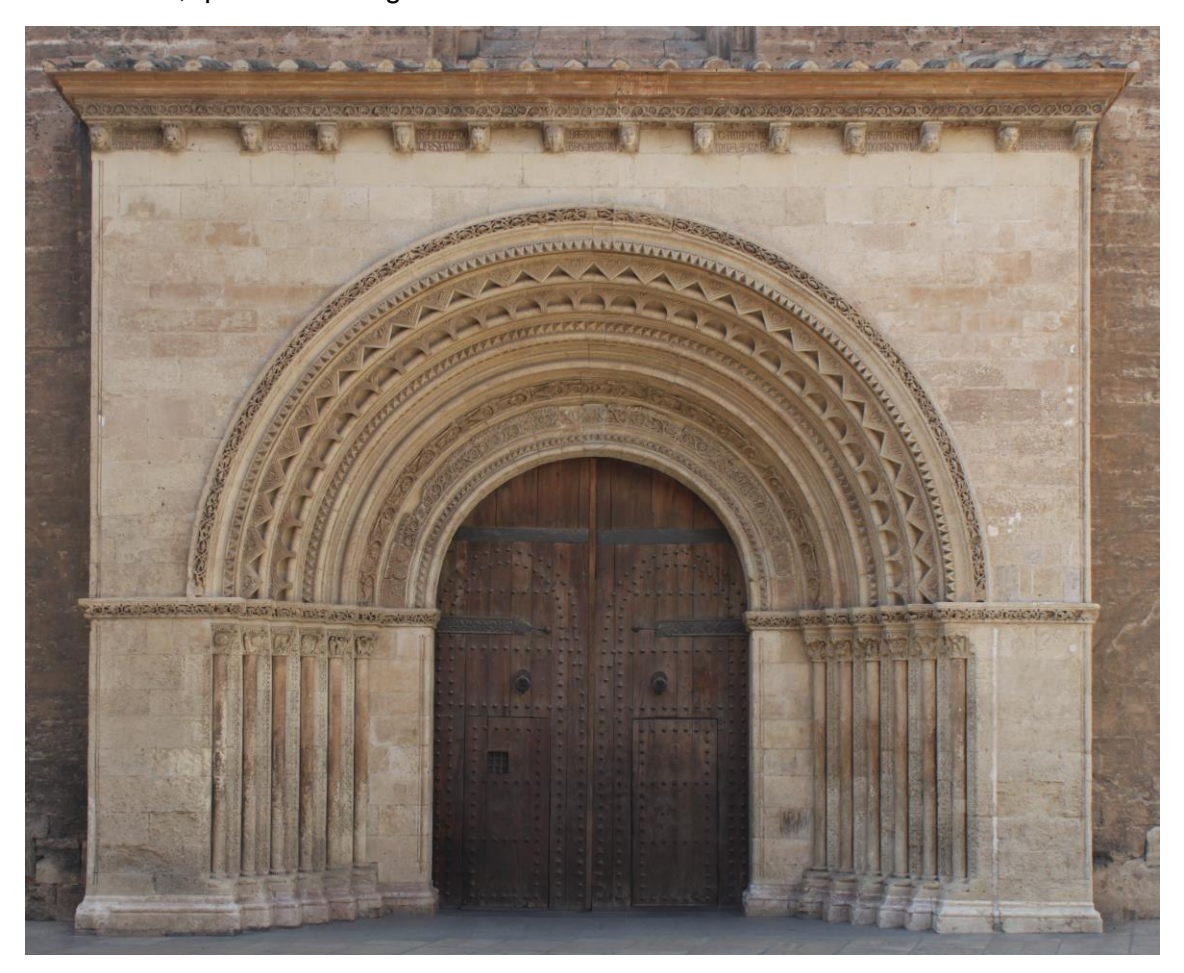

*Imagen 1. Portada del Palau de la Catedral de Valencia (Fuente Propia, 2018)*

Esta portada es conocida en la actualidad como Puerta del Palau, este nombre se debe a que se encuentra al lado del palacio arzobispal de Valencia, así como también es conocida como Puerta de l'Almoina, debido a que también se encuentra cerca de la localización de la desaparecida casa de l'Almoina.

En 1288 se construyó el edificio o casa de l'Almoina, donde se repartían limosnas de forma caritativa a los necesitados, creada por el obispo Ramón Despont. Actualmente es un centro arqueológico de las ruinas del edificio de l'Almoina, el cual ya no existe.

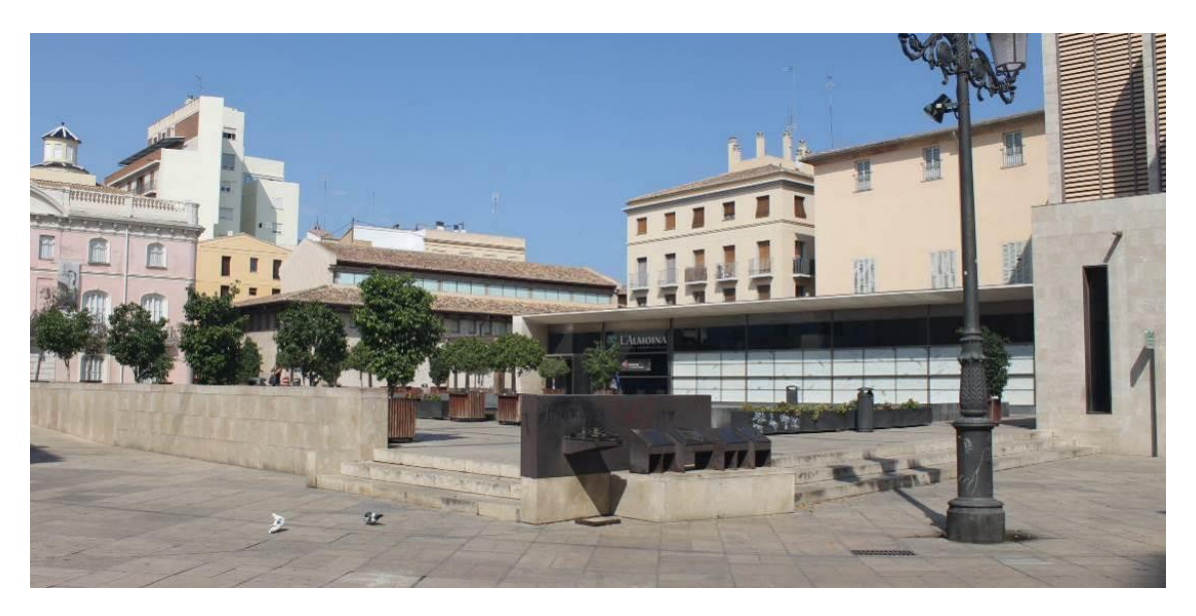

*Imagen 2. Plaza de la casa de l'Almoina actualmente (Fuente propia, 2018)*

En cuanto a la portada, existen dos hipótesis de su construcción:

La **primera hipótesis** es que la construcción de la Puerta del Palau es una consecuencia lógica en el proceso constructivo de la Catedral y que el estilo románico de la puerta todavía tenía prestigio en la Corona de Aragón de Jaume I, por lo que se trata de una portada románica en una catedral de característica góticas. Esta hipótesis considera la fecha de construcción de la portada sobre el año 1270.

Existe constancia de que hasta el año 1262 persistió la Mezquita Catedral. En ese año se demolió para construir una Catedral de nueva planta. La fecha de inicio de las obras constaba en una lápida desaparecida en las modificaciones del S XVIII. Según una hipótesis la antigua mezquita se correspondería con el actual transepto, siendo la puerta románica el lugar donde se ubicaba el mihrab. (Díez Arnal, 2018a)

La puerta del Palau data entre los años 1260 y 1270, obra de Arnau Vidal, considerándose la parte más antigua de la catedral.

La **segunda hipótesis** trata de que siendo la Catedral todavía mezquita, se estimó adecuado hacer una puerta de entrada a un templo cristiano cuyo interior todavía recordaba su pasado islámico. (Díez Arnal, 2018a)

Llama la atención que, a diferencia del estilo románico de la portada, la fachada es de estilo gótico como se puede apreciar, por ejemplo, en la ventana ojival formada por tres arcos concéntricos apuntados que se encuentra encima de la portada.

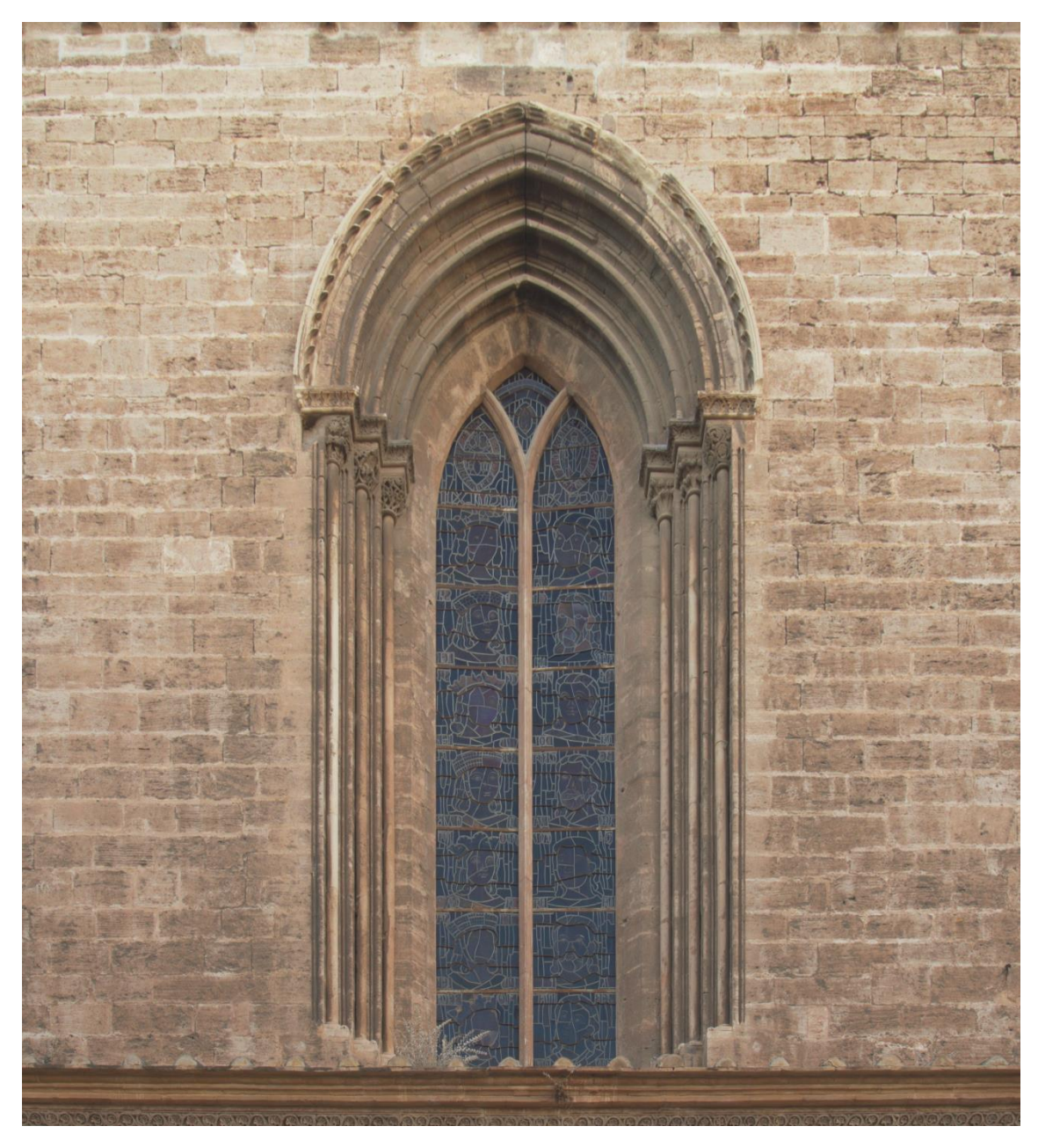

*Imagen 3. Ventana ojival sobre la portada románica (Fuente propia, 2018)*

Sobre la puerta y sosteniendo la cornisa se encuentran catorce canecillos en forma de cabeza, conservando escasos restos de policromía que, según la tradición y las habladurías populares, estas catorce cabezas representan siete matrimonios procedentes de Lérida, los cuales trajeron consigo una gran cantidad de doncellas (se dice que sobre trescientas) para ayudar a repoblar Valencia casándolas con los colonos, todo ello se trata de una leyenda. La historia que se acepta y consolida es que estas parejas representan a los matrimonios que financiaron la construcción de esta portada, por ello se representaron sus rostros en los canecillos.

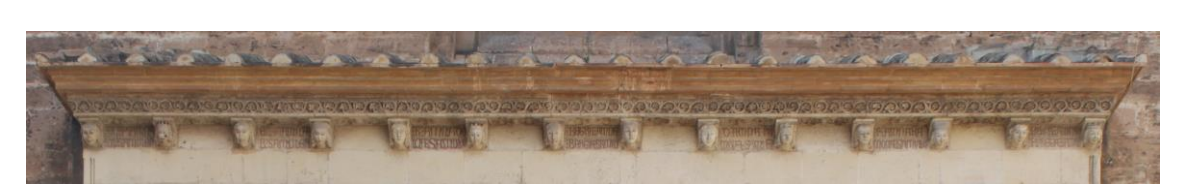

*Imagen 4. Canecillos sobre la Portada del Palau (Fuente propia, 2018)*

La portada está compuesta por nueve arquivoltas de medio punto formando un abocinamiento, todos ellos enmarcan el portón. En la decoración de las arquivoltas se observa una minuciosa elaboración dotada de gran profesionalidad y maestría. Podemos apreciarlo, por ejemplo, en el excelente trabajo tallado en piedra de las figuras que representan ángeles y querubines, formando un arco que reposa en las columnas interiores de la portada. Estas arquivoltas descansan sobre un friso o imposta corrida decorada con la misma maestría, la cual posee un diseño basado en pequeñas figuras de animales envueltos en un cordón entrelazado.

El portón de madera de pino, conserva los 411 clavos originales, pero las puertas de madera originales ya no existen, han sido sustituidas a lo largo de la historia. También se conservan las dos aldabas que eran usadas por la caballería, sin embargo, las aldabas más accesibles (a pie de calle) han desaparecido. Esta parte de la portada no era originalmente como la vemos hoy en día, ya que existió un parteluz que dividía la entrada, el cual poseía un capitel con una escena bíblica representando el Arca de Noé, que más adelante se analizará.

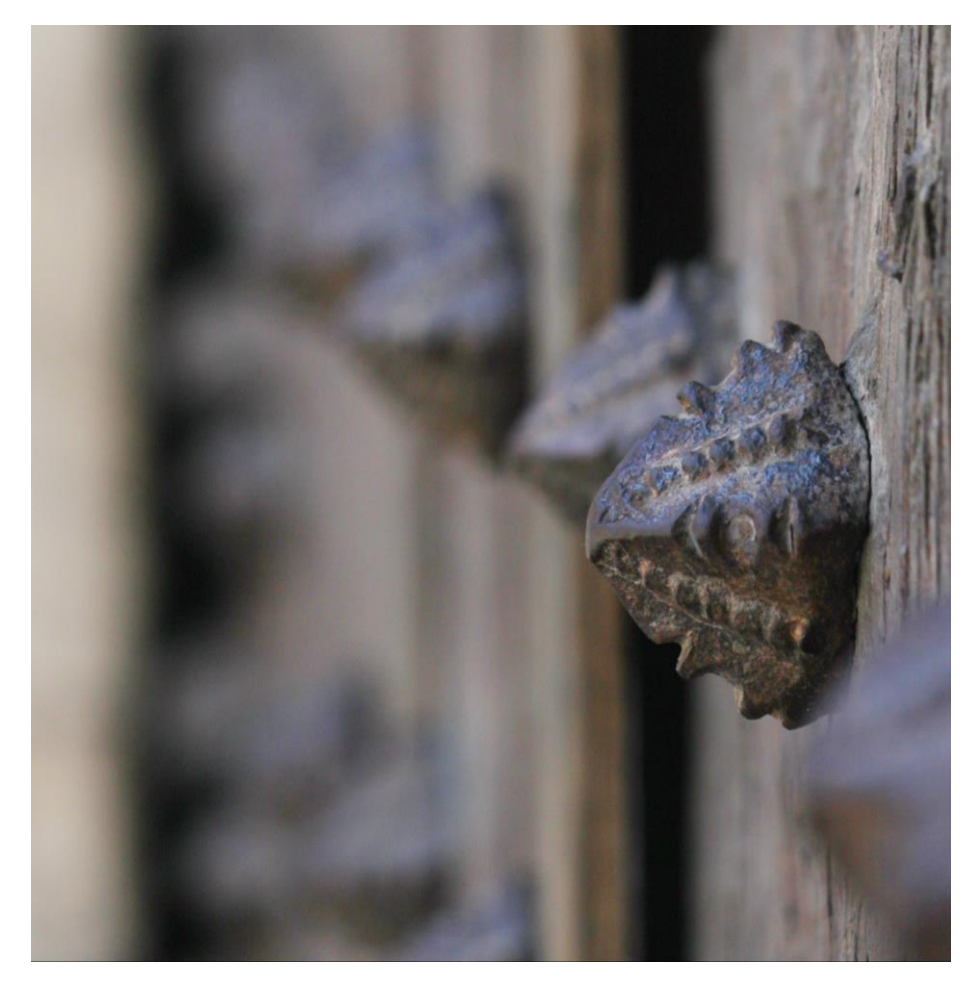

*Imagen 5. Detalle de uno de los clavos originales del portón de madera (Fuente propia, 2018)*

Bajo el friso encontramos las doce columnas características de esta portada, divididas en dos bloques compuestos por seis columnas a cada lado de la portada. Cada una de ellas posee un capitel troncocónico historiado, con escenas labradas en la piedra que representan las escenas del Génesis (Bloque izquierdo, narran dos escenas por capitel), y del Éxodo (Bloque derecho, también narran dos escenas por capitel).

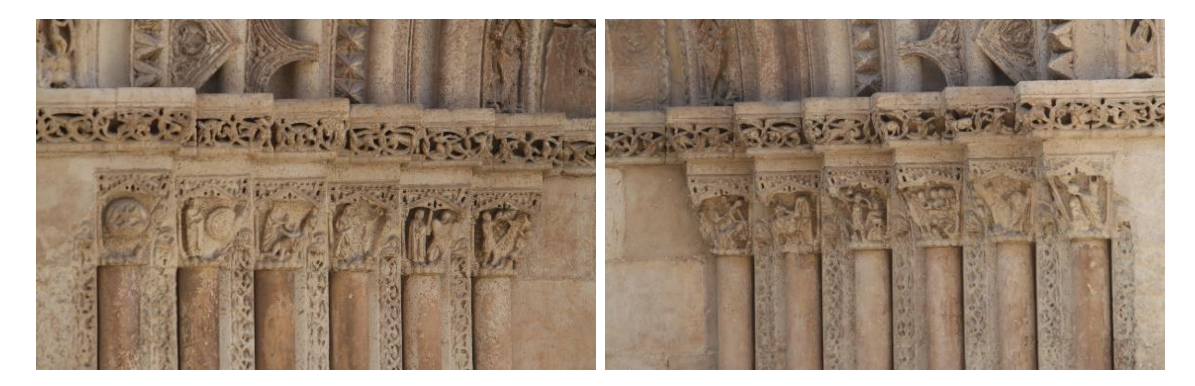

*Imagen 6. Capiteles troncocónicos historiados de la Portada del Palau (Fuente propia, 2018)* 

Estas veinticuatro escenas del Antiguo Testamento, están asentadas bajo un gablete compuesto de torres almenadas y estructuras amuralladas. Un elemento también a destacar, son las pequeñas columnillas que separan cada escena, las cuales han ido desapareciendo debido al paso del tiempo. Hoy en día solo podemos observar una superviviente en el último capitel del bloque derecho.

Debido al mal estado en el que se encuentran la mayoría de los capiteles, resulta más complicado interpretar bien las escenas bíblicas que narran. Sin embargo, se puede observar que dichas escenas tienen una curtida elaboración.

También conviene destacar que entre cada capitel se encuentra un adorno de carácter vegetal que sale de la boca de unas monstruosas máscaras y se desenvuelve en paralelo hacia las columnas.

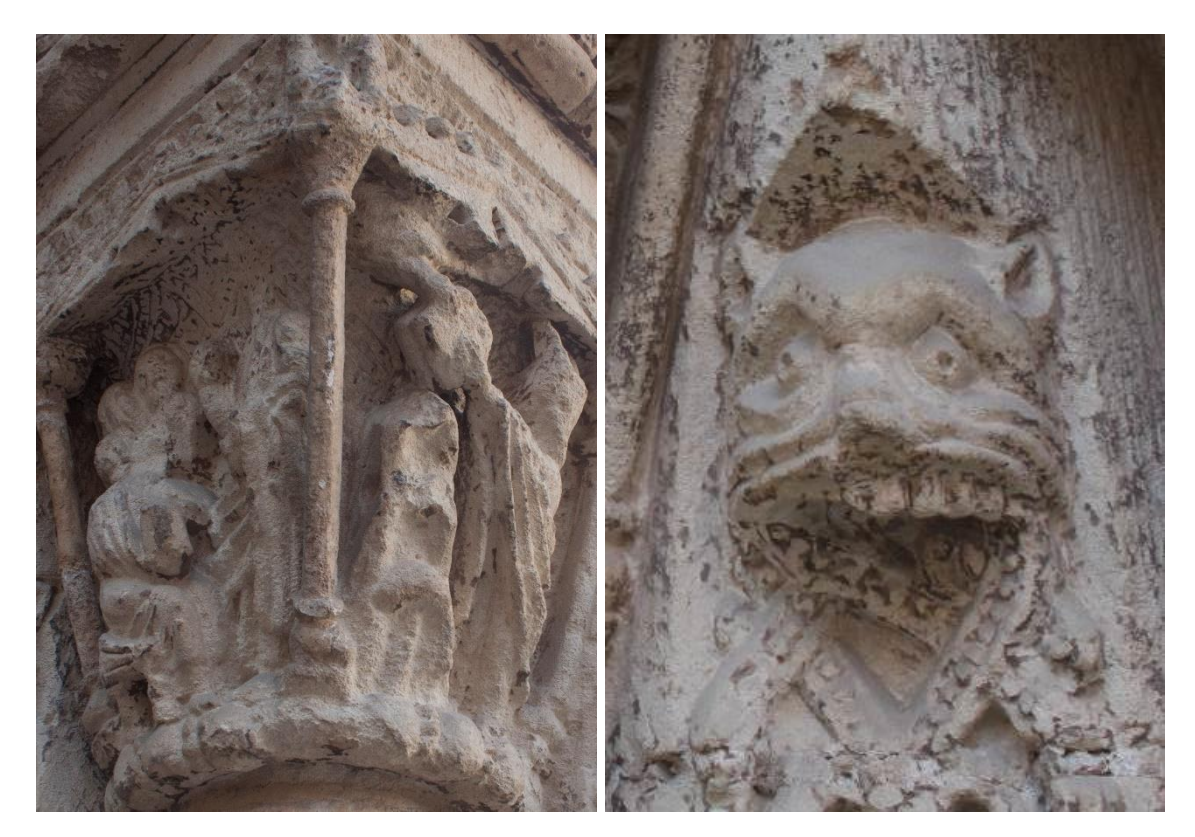

*Imagen 7. Detalle la única columnilla separadora de escenas (izquierda) y detalle de una de las máscaras que acompañan a los capiteles historiados (derecha) (Fuente propia, 2018)*

A continuación, se hará un análisis las escenas labradas en los capiteles, ya que el objetivo principal de esta exposición virtual es la puesta en valor de la iconografía del románico de la portada del Palau, los capiteles y los canecillos.

#### **3.1.2.Escenas de Capiteles**

<span id="page-14-0"></span>Todas las escenas nombradas a continuación están esculpidas en los capiteles de las columnas que acompañan la Portada del Palau, cada capitel se esculpió en uno de los sillares que componen los muros de la catedral de Valencia, son de piedra caliza con dimensiones 500 x 200 x 280 mm.

La numeración escogida de los capiteles se ha dividido en dos, parte izquierda y parte derecha, al igual que las historias que narran cada una de las partes, la izquierda narra el Génesis y la derecha narra el Éxodo.

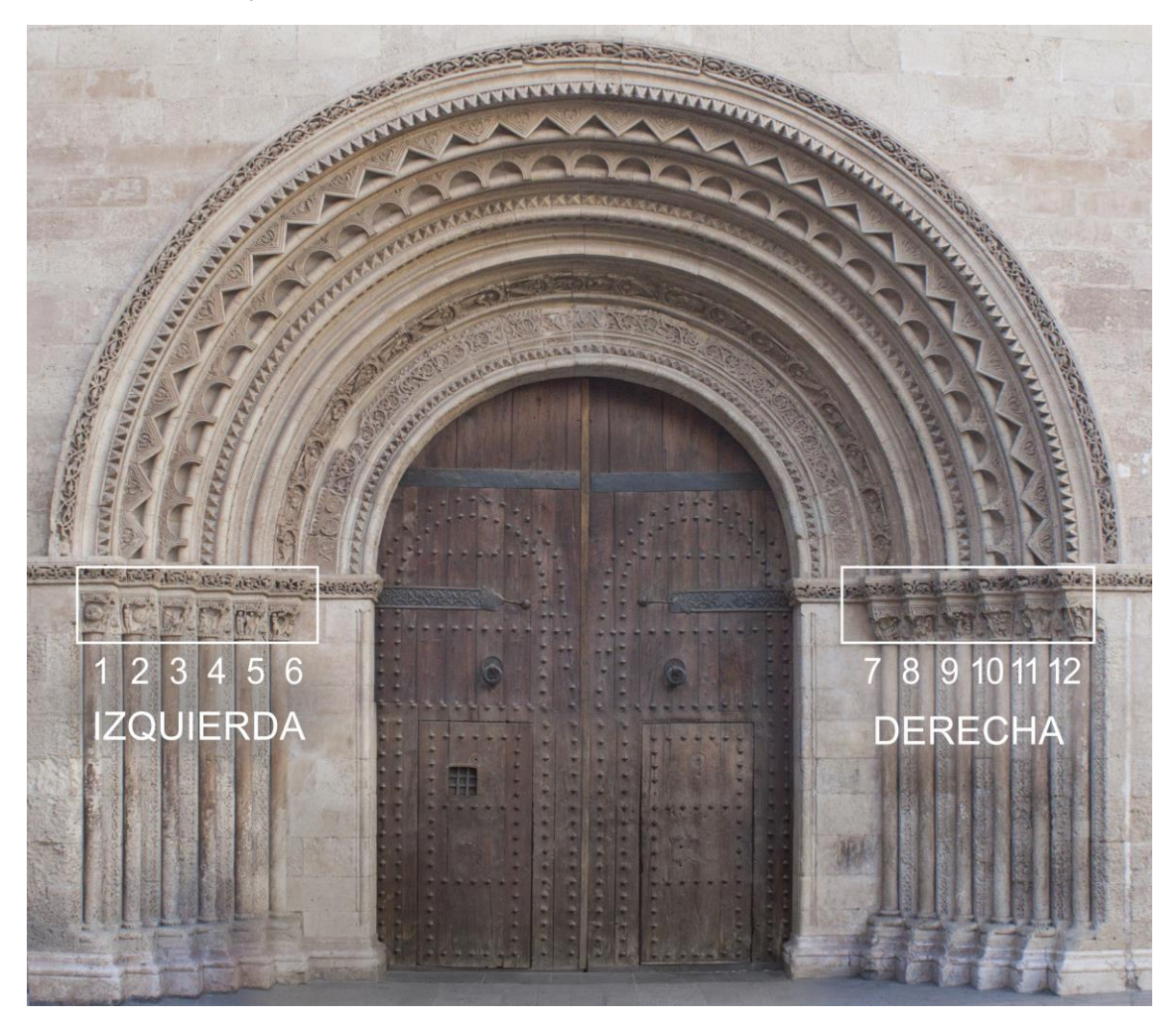

*Imagen 8. Numeración de los capiteles de a Portada del Palau. (Fuente propia, 2018)*

#### **3.1.2.1. Capiteles parte izquierda**

A continuación se detallan [las escenas labradas en los](http://www.jdiezarnal.com/valenciacatedralpuertadelpalaucapitelesgaleria01.html) capiteles de la parte izquierda de la portada, los cuales narran escenas del **Génesis** de la Biblia católica, cada capitel posee dos escenas, la interpretación de dichas escenas están contrastadas con; (Díez Arnal, 2018a)

Como se ha comentado, la pequeña columna que servía de separación de las escenas, actualmente sólo conserva la columna del último capitel de la parte derecha de la portada, el Capitel 12.

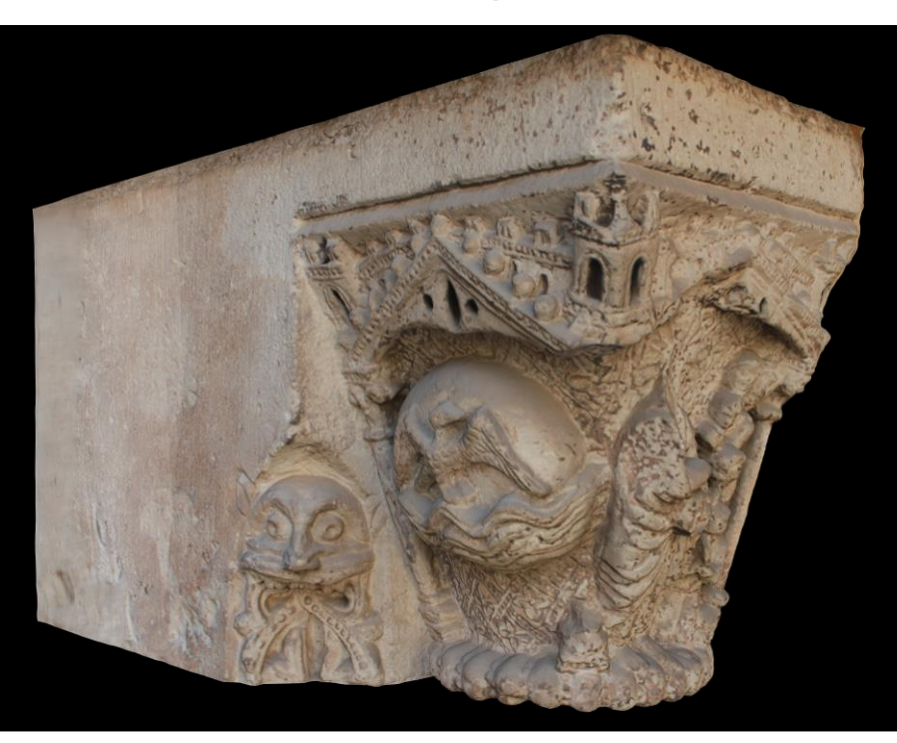

**Génesis – Capitel 1.**

*Imagen 9. Modelado tridimensional del Capitel 1 (Fuente propia, 2018)*

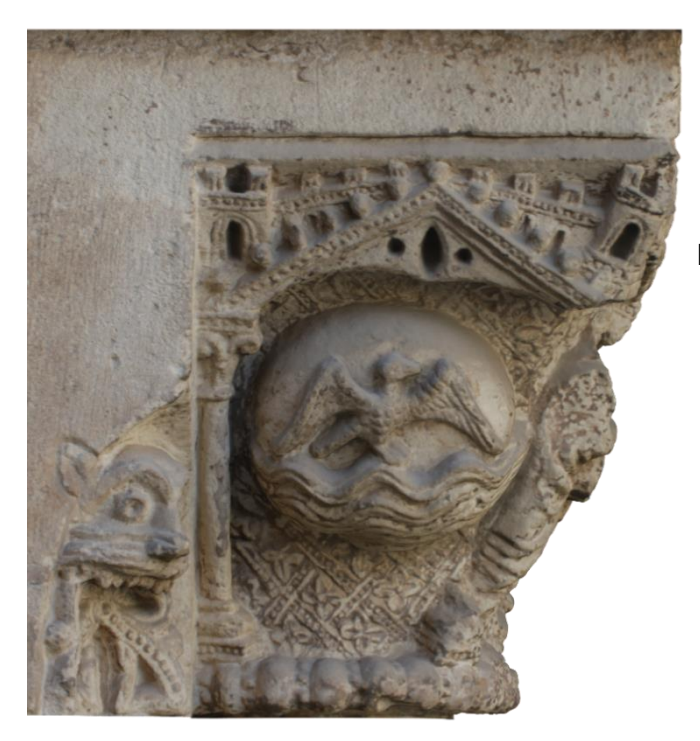

**Escena 1:** Espíritu de Dios sobre las aguas. En esta escena, se aprecia la forma de un ave que representa el espíritu de Dios en forma de paloma sobrevolando las aguas tras la creación de los cielos y la Tierra.

*Imagen 10. Ortofoto elaborada a partir del modelo tridimensional (Fuente propia 2018)*

**Escena 2:** Creación de los espíritus y el mundo. Se aprecia la figura de Dios, con el rostro desaparecido, entre sus manos sujeta lo que puede ser la luz de la creación mientras es observado y adorado por los espíritus y/o ángeles.

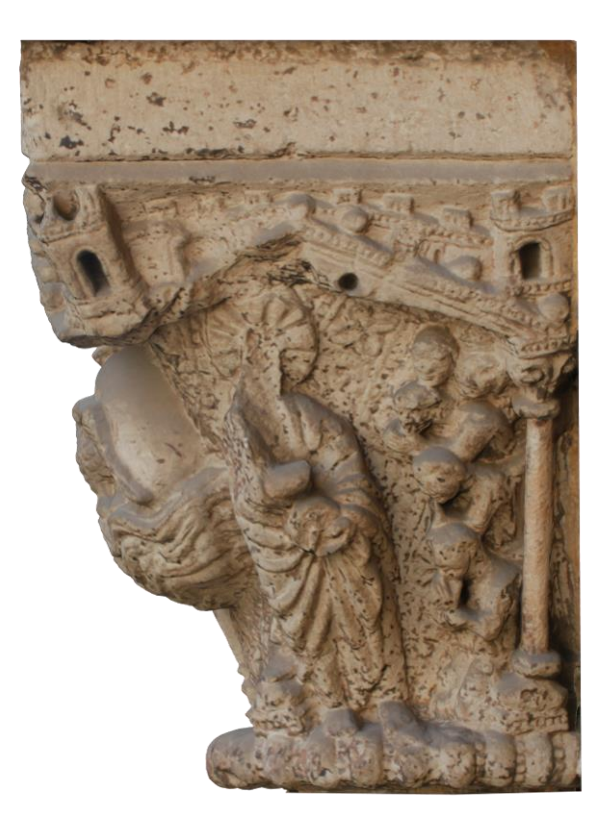

*Imagen 11. Ortofoto elaborada a partir del modelo tridimensional (Fuente propia 2018)*

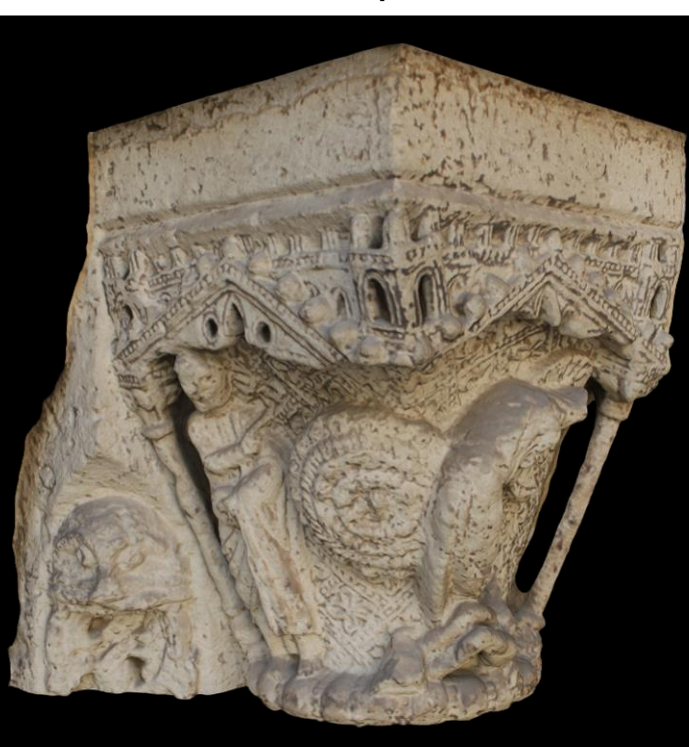

**Génesis - Capitel 2.**

*Imagen 12. Modelado tridimensional del Capitel 2 (Fuente propia, 2018)*

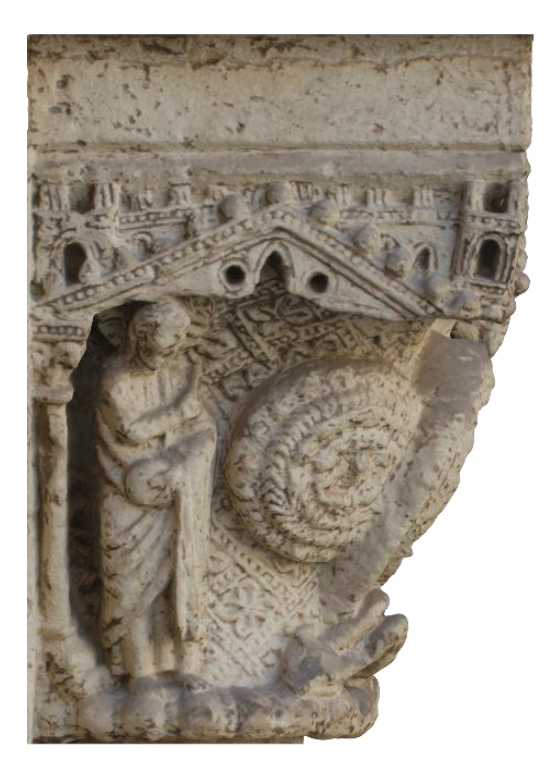

**Escena 1:** Disposición del orden de la naturaleza. Dios pone orden en el universo, representado en círculos como Copérnico, mientras sujeta el mundo en su mano izquierda.

*Imagen 13. Ortofoto elaborada a partir del modelo tridimensional (Fuente propia 2018)*

**Escena 2**: Creación de Adán. La figura de Dios inclinada formando la figura de Adán a partir de barro, figura que ha sido vandalizada y ha desaparecido parcialmente.

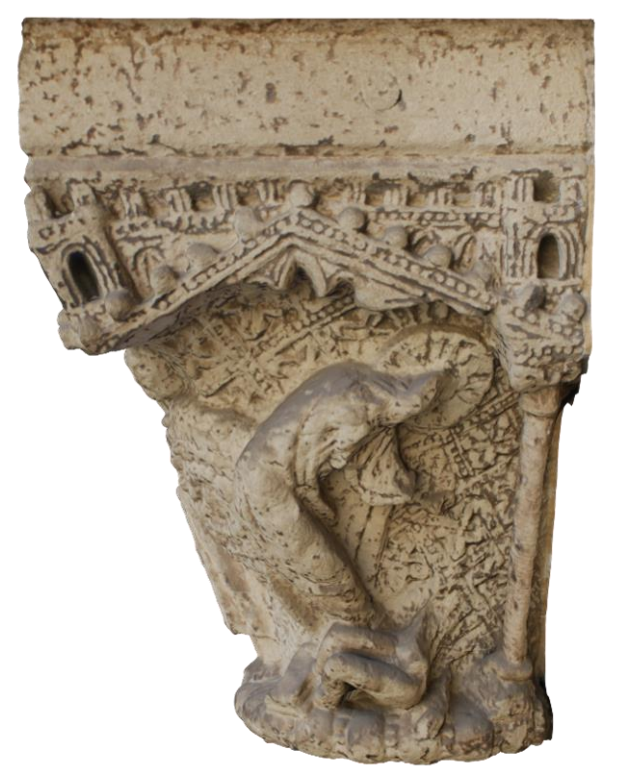

*Imagen 14. Ortofoto elaborada a partir del modelo tridimensional (Fuente propia 2018)*

TFG – Técnicas de Musealización Virtual aplicadas a la divulgación del Patrimonio arquitectónico; La Portada románica de la Catedral de Valencia<br>Néstor Cordero Carmona - Grado en Fundamentos de la Arquitectura– E.T.S. de A

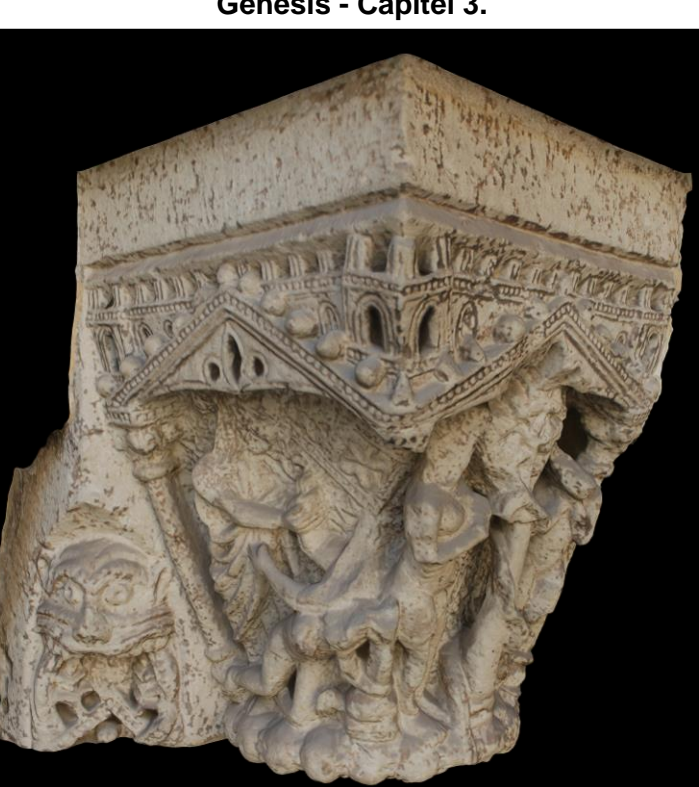

**Génesis - Capitel 3.**

*Imagen 16. Modelado tridimensional del Capitel 3 (Fuente propia, 2018)*

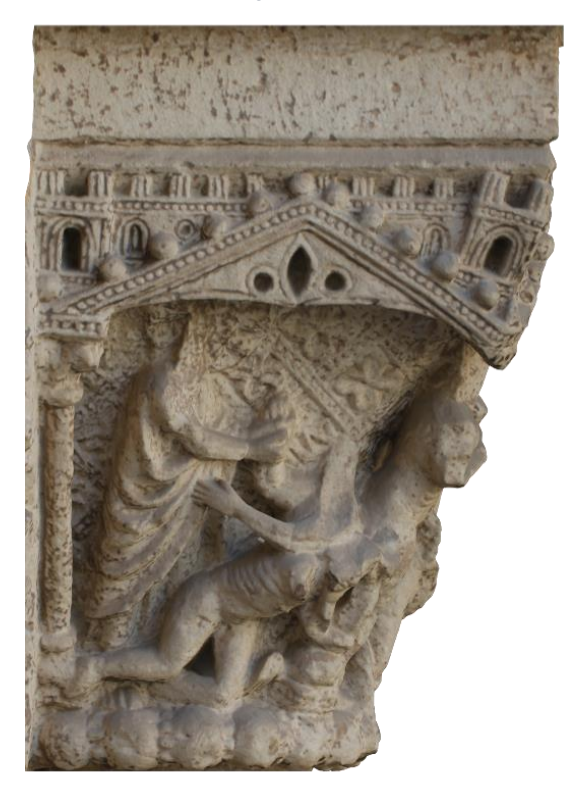

**Escena 1:** Creación de Eva. Se aprecia como la figura de Dios en pie, agarra de la mano la figura de Eva, la cual está surgiendo de las costillas de una tercera figura que se encuentra tumbada, Adán.

*Imagen 15. Ortofoto elaborada a partir del modelo tridimensional (Fuente propia 2018)*

**Escena 2:** El pecado original de Adán y Eva. En la escena se observa el a Eva a la izquierda, en el centro el árbol con la serpiente enrollada en el tronco, y a Adán a la derecha con la posición de llevarse, lo que parece una manzana, a la boca.

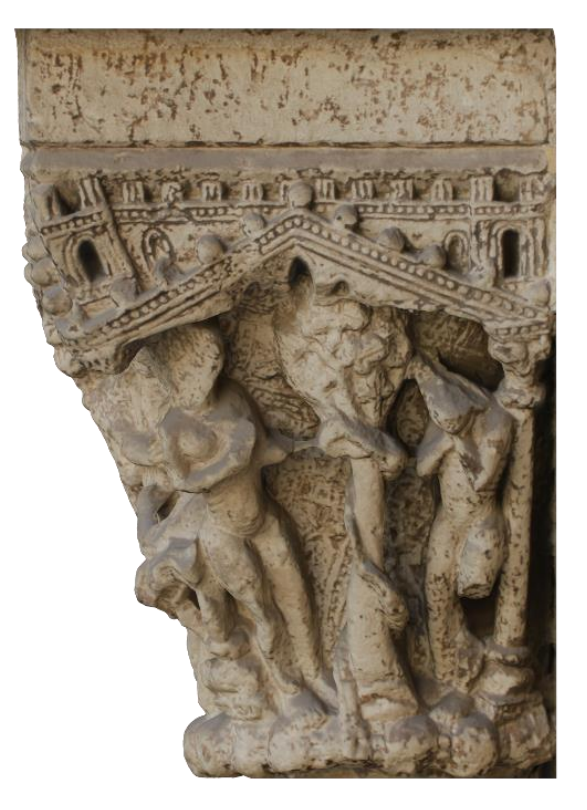

*Imagen 17. Ortofoto elaborada a partir del modelo tridimensional (Fuente propia 2018)*

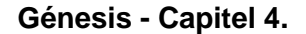

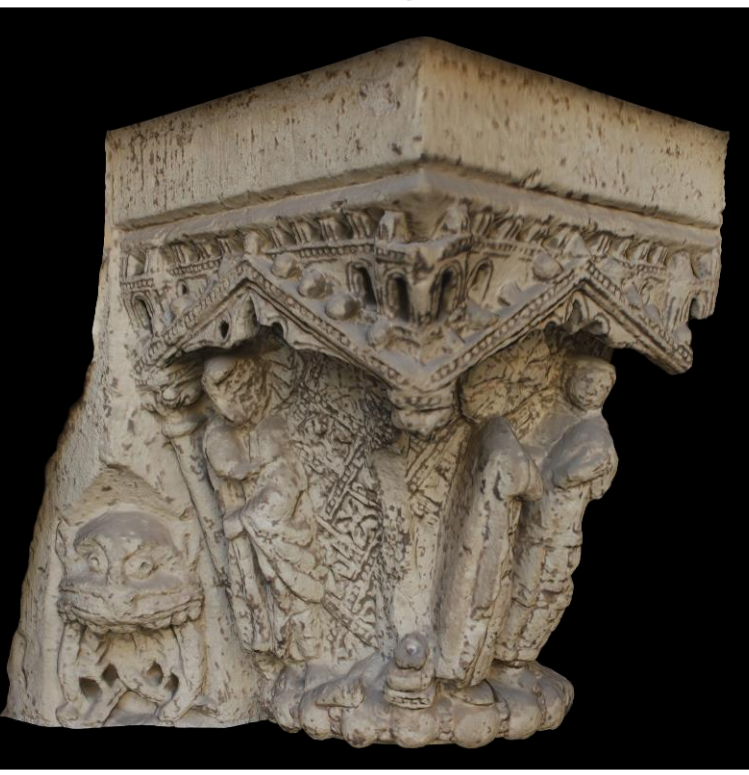

*Imagen 18. Modelado tridimensional del Capitel 4 (Fuente propia, 2018)*

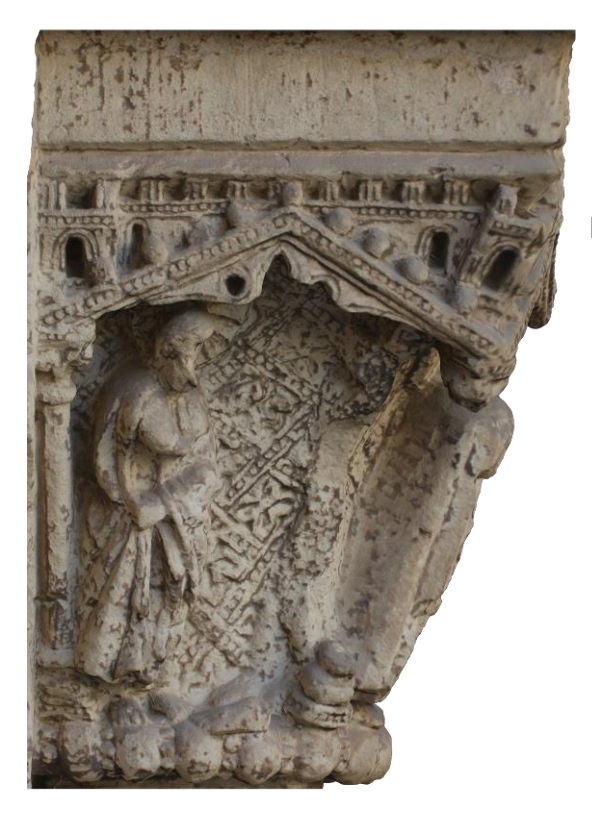

**Escena 1:** Adán frente a Dios tras el pecado original. La figura de Adán ha desaparecido, se supone que se encontraba en posición de pedir misericordia, únicamente queda la figura de Dios en pie a la izquierda de la escena.

*Imagen 19. Ortofoto elaborada a partir del modelo tridimensional (Fuente propia 2018)*

**Escena 2:** Expulsión del Paraíso terrenal. Se aprecia la figura de Dios a la izquierda y a la derecha las figuras de Eva llorando con la cabeza sobre el hombro de Adán.

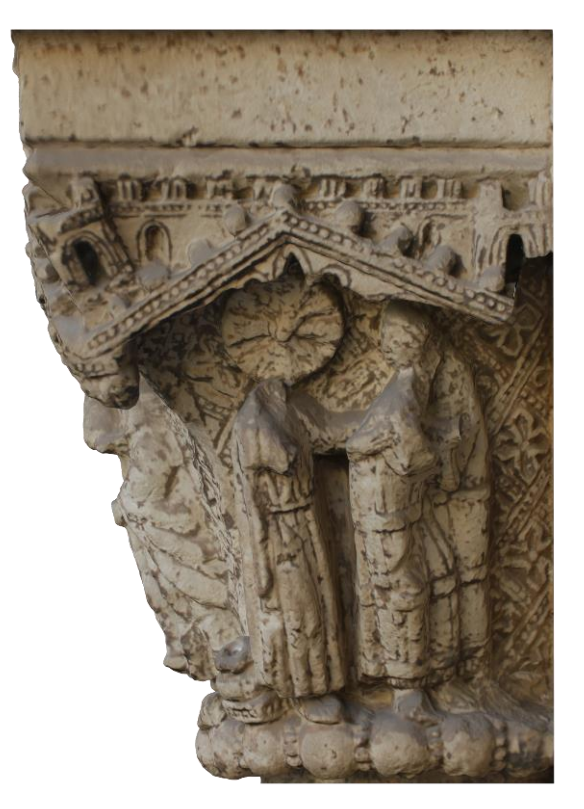

*Imagen 20. Ortofoto elaborada a partir del modelo tridimensional (Fuente propia 2018)*

**Génesis - Capitel 5.**

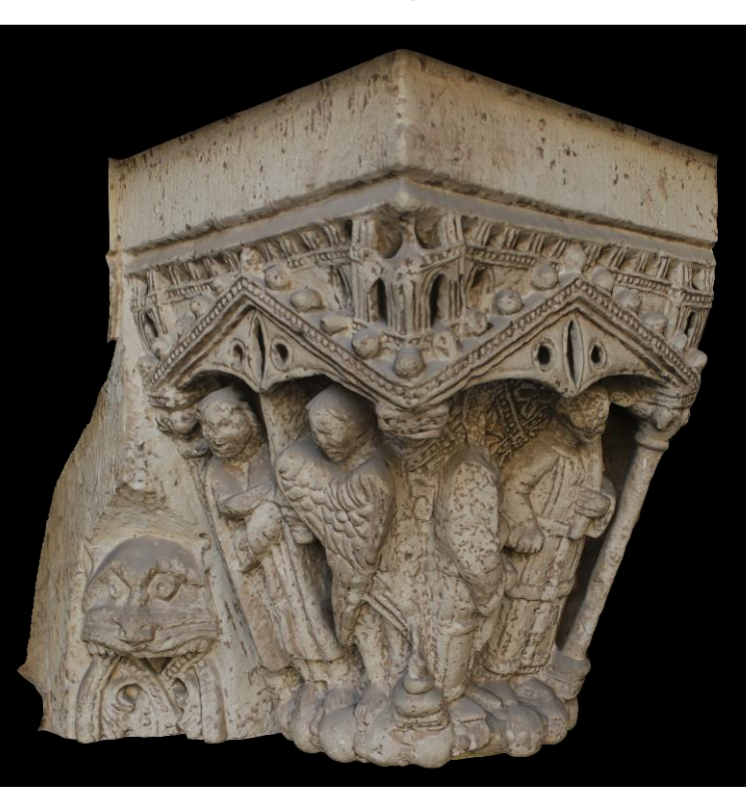

*Imagen 21. Modelado tridimensional del Capitel 5 (Fuente propia, 2018)*

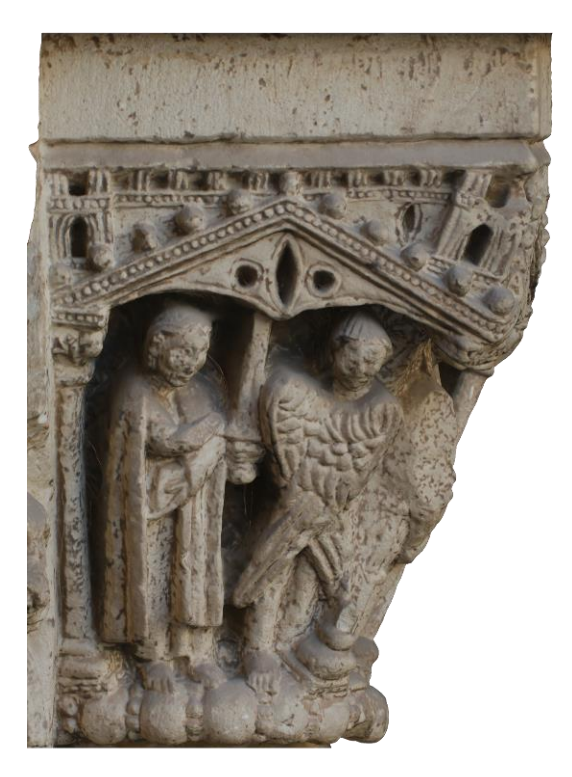

**Escena 1:** Querubines guardianes. Dos querubines guardianes del Edén a los que Dios les dio una espada ardiente para impedir que el hombre accediese y pudiera comer el fruto del árbol de la vida, el cual otorga la inmortalidad.

*Imagen 22. Ortofoto elaborada a partir del modelo tridimensional (Fuente propia 2018)*

**Escena 2:** Eva y Adán enviados a trabajar. En la escena se aprecia a Eva cogida de la mano de Adán y ambos con una azada, obligados a trabajar en el campo.

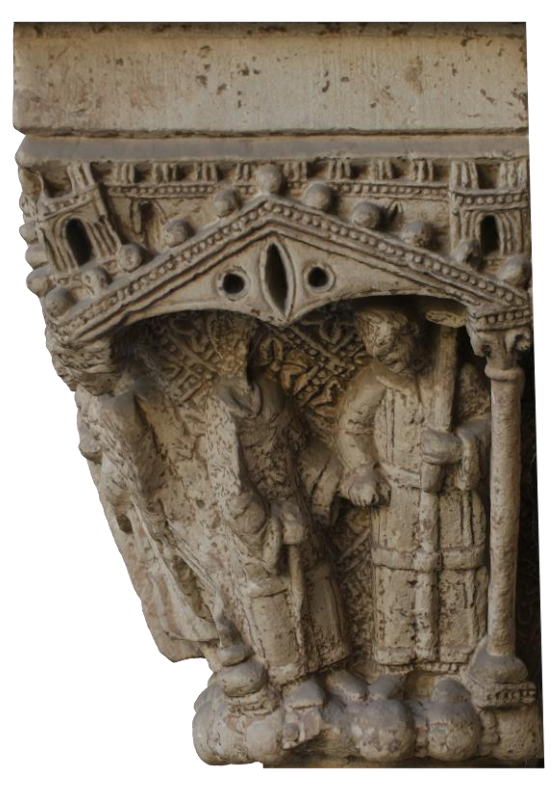

*Imagen 23. Ortofoto elaborada a partir del modelo tridimensional (Fuente propia 2018)*

**Génesis - Capitel 6.**

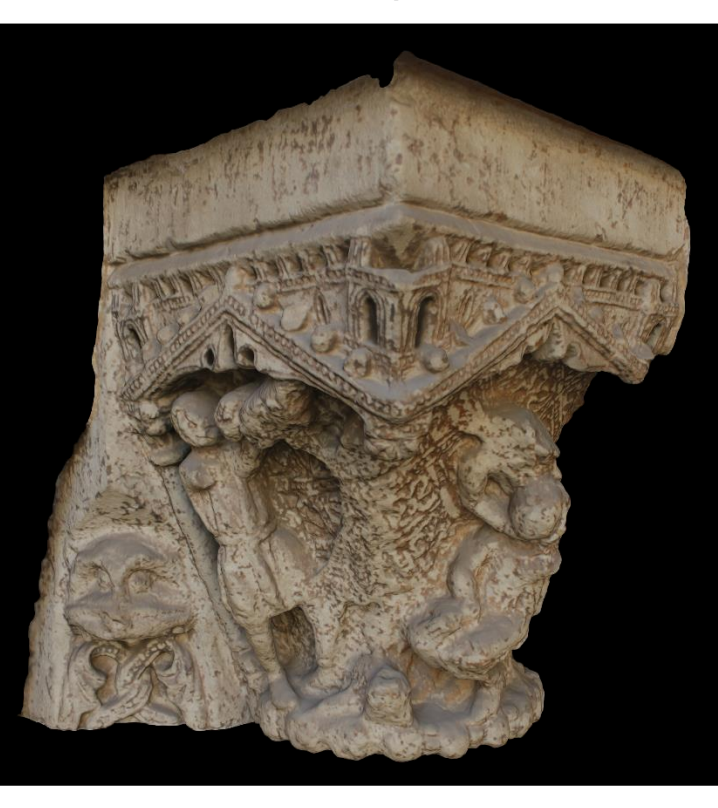

*Imagen 24. Modelado tridimensional del Capitel 6 (Fuente propia, 2018)*

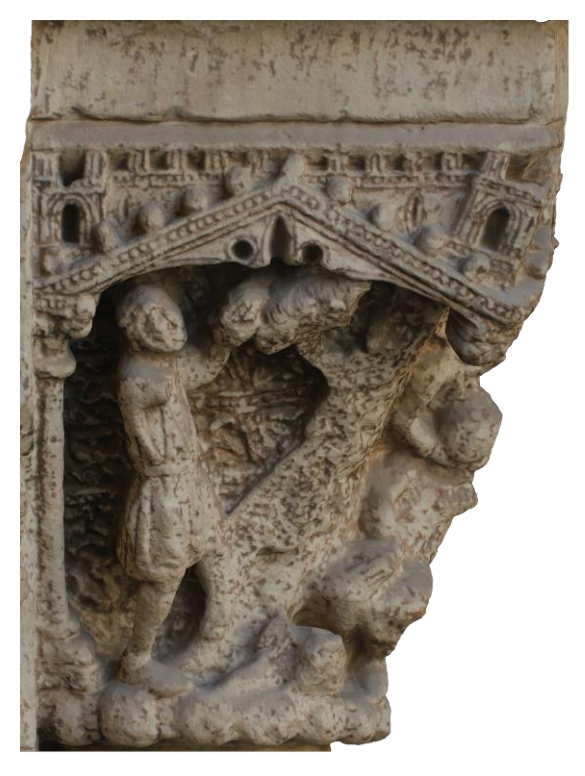

**Escena 1:** Ofrenda de Abel. Abel ofrece como ofrenda una oveja sacrificada a Dios, también está la marca de una figura desaparecida a la derecha de la escena.

*Imagen 25. Ortofoto elaborada a partir del modelo tridimensional (Fuente propia 2018)*

**Escena 2:** Caín degolló a Abel. Caín comete el crimen de degollar a su hermano Abel debido a la envidia, ya que Dios acepta la ofrenda de Abel y niega la de Caín.

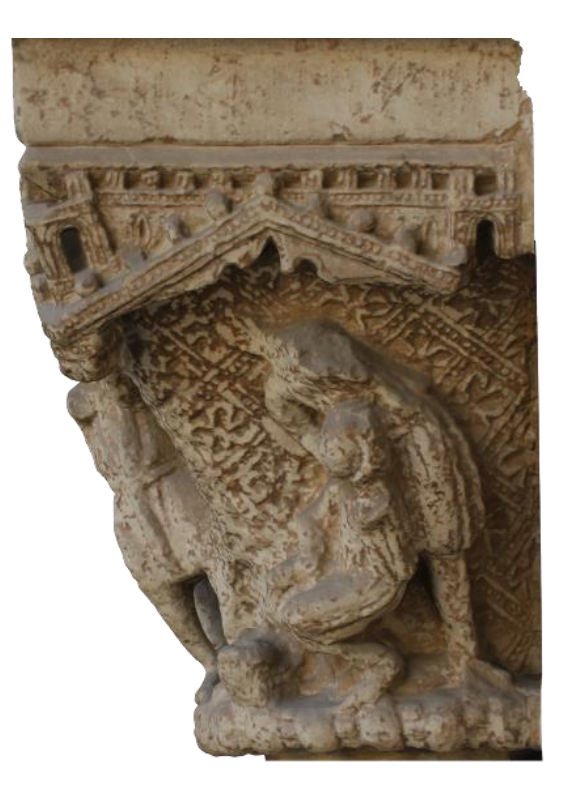

*Imagen 26. Ortofoto elaborada a partir del modelo tridimensional (Fuente propia 2018)*

Con carácter previo a la descripción de los capiteles de la parte derecha de la portada, cabe recordar que antiguamente existía una columna o parteluz que dividía la entrada de la portada, el cual se cree que poseía un capitel representando el diluvio universal y el Arca de Noé. Esta escena representaría el momento de transición entre el Génesis y el Éxodo. El parteluz fue retirado en 1599 por Vicente Leonart Esteve, con el fin de otorgar fluidez al paso de aglomeraciones y andas procesionales. (Díez Arnal, 2018a)

Por otra parte, también cabe la posibilidad de que el tímpano que existió sobre el parteluz, también desaparecido, tuviese un decorado esculpido con motivos bíblicos al igual que los capiteles y el resto de la portada. También se retiraron los bancos de piedra que daban apoyo a los canónigos al bajar de sus monturas.

Actualmente no hay constancia del paradero de este parteluz, del tímpano o de los bancos de piedra, posiblemente fueran destruidos.

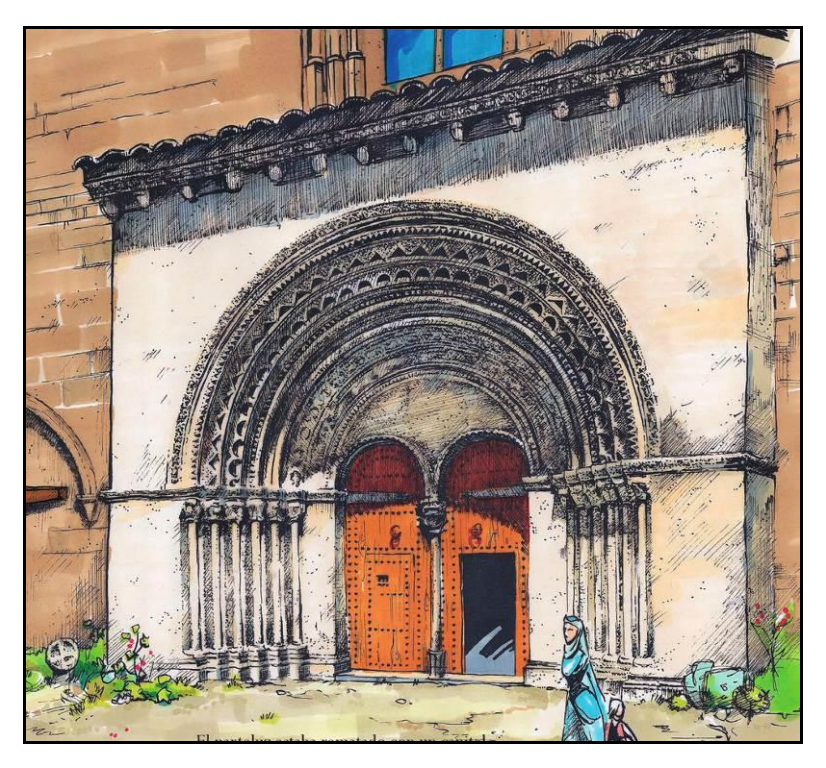

*Imagen 27 Representación de la portada con el parteluz hasta 1599* (CMV y FUNDICES, 2010)

#### **3.1.2.2. Capiteles parte derecha**

A continuación se detallan [las escenas labradas en los capiteles](http://www.jdiezarnal.com/valenciacatedralpuertadelpalaucapitelesgaleria01.html) de parte derecha de la puerta, los cuales narran escenas del **Éxodo** de la biblia católica;

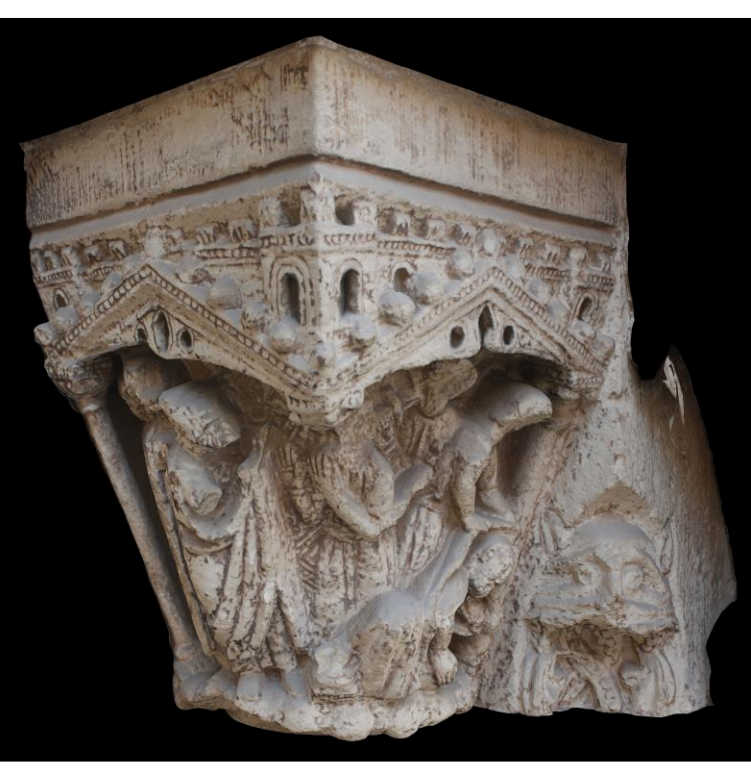

**Éxodo - Capitel 7.**

*Imagen 28. Modelado tridimensional del Capitel 7 (Fuente propia, 2018)*

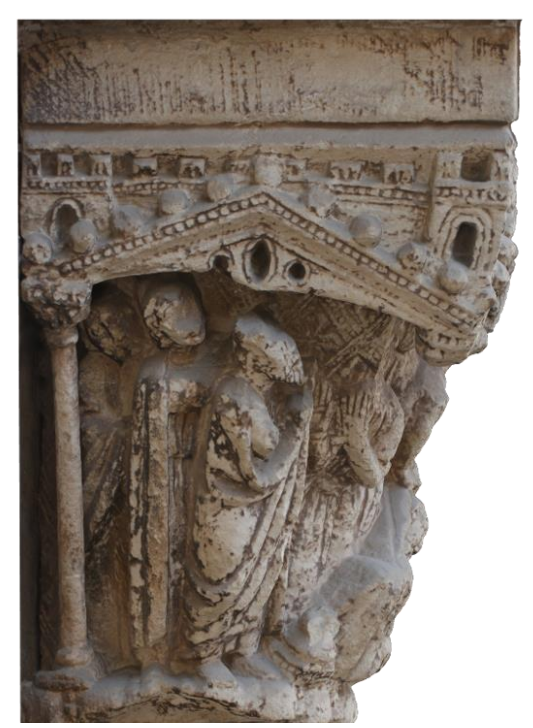

**Escena 1:** Noé, Sem, Cam y Jafet. Noé y sus hijos, tras el diluvio universal, a poblar el mundo.

*Imagen 29. Ortofoto elaborada a partir del modelo tridimensional (Fuente propia 2018)*

**Escena 2:** La embriaguez de Noé. Sem cubre a su padre Noé con una manta y en segundo plano, Jafet sujeta una espada frente a Cam.

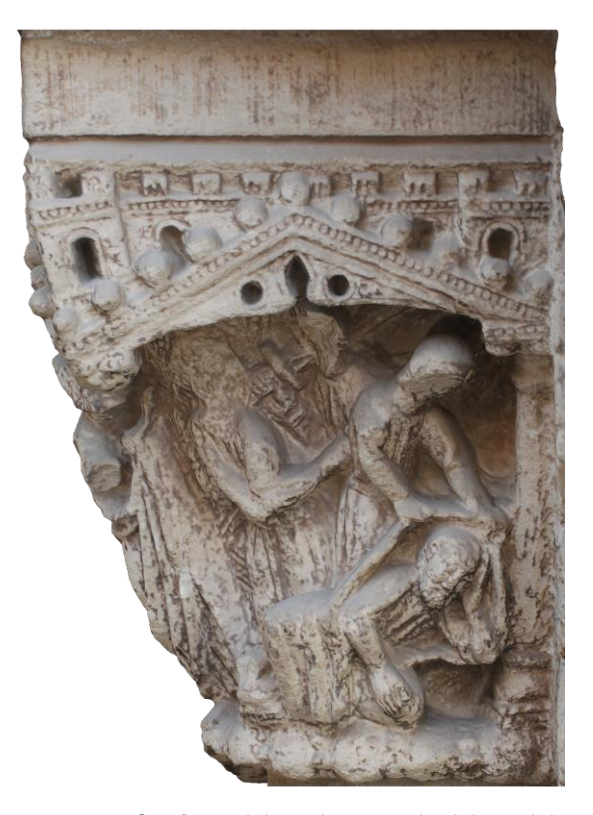

*Imagen 30. Ortofoto elaborada a partir del modelo tridimensional (Fuente propia 2018)*

**Éxodo - Capitel 8.**

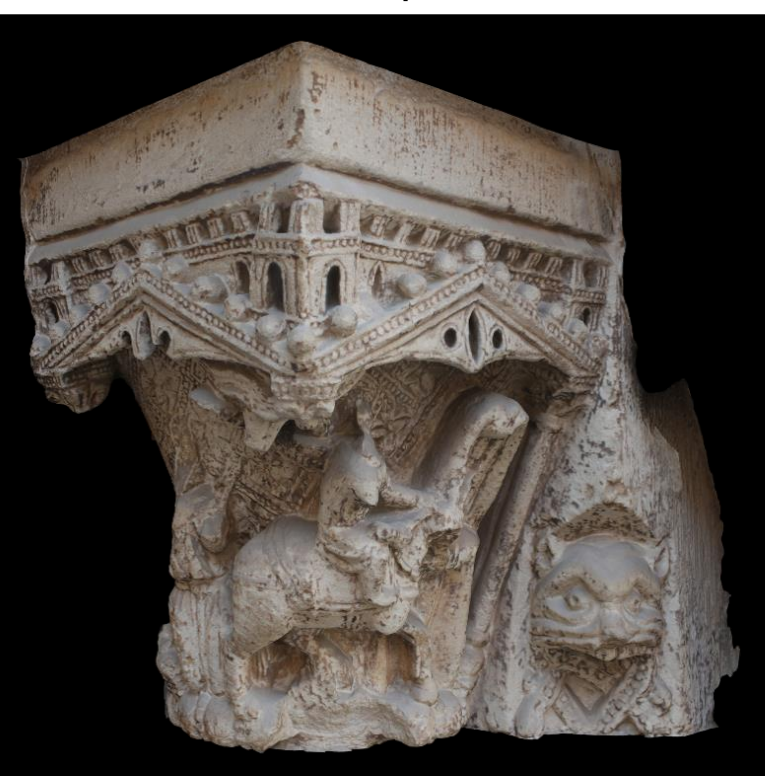

*Imagen 31. Modelado tridimensional del Capitel 8 (Fuente propia, 2018)*

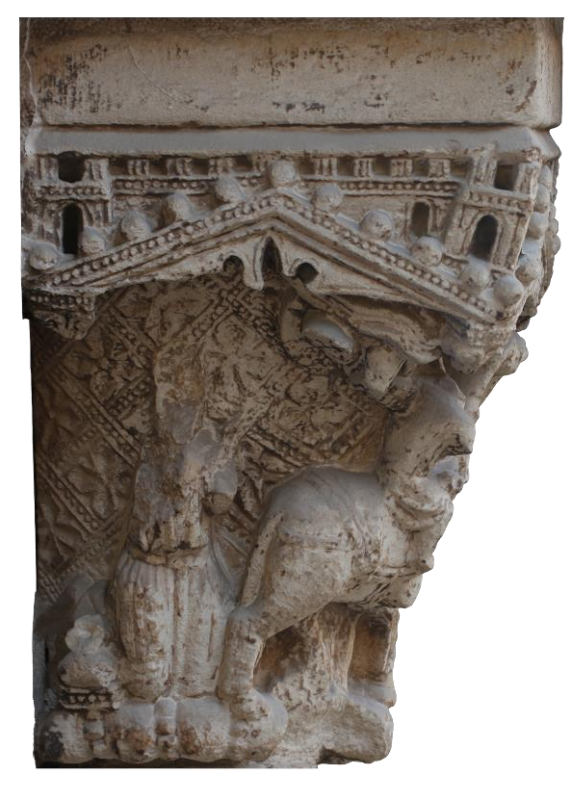

**Escena 1:** Abraham escucha al ángel. Escena prácticamente desaparecida, que presuntamente trata de Abraham arrodillado escuchando a un ángel enviado por Dios.

*Imagen 32. Ortofoto elaborada a partir del modelo tridimensional (Fuente propia 2018)*

**Escena 2:** Abraham dirigiéndose a Betel. Parte de esta escena invade la escena anterior, se trata de Abraham montado sobre un camello o caballo, en dirección Canaán, representado como un monte estilizado en segundo plano.

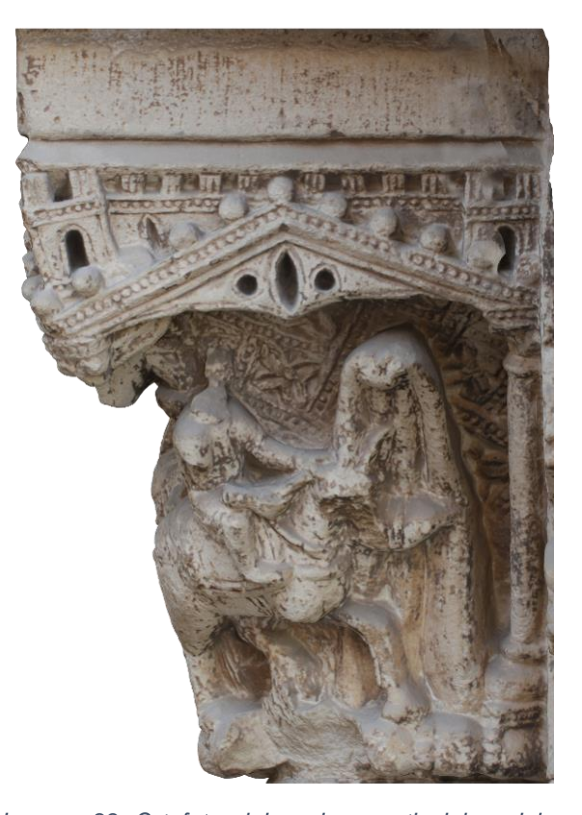

*Imagen 33. Ortofoto elaborada a partir del modelo tridimensional (Fuente propia 2018)*

**Éxodo - Capitel 9.**

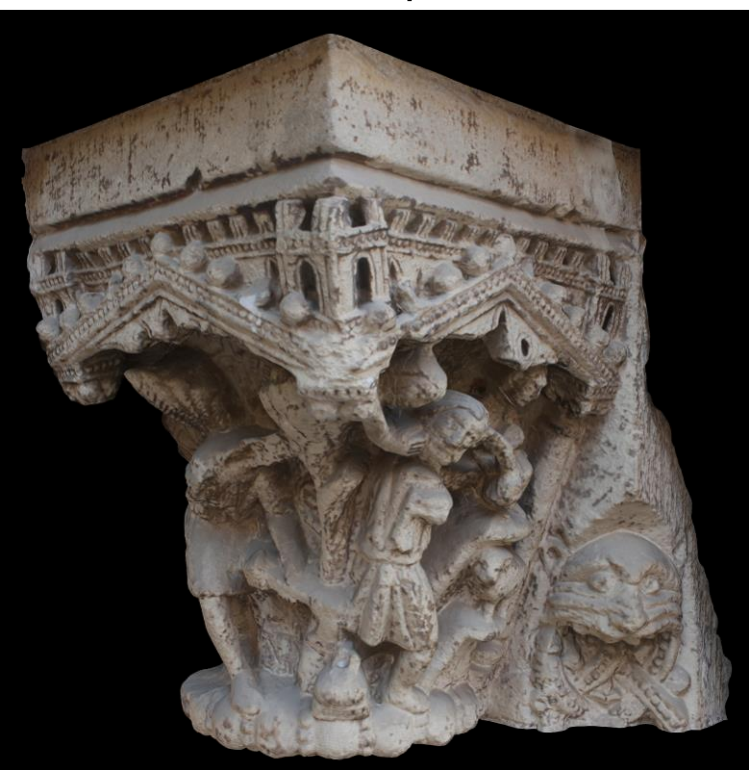

*Imagen 34. Modelado tridimensional del Capitel 9 (Fuente propia, 2018)*

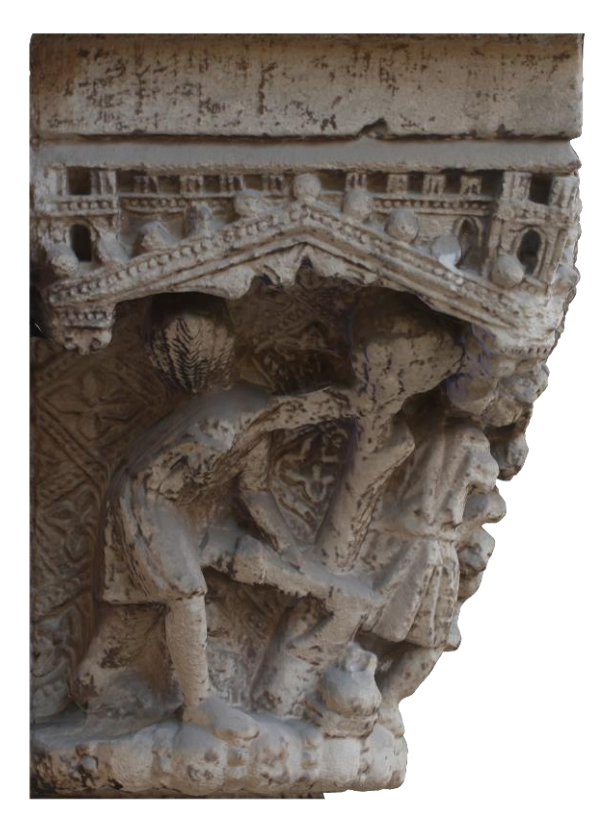

**Escena 1:** Abraham preparando el sacrificio. En esta escena se aprecia la figura de Abraham con un hacha talando un árbol, preparando el sacrificio de su hijo Isaac.

*Imagen 35. Ortofoto elaborada a partir del modelo tridimensional (Fuente propia 2018)*

**Escena 2:** El sacrificio. Un ángel detiene a Abraham mientras éste sujeta un cuchillo en alto a punto de sacrificar a un cordero. Isaac está representado en segundo plano. En la historia de la biblia el sacrificio detenido fue el de Isaac, ya que el cordero sí que fue sacrificado.

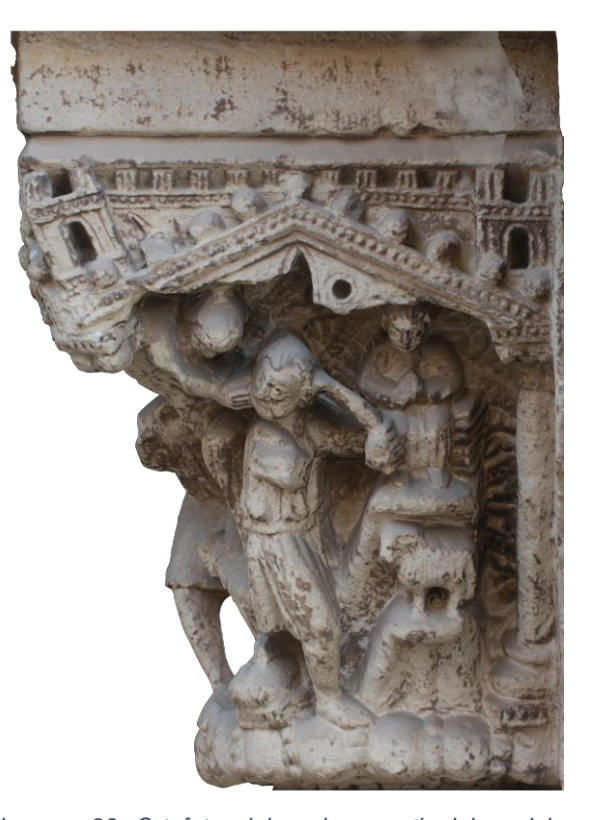

*Imagen 36. Ortofoto elaborada a partir del modelo tridimensional (Fuente propia 2018)*

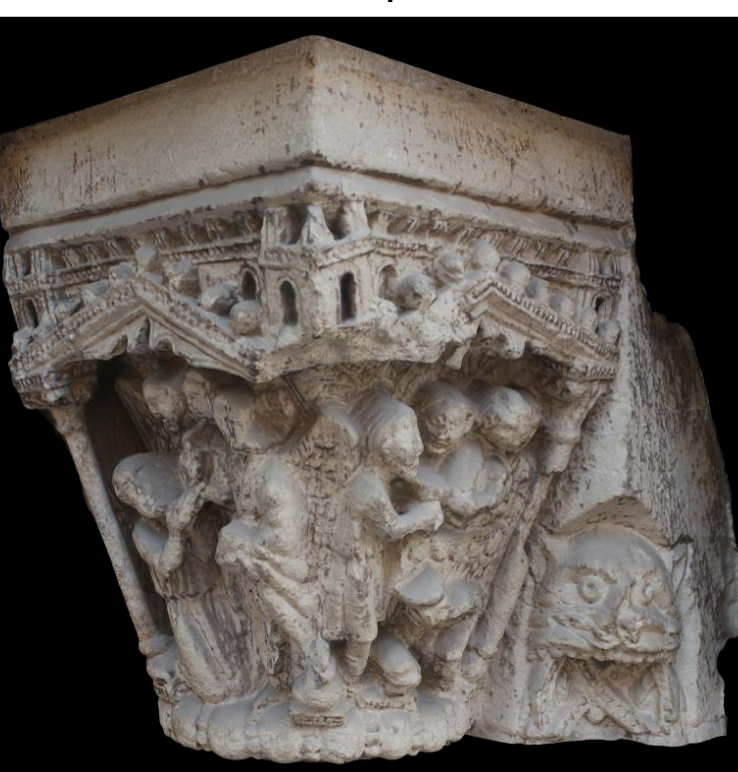

**Éxodo - Capitel 10.**

*Imagen 37. Modelado tridimensional del Capitel 10 (Fuente propia, 2018)*

Este capitel, según el orden cronológico de la historia narrada en ellos, debería ir en la posición del Capitel 9 y viceversa. No se sabe por qué están en orden erróneo.

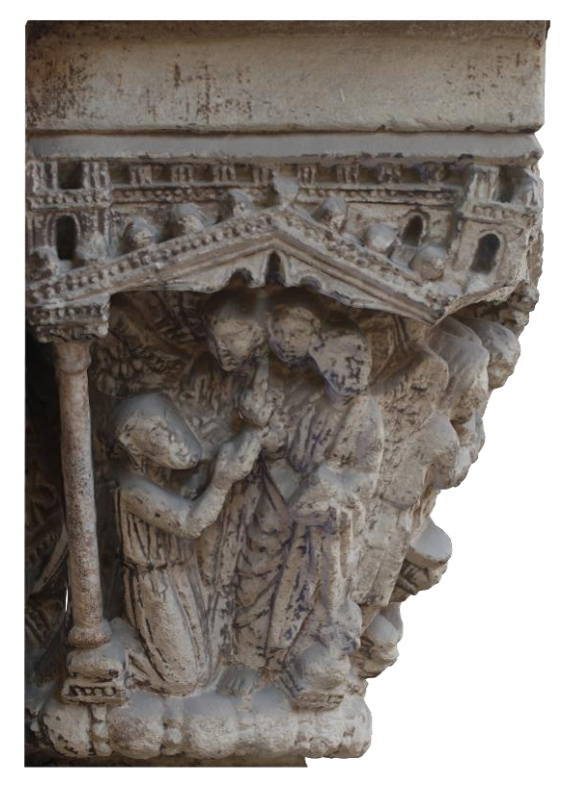

**Escena 1:** Abraham y los tres ángeles. Vemos a Abraham arrodillado frente a los tres ángeles ofreciéndoles hospitalidad en Mambré, los cuales le prometen que tendrá una numerosa familia.

*Imagen 38. Ortofoto elaborada a partir del modelo tridimensional (Fuente propia 2018)*

**Escena 2:** El Convite. Abraham y los tres ángeles comiendo del banquete ofrecido por Abraham y su mujer Sara agachada frente a la mesa.

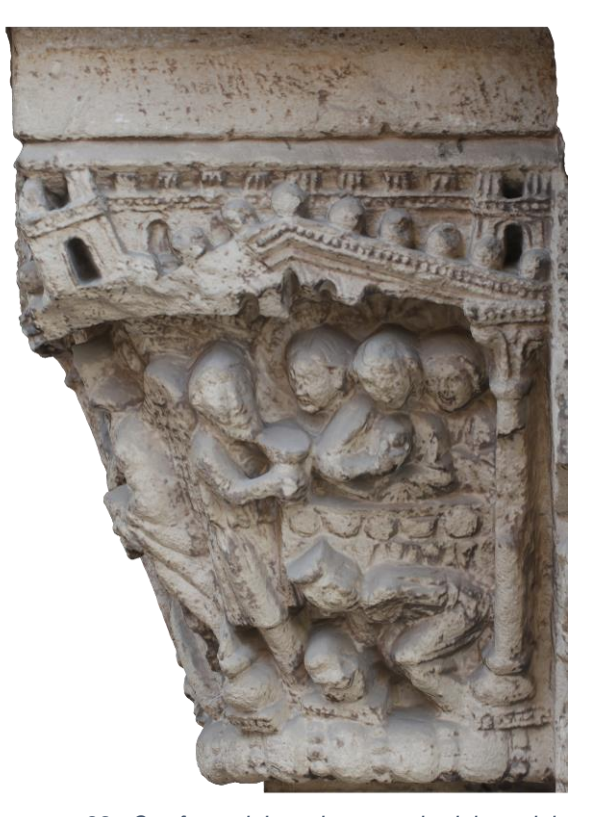

*Imagen 39. Ortofoto elaborada a partir del modelo tridimensional (Fuente propia 2018)*
**Éxodo - Capitel 11.**

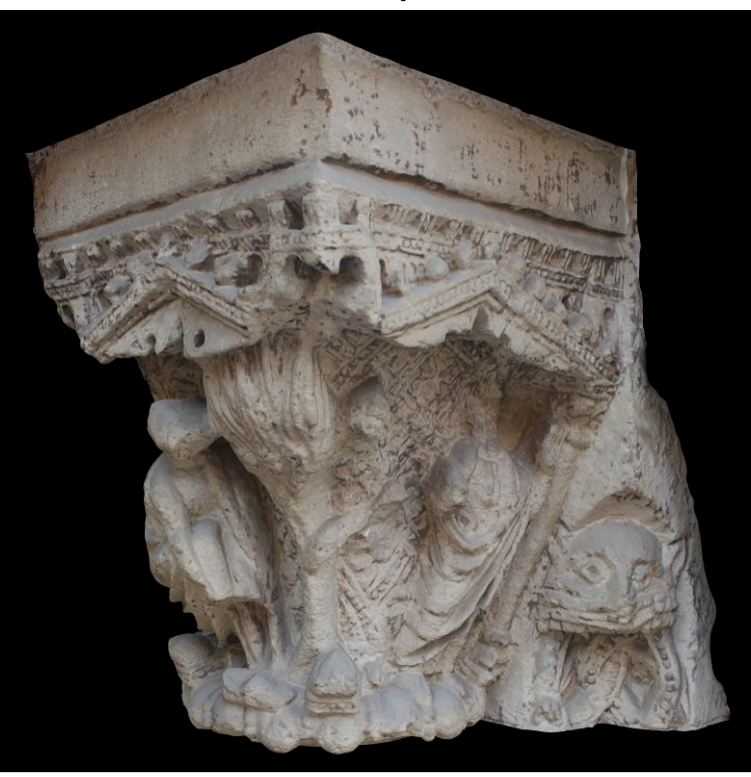

*Imagen 40. Modelado tridimensional del Capitel 11 (Fuente propia, 2018)*

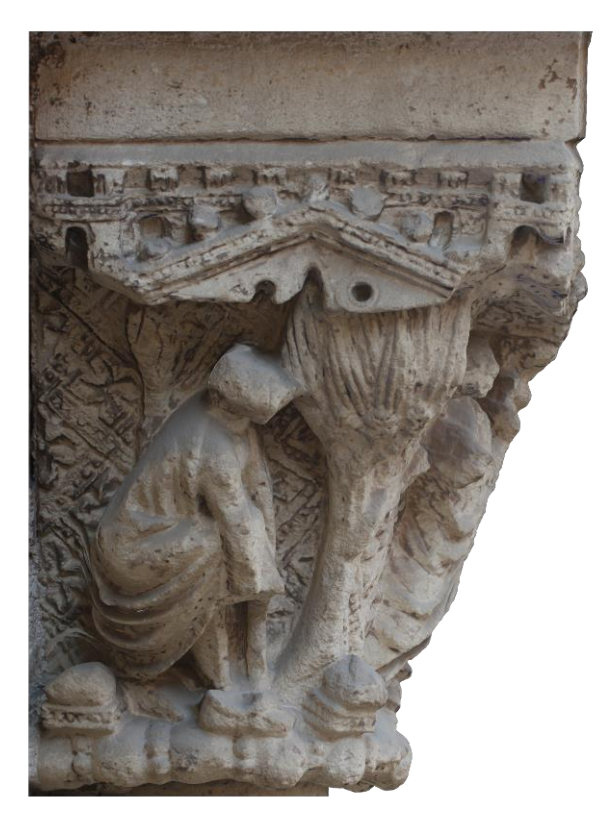

**Escena 1:** La Zarza ardiendo. Se aprecia la figura de Moisés descalzándose, frente a la zarza ardiendo.

*Imagen 41. Ortofoto elaborada a partir del modelo tridimensional (Fuente propia 2018)*

TFG – Técnicas de Musealización Virtual aplicadas a la divulgación del Patrimonio arquitectónico; La Portada románica de la Catedral de Valencia<br>Néstor Cordero Carmona - Grado en Fundamentos de la Arquitectura– E.T.S. de A

**Escena 2:** Moisés implorando. Vemos la figura de Moisés con los brazos extendidos implorando por su pueblo. La escena está deteriorada.

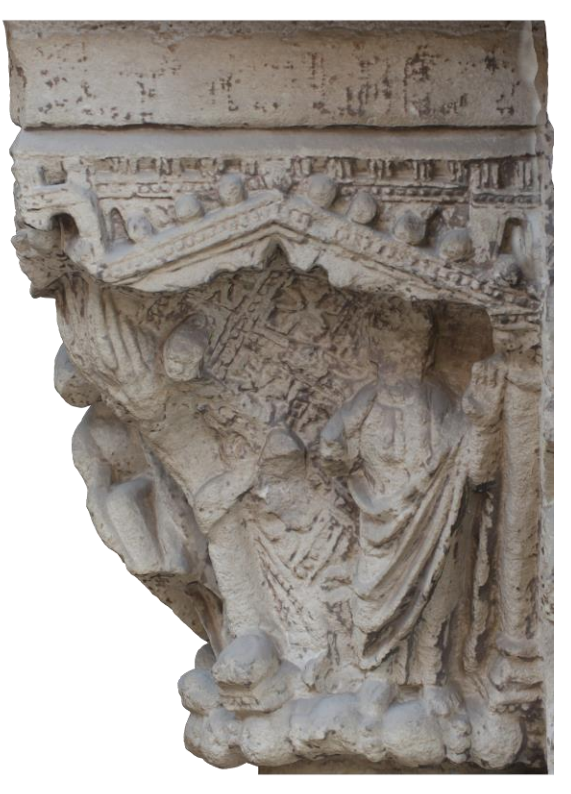

*Imagen 42. Ortofoto elaborada a partir del modelo tridimensional (Fuente propia 2018)*

**Éxodo - Capitel 12.**

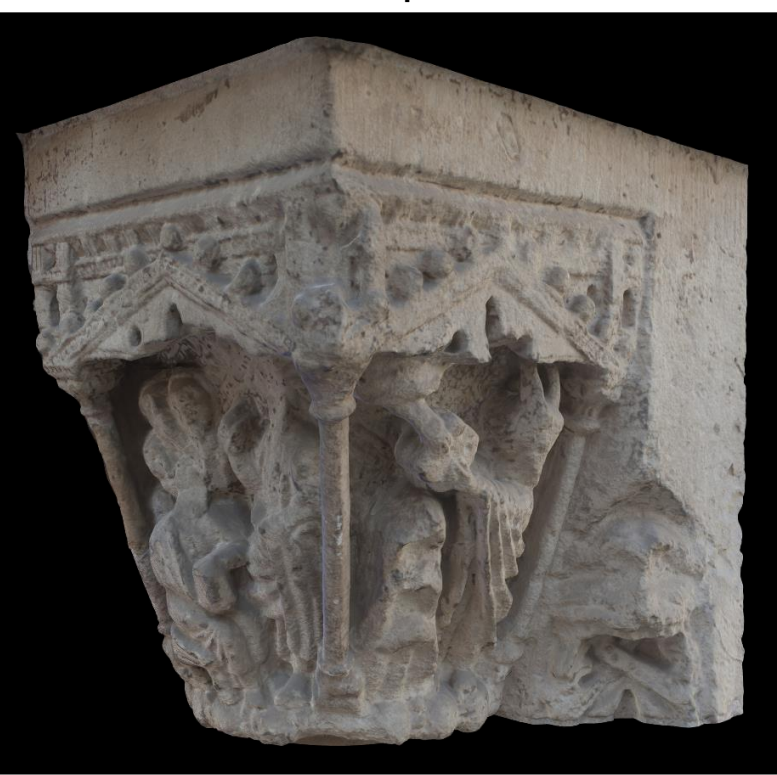

*Imagen 44. Modelado tridimensional del Capitel 12 (Fuente propia, 2018)*

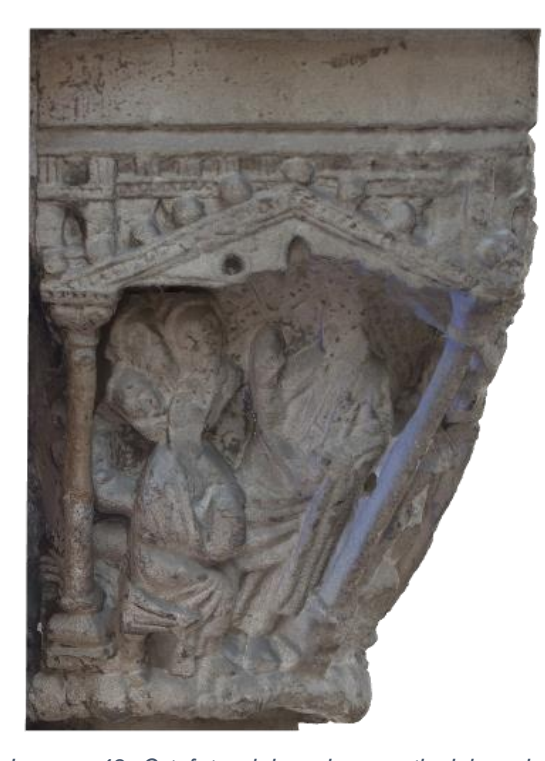

**Escena 1:** Moisés y los jueces de Israel. En la escena se puede ver a Moisés de pie instruyendo a una serie de figuras sentadas con libros en las manos, los jueces de Israel, con el fin de llevar a cabo el destino del pueblo de Israel.

*Imagen 43. Ortofoto elaborada a partir del modelo tridimensional (Fuente propia 2018)*

**Escena 2:** Moisés y las tablas de ley. En la última escena, está representado Moisés recibiendo las tablas de ley de la mano de Dios. Vemos a Moisés con dos cuernos que irradiaban de su cabeza tras estar en presencia de Dios. También se aprecia el monte Sinaí estilizado frente a Moisés.

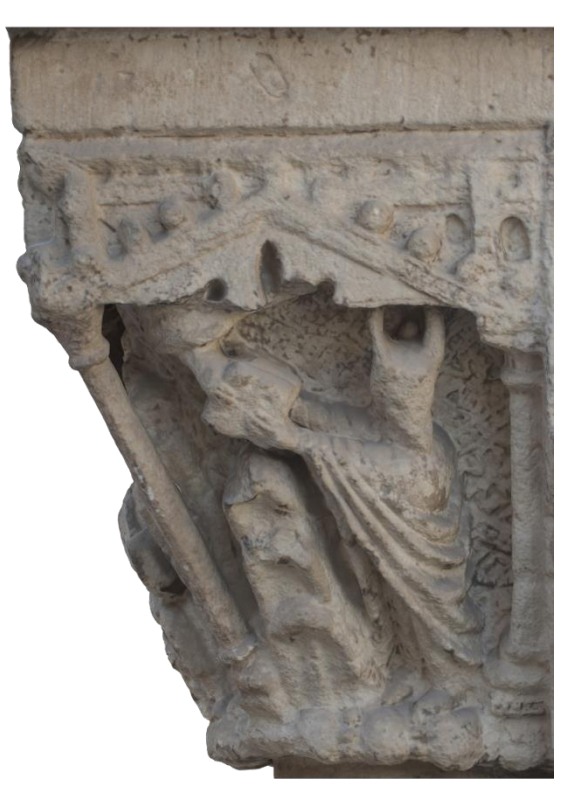

*Imagen 45. Ortofoto elaborada a partir del modelo tridimensional (Fuente propia 2018)*

## **3.1.3.Canecillos**

Los siete matrimonios representados en los canecillos, gozan de una inscripción entre los rostros de cada pareja, en la cual, se interpreta que están escritos los nombres abreviados del matrimonio en cuestión.

Como ya se ha comentado, la historia que actualmente se acepta sobre estos canecillos es que, los matrimonios representados fueron los que financiaron la construcción de la portada.

Los nombres interpretados de estas inscripciones, fueron transcritos e interpretados en el siglo XVI por Pere Antoni Beuter y siguen siendo aceptados hasta día de hoy, ya que los interpretó basándose en estudios basados en los nombres más comunes de Lérida, de donde son procedentes los matrimonios representados. Véase (Díez Arnal, 2018a).

Beuter hizo una interpretación, pero no existe constancia de la veracidad estos nombres sean los nombres reales de los matrimonios Leridanos y tampoco de que fuesen quien financiaron la construcción de la portada.

La leyenda que habla sobre que las siete parejas representadas trajeron trescientas doncellas para la repoblación de Valencia, proviene del libro del propio Beuter "Segunda parte de la Crónica General de España" de 1551. (Beuter, 1551)

Podemos observar que los rostros de los hombres, representados a la izquierda de cada pareja, van alternando rostro con barba y rostro sin barba, así como las mujeres, se van alternando con corona en la cabeza o tocados. Se encuentran emparejados los hombres sin barba con las mujeres con corona y los hombres con barba con las mujeres que llevan tocado.

La decoración de los canecillos, se complementa con una estrecha franja con roleos a base de pámpanos de vid bajo el tejaroz y unos rosetones entre las cabezas con una pequeña flor en el centro.(Díez Arnal, 2018a)

Los canecillos y las inscripciones e interpretaciones de izquierda a derecha de la portada son las siguientes:

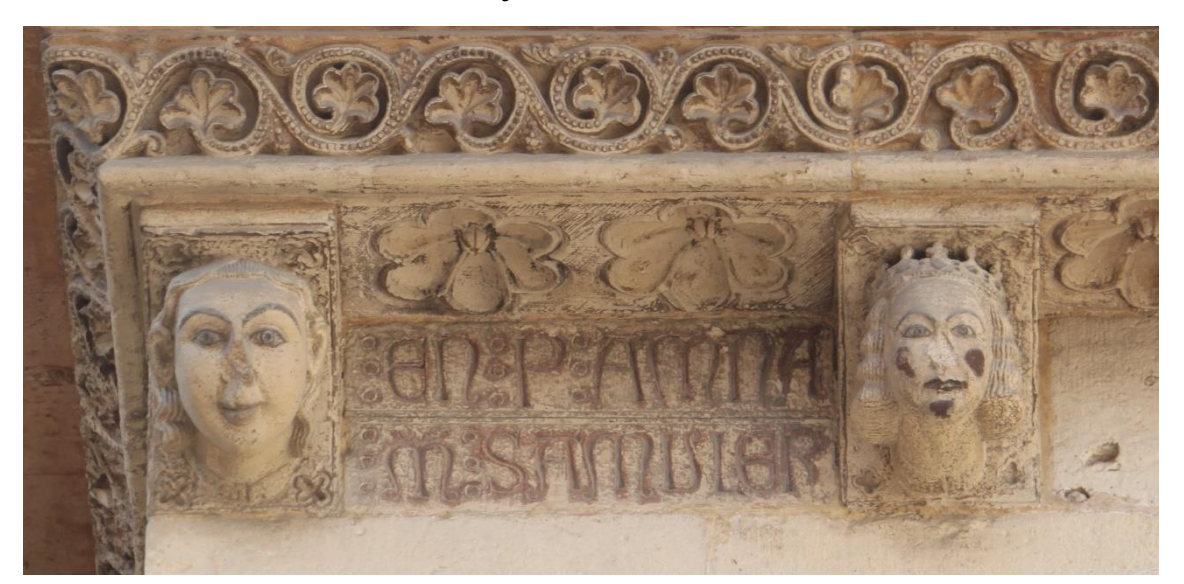

#### **Pareja de canecillos 1**

TFG – Técnicas de Musealización Virtual aplicadas a la divulgación del Patrimonio arquitectónico; La Portada románica de la Catedral de Valencia Néstor Cordero Carmona - Grado en Fundamentos de la Arquitectura– E.T.S. de Arquitectura – Universitat Politècnica de València

 $Inscripción$   $\rightarrow$  : EN : P: AM NA : M : SA MULER Interpretación → : EN : P(ERE) : AM NA : M(ARIA): SA MULER Traducción PEDRO Y MARÍA, SU MUJER

### **Pareja de canecillos 2:**

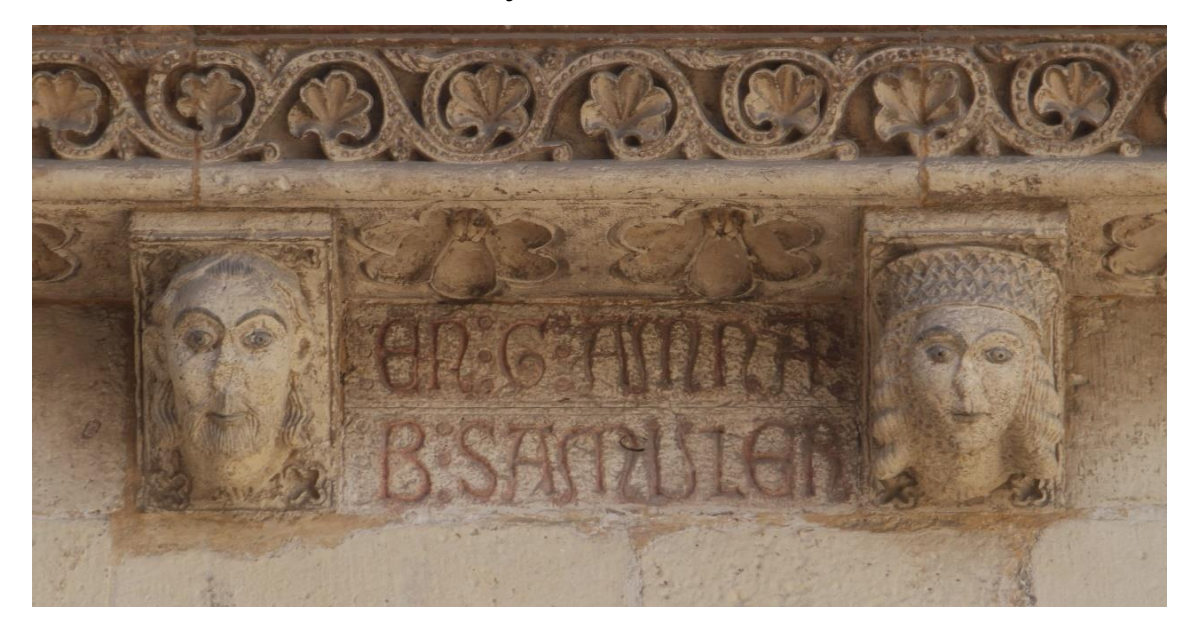

 $Inscription \rightarrow : EN : G : AM NA: B : SA MULER$ Interpretación  $\rightarrow$  : EN : G(UILLEM) : AM NA : B(ERTOMEUA): SA MULER Traducción → GUILLEM Y BARTOLOMEA, SU MUJER

### **Pareja de canecillos 3:**

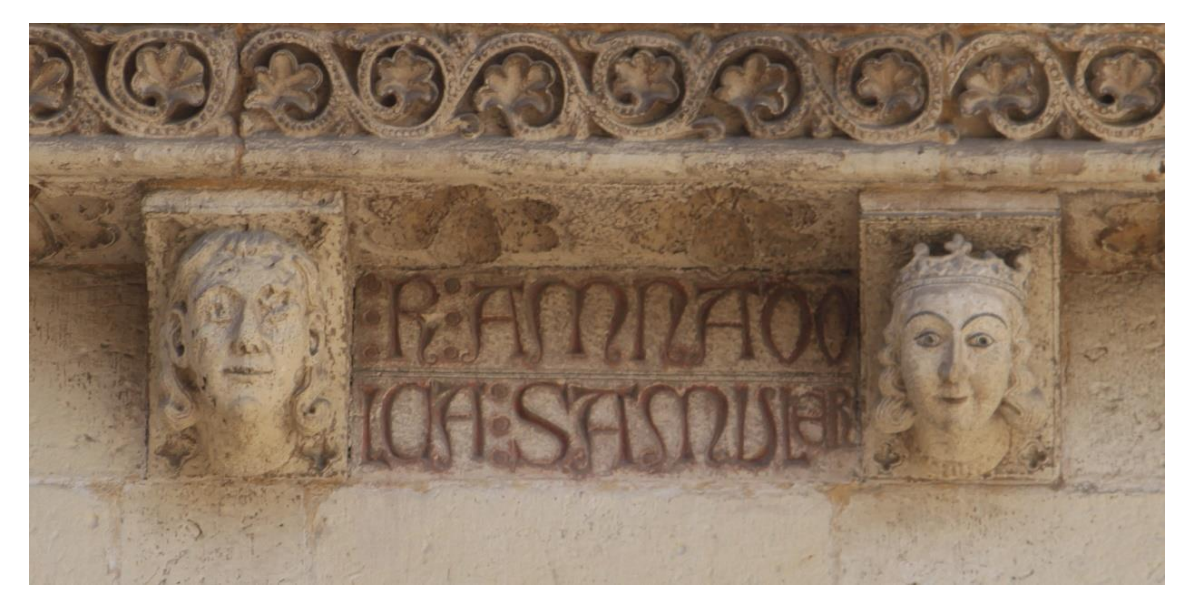

 $Inscription \rightarrow : R : AM NA DO: LGA : SA MULER$ 

## Interpretación  $\rightarrow$  : R(AMON): AM NA DO LÇA : SA MULER Traducción → RAMÓN Y DOLÇA, SU MUJER

### **Pareja de canecillos 4:**

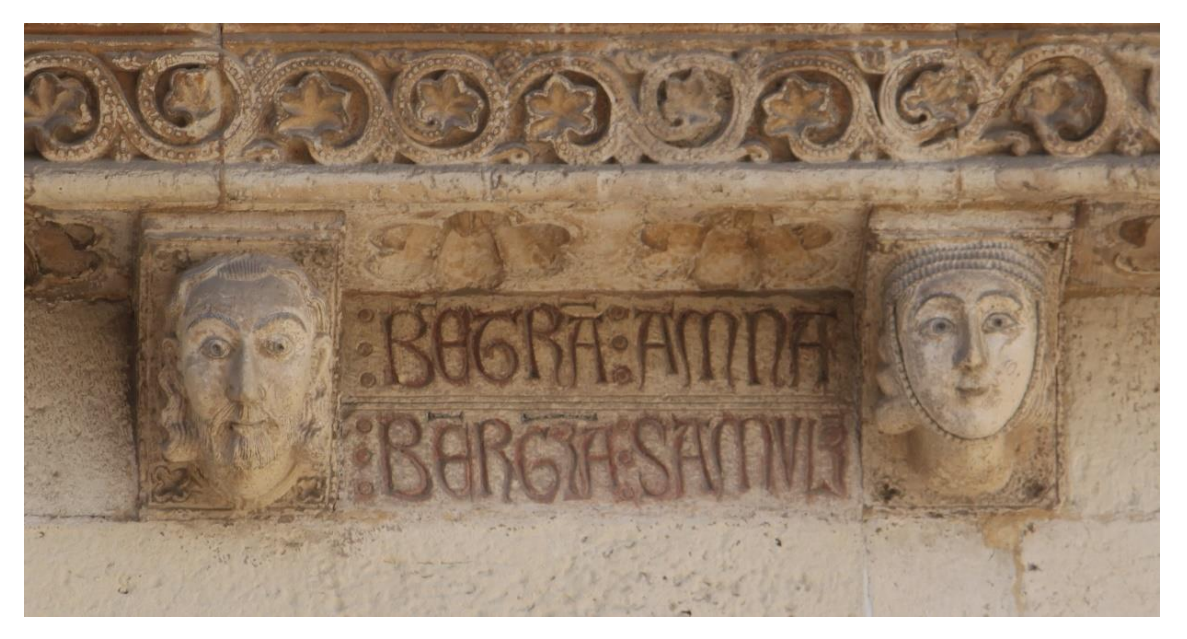

 $Inscripción \rightarrow : BETRÁ : AM NA : BERGRA SA MULAR$ Interpretación  $\rightarrow$  : BE(R)TRÁ(N) : AM NA BER(EN)G(UE)RA : SA MUL(E)R Traducción  $\rightarrow$  BERTRÁN Y BERENGUELA, SU MUJER

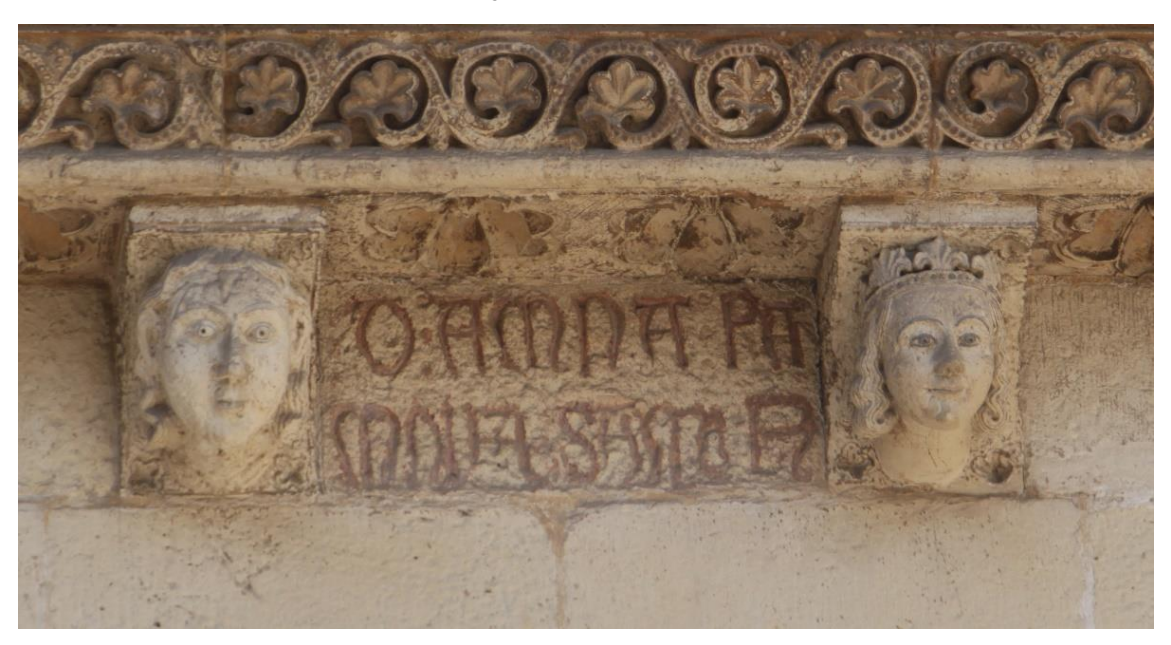

**Pareja de canecillos 5:**

 $Inscription \rightarrow : D : AM NA : RA MONA : SA MUR$ Interpretación  $\rightarrow$  : D(OMÈNEC) : AM NA : RA MONA : SA MU(LE)R Traducción → DOMINGO Y RAMONA, SU MUJER

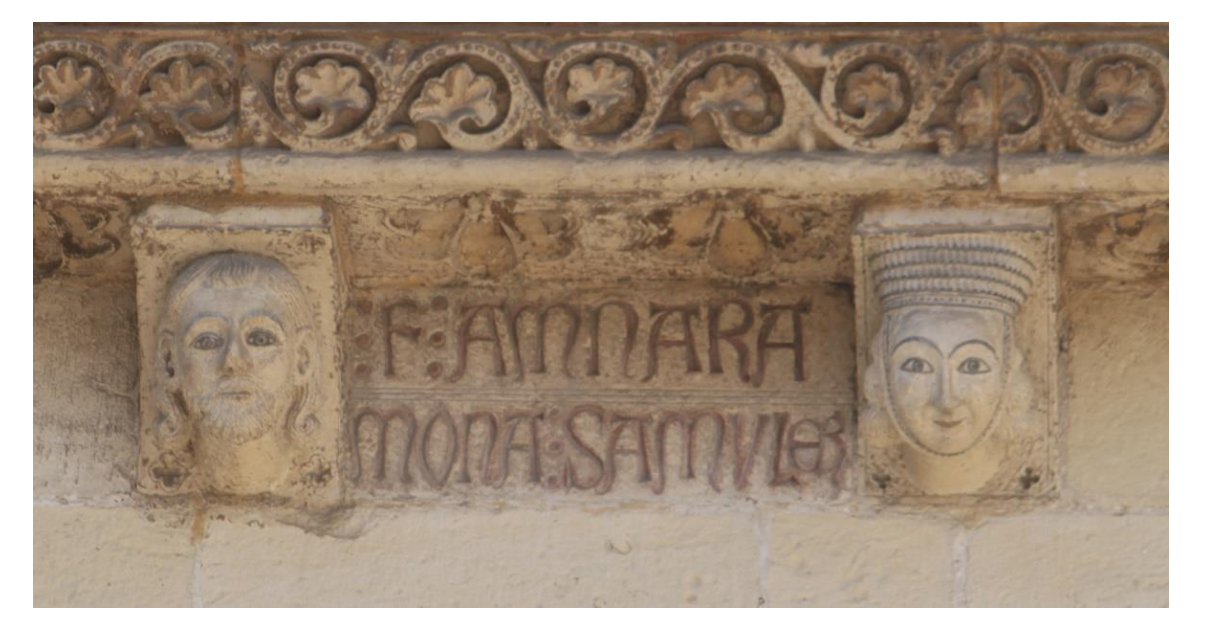

### **Pareja de canecillos 6:**

 $Inscription \rightarrow : F : AM NA RA MONA : SA MULER$ Interpretación → : F(RANCESC) : AM NA RA MONA : SA MULER Traducción FRANCISCO Y RAMONA, SU MUJER

**Pareja de canecillos 7:**

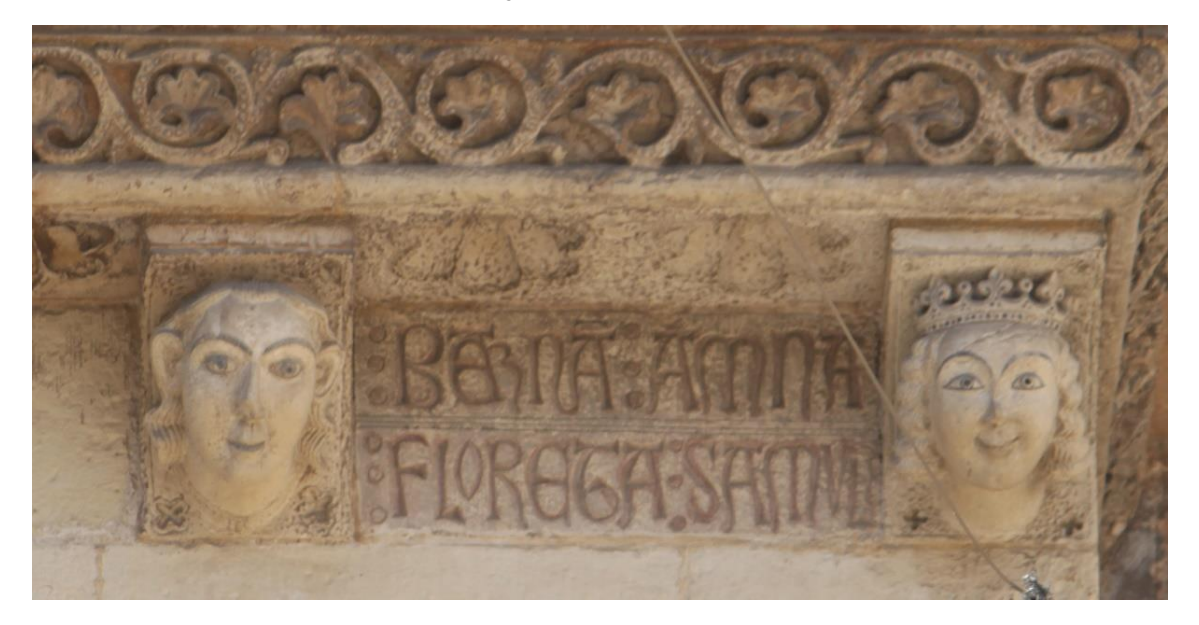

TFG – Técnicas de Musealización Virtual aplicadas a la divulgación del Patrimonio arquitectónico; La Portada románica de la Catedral de Valencia Néstor Cordero Carmona - Grado en Fundamentos de la Arquitectura– E.T.S. de Arquitectura – Universitat Politècnica de València

 $Inscription \rightarrow : BERNA : AM NA : FLORETA : SA MUL$ Interpretación  $\rightarrow$ : BERNA(T) : AM NA : FLORETA : SA MUL(ER) Traducción → BERNARDO Y FLORETA, SU MUJER

## **3.1.4.Expresión gráfica en la era digital.**

### **3.1.4.1. Evolución de la Expresión Gráfica digital.**

La informática gráfica es la rama de la Informática que se encarga de la creación de representaciones gráficas con ordenador.

Con el paso de los años y los grandes avances tecnológicos, estas representaciones son cada vez más realistas y de mayor complejidad. Actualmente la visualización de las imágenes generadas por la informática gráfica está presente en todos los ámbitos, ya sea la arquitectura, publicidad, diseño, ingeniería, medicina…

En el presente trabajo se utilizarán las técnicas de representación y visualización que son, tanto herramientas básicas en el mundo del diseño y la arquitectura, como las novedosas formas de visualización 3D como la realidad virtual y la realidad aumentada.

### **3.1.4.2. Informática gráfica y arquitectura.**

La informática gráfica y la evolución del software de creación de diseño virtual a través de sistemas informáticos, son indispensables en el oficio de la arquitectura hoy en día.

El CAD (Computer Aided Design) o diseño asistido por computador, es el software más común en la creación y edición de diseño arquitectónico, ya que presenta una gran ventaja a la hora de dibujar con alta precisión, mayor velocidad y el consecuente ahorro de tiempo que ello conlleva. La herramienta más utilizada en este campo es AutoCAD de Autodesk.

Actualmente el software de modelado tridimensional está ganándole terreno al software de diseño 2D, concretamente el software tipo BIM (Building Information Modeling) como pueden ser Revit de Autodesk, ArchiCAD de Graphisoft o Allplan de Nmetschek. Este tipo de programas permite gestionar los elementos constructivos que se delinean en el propio programa, conectándolos y analizar el modelo entre otras cosas, todo ello en modelado tridimensional, con lo que con un único programa se logran proyectos completamente delineados en 2D y en 3D.

Entre el software de modelado tridimensional, encontramos programas mucho más versátiles a la hora de modelar tridimensionalmente ya que están dedicados al ello al 100%, logrando formar elementos mucho más complejos y de formas orgánicas con mayor facilidad que con cualquier software BIM, ya que son programas específicos para modelado 3D, como puede ser el caso de 3DS Max de Autodesk.

### **3.1.4.3. Realidad Virtual y Realidad Aumentada**

La realidad virtual (VR) es un término que se utiliza para definir la creación de un entorno virtual en la que el usuario se sienta inmerso. Dicho entorno se crea a partir de dispositivos simulan la percepción de estímulos que intensifican las sensaciones de realidad, ya sea con cascos o gafas de realidad virtual e incluso complementos como guantes o trajes. Estos periféricos logran que el usuario perciba visualmente, a partir de imágenes estereoscópicas, el entorno visual, así como la posición espacial y el seguimiento del movimiento a través de sensores según los periféricos utilizados, un ejemplo son las Oculus Rift y sus controles

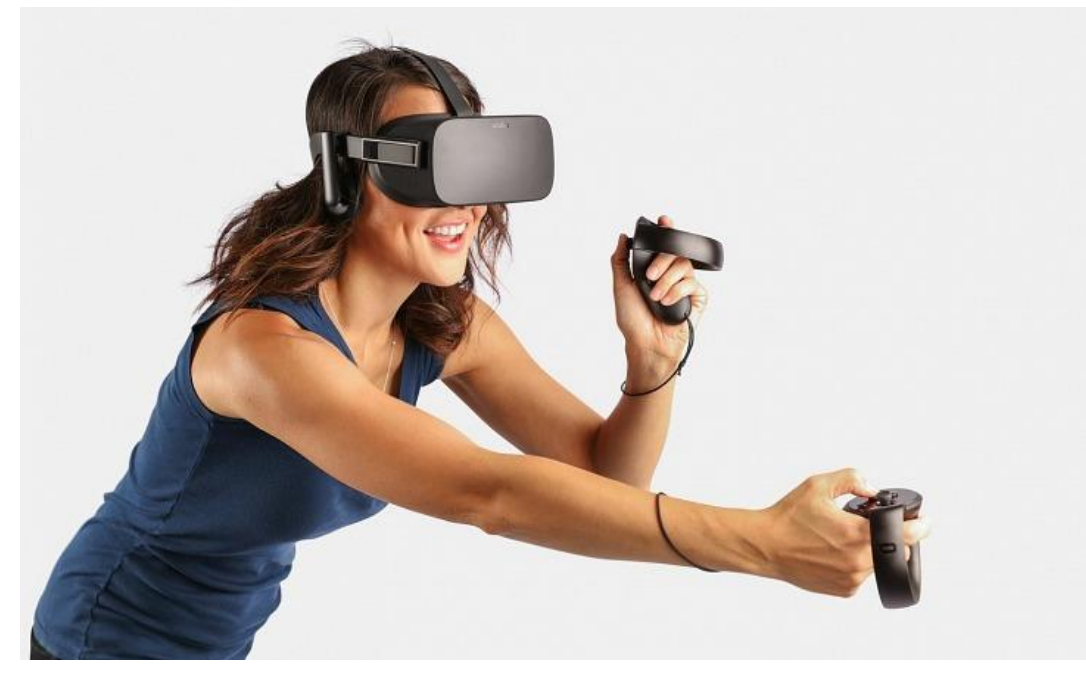

*Imagen 46. Gafas de realidad virtual y controles de Oculus Rift.*

Por otro lado, la realidad aumentada utiliza la tecnología para combinar la visión de un entorno físico del mundo real con el mundo digital a través de un dispositivo tecnológico. Esto ofrece la interacción digital del usuario, de forma interactiva, con un entorno real y digital al mismo tiempo, logrando la posibilidad de aplicarlo en la investigación de muchos campos, de modo experimental, recreativo o profesional.

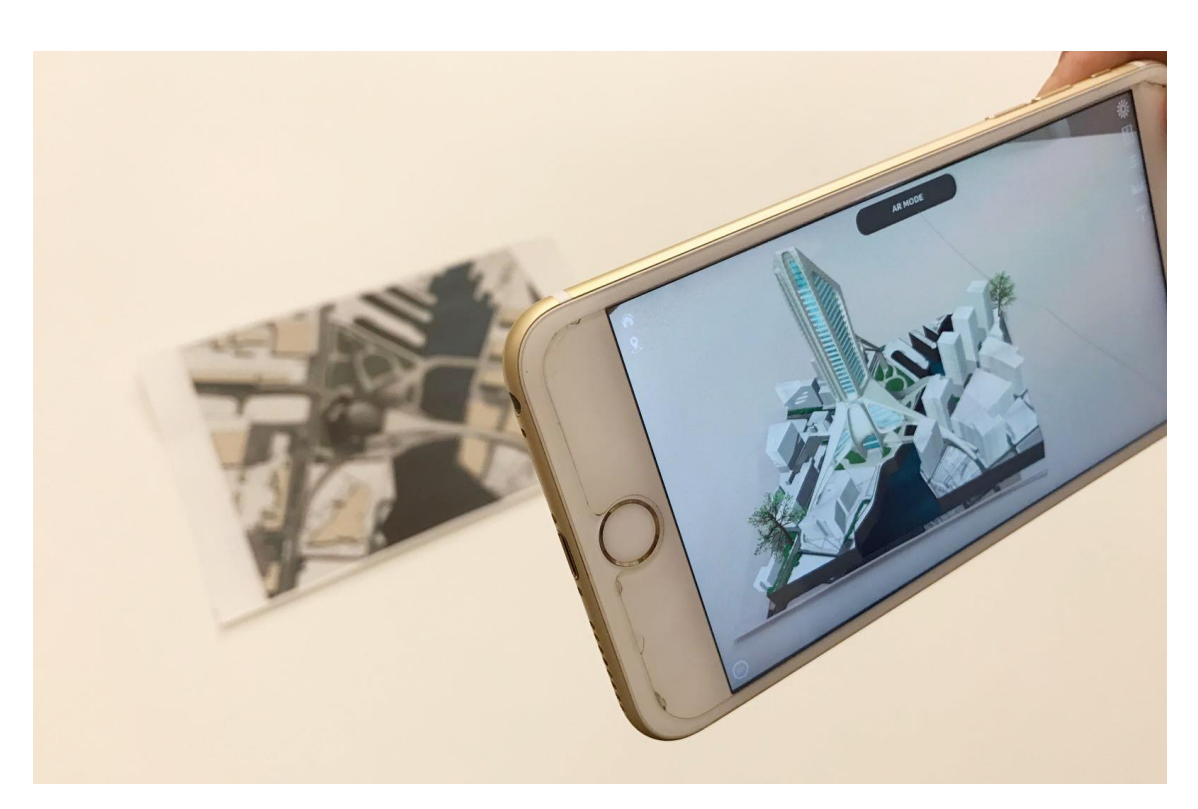

*Imagen 47. Realidad aumentada con la App ARki para iOS, la cual necesita de imagen de referencia. (Fuente Propia, 2018)*

Para la presentación y visualización de modelos virtuales tridimensionales y su divulgación, encontramos una plataforma online que permite distintos tipos de visualización 3D, destacando la realidad virtual y realidad aumentada. Dicha plataforma es Sketchfab, que nos permite controles avanzados sobre el visor del modelo tridimensional de forma muy sencilla, la cual ha sido utilizada en el presente proyecto como se podrá ver más adelante.

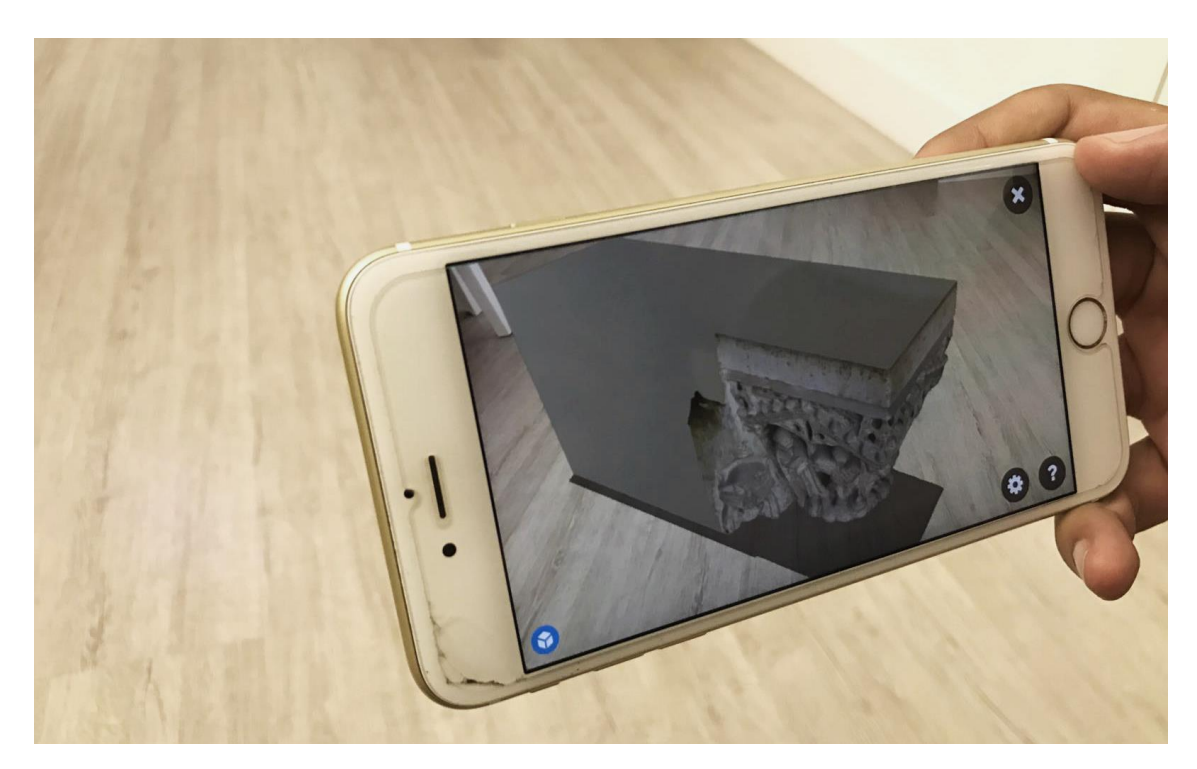

*Imagen 48. Realidad aumentada de un capitel de la puerta del Palau con la App de Sketchfab, sin necesidad de imagen de referencia, detecta la superficie de forma automática. (Fuente Propia, 2018)*

## **3.1.5.Fotogrametría Digital Automatizada**

Las últimas técnicas fotogramétricas automatizadas, advenidas con el desarrollo de los algoritmos de foto modelación SfM (Structure from Motion), han adquirido una madurez importante en los últimos años lo que ha permitido un resurgimiento de la fotogrametría frente a los escáneres láseres a los que prácticamente iguala en precisión (Cabezos Bernal y Rossi, 2017), véase también (Rodríguez Navarro, 2012).

Esta técnica se basa en la toma de imágenes con una cámara fotográfica convencional del objeto que se desea reproducir tridimensionalmente, desde puntos de vista diversos, de forma que las tomas deben estar solapadas entre ellas y posteriormente, poder lograr la relación de puntos de referencia en la construcción del modelo tridimensional con el software.

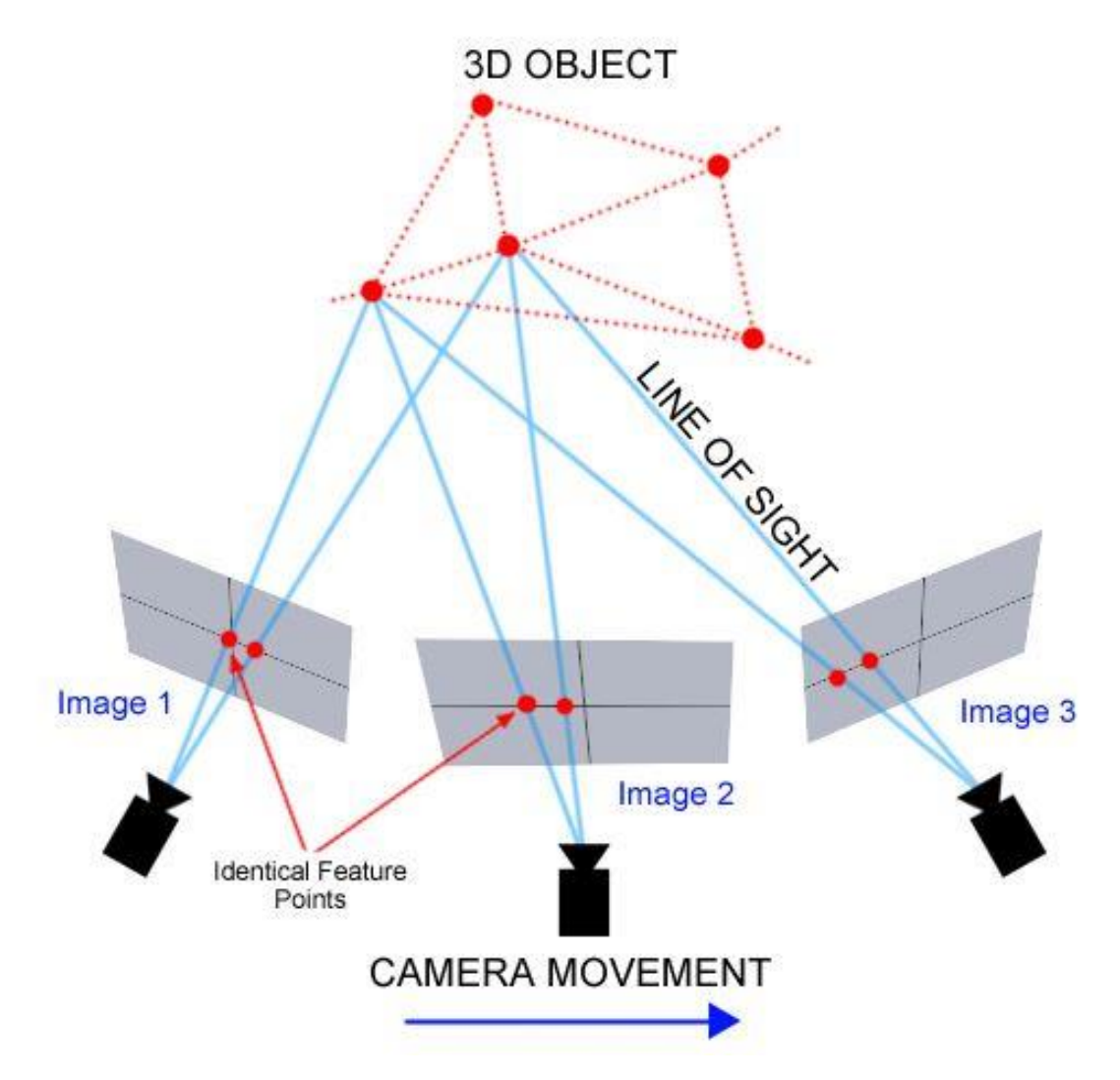

*Imagen 49. Esquema de la toma de imágenes para la fotogrametría digital automatizada.*(Mason, 2018)

El software de restitución basado en la fotogrametría digital automatizada se presenta como una alternativa a los levantamientos digitales 3D de alta resolución, llegando a cubrir las necesidades de un levantamiento virtual de modelos con una reconstrucción de modelo más que notable. Al mismo tiempo evidencia la comparación en cuanto al tiempo de realización de las tomas como la inversión económica, pero cuestionable en aplicaciones de máxima precisión. Véase (Rodríguez Navarro, 2012).

Actualmente entre el software más utilizado basado en la fotogrametría digital automatizada se encuentra Photoscan de Agisoft, Reality Capture de Autodesk y ReCap Photo de Autodesk entre otros, este último ha sido el utilizado en el presente estudio en la realización de los capiteles y canecillos de la portada románica de la Catedral de Valencia.

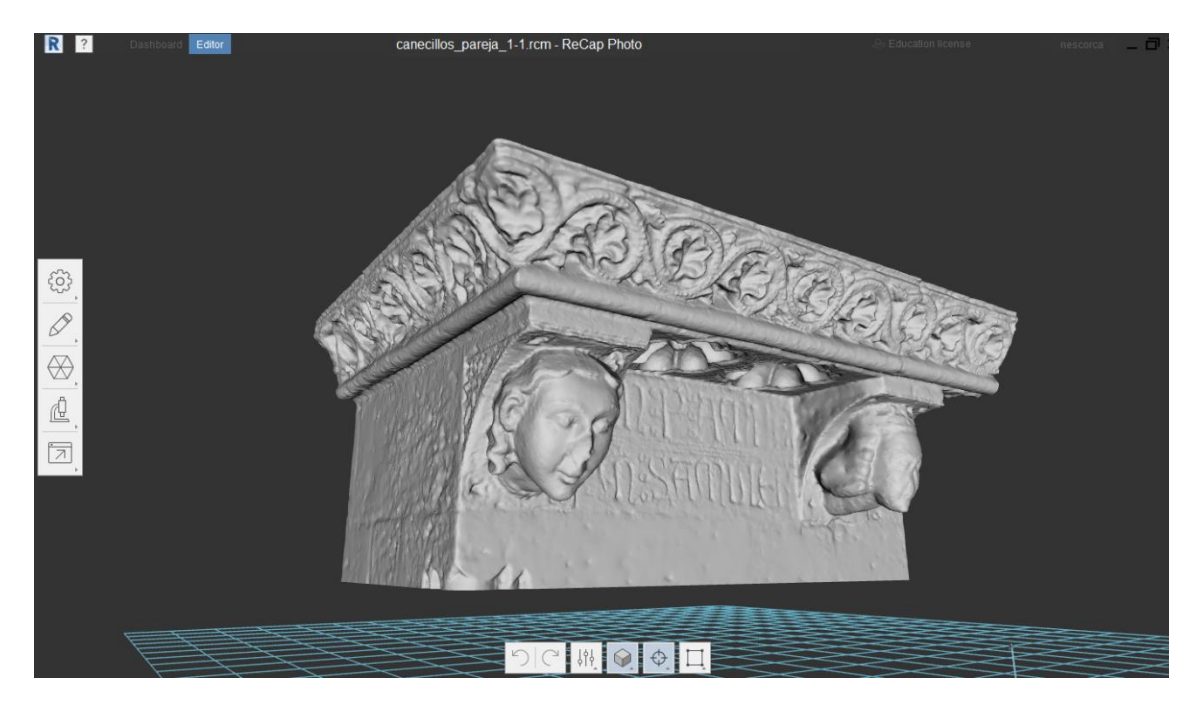

*Imagen 50. Modelo tridimensional sin texturizar de la portada románica obtenido mediante ReCap Photo de Autodesk. (Fuente propia, 2018)* 

# *Capítulo 4* **Metodología**

## **4.1. Toma de datos**

**4.1.1. Portada románica de la Catedral de Valencia**

La primera toma de contacto con la portada ha sido realización de las fotografías necesarias para el montaje de la imagen panorámica de 360º.

Para la realización de estas fotografías se ha utilizado la cámara réflex Canon EOS 7D de 18 MP y un objetivo Canon EF 17-40mm f4L.

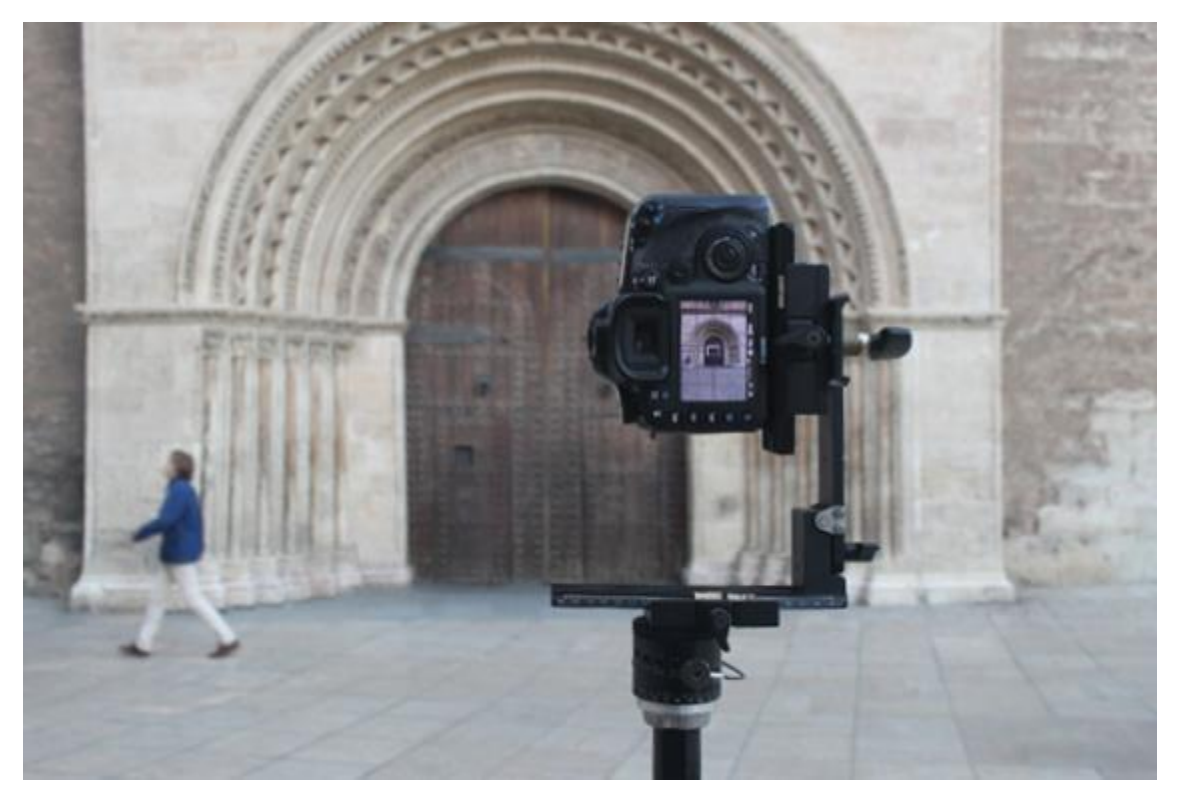

*Imagen 51. Cámara Canon EOS 7D sobre trípode en posición 0º (Fuente Propia, 2018)*

Para la realizar las fotos a determinados ángulos se ha utilizado un cabezal panorámico Manfrotto 303 SPH el cual dispone de rotación calibrada tanto en vertical 180º como en rotación horizontal de 360º

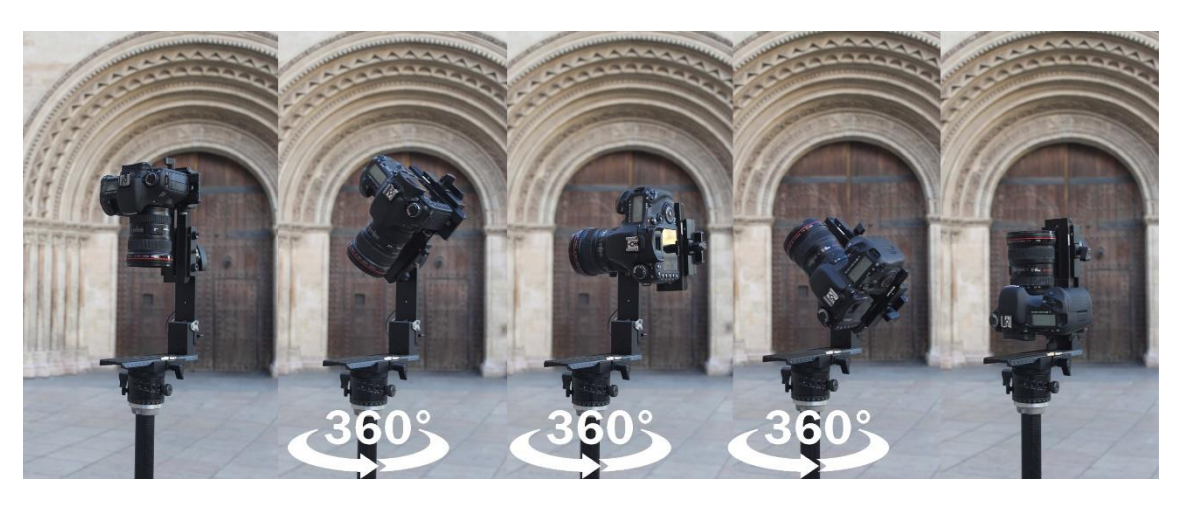

*Imagen 52. Rotación de la cámara vertical a -90º, -45º, 0º, 45º y 90º respectivamente. (Fuente propia, 2018)*

El lugar desde dónde se han tomado las fotografías es el centro del círculo existente en la plaza enfrente de la Portada, representado en las siguientes imágenes:

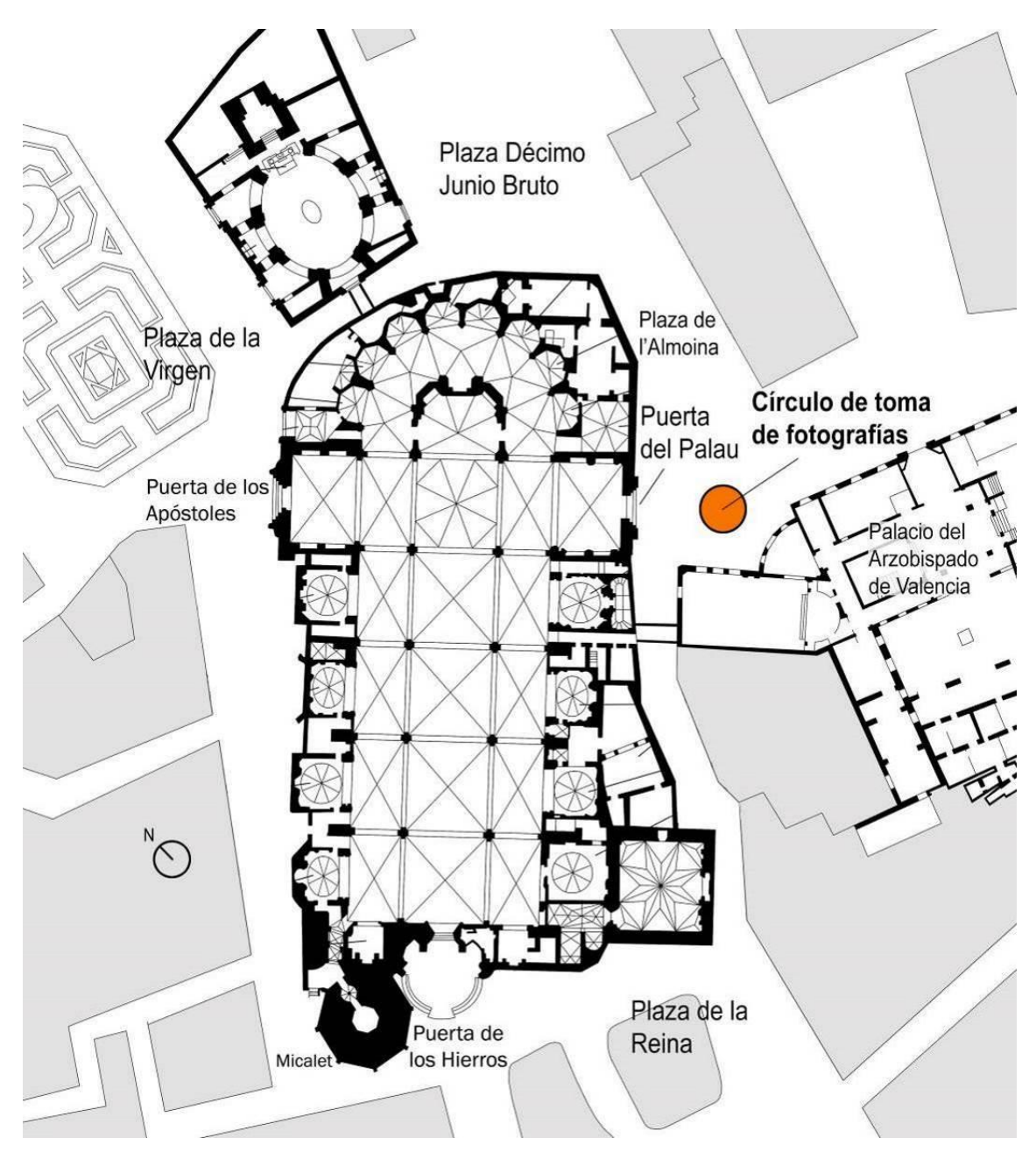

*Imagen 53. Localización del lugar de toma de fotografías con la planta de la Catedral de Valencia como referencia. (Fuente Propia, 2018)*

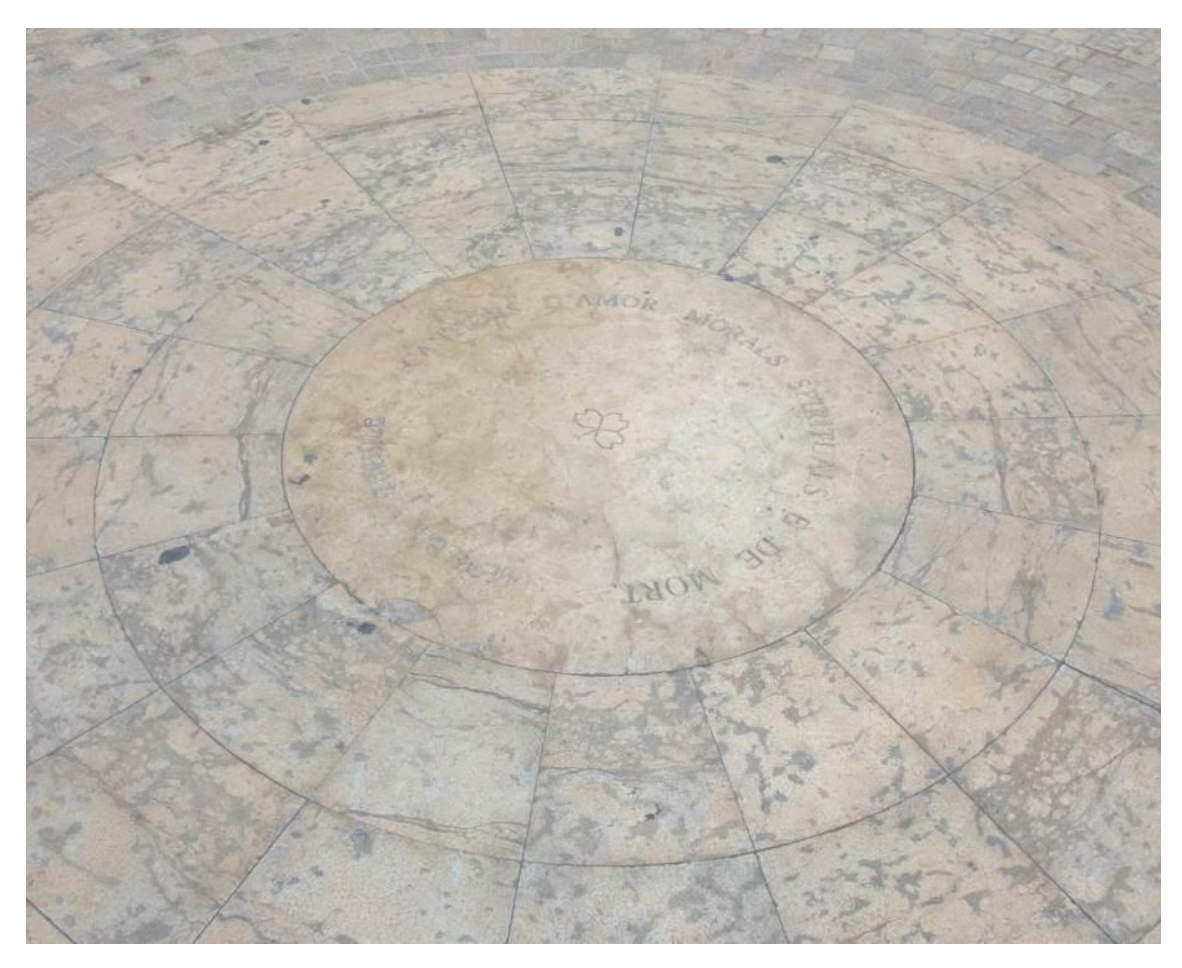

*Imagen 54. Lugar de toma de fotografías en plaza de l'Almoina. (Fuente propia, 2018)* 

En éste círculo aparece la inscripción "CANTICHS D'AMOR MORALS SPIRITUALS E DE MORT – AUSIAS MARCH" así como un trébol geométrico en el centro del círculo. Todo ello representado en memoria de las obras del poeta valenciano Ausiàs March, "los cantos de amor, el Canto espiritual y los cantos de muerte", considerado el mejor poeta valenciano de todos los tiempos y cuya tumba se encuentra en la misma Catedral de Valencia.

Para las fotografías de los capiteles se ha utilizado la cámara réflex Canon 500D Canon APS-C CMOS con Sensor de 15,1 megapíxeles con la ayuda de una escalera para lograr fotografiar superiormente los capiteles.

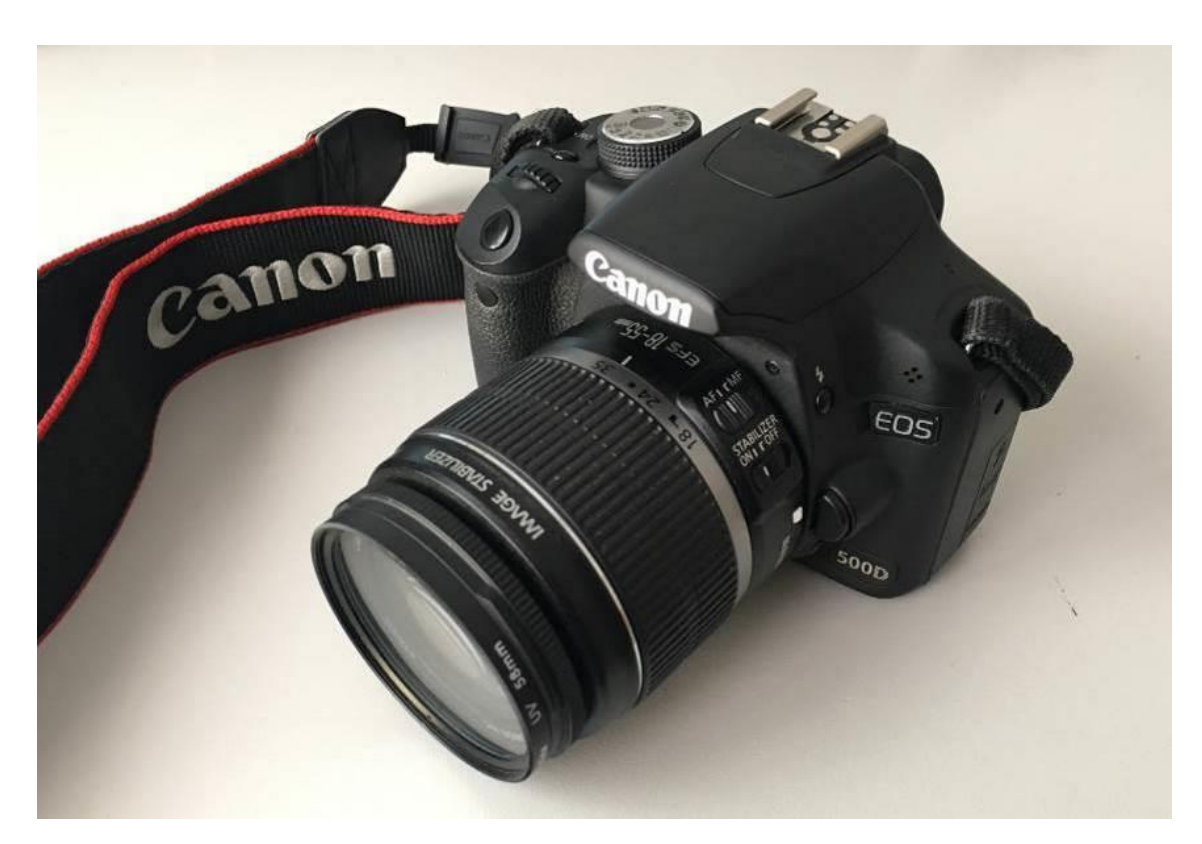

*Imagen 55. Cámara Canon 500D de 15.1MP (Fuente Propia, 2018)*

Se han realizado un mínimo de 25 fotografías por capitel para garantizar un buen posprocesado y cobertura visual de las imágenes con el software utilizado posteriormente.

La configuración de la cámara para la toma de fotografías ha sido;

Sensibilidad ISO: ISO-100

Apertura de diafragma: f/8

Velocidad de obturación: 1/30s

Calidad/Tamaño de la imagen: RAW + HQ(L)

El formato RAW se ha utilizado con el fin de obtener unas fotografías de mayor calidad y poder ser procesadas posteriormente con el mismo balance de blancos y de color.

También se ha tenido en cuenta el exposímetro en el momento de hacer las fotografías, la cámara posee una célula fotosensible detrás del objetivo que utiliza para medir la cantidad de luz.

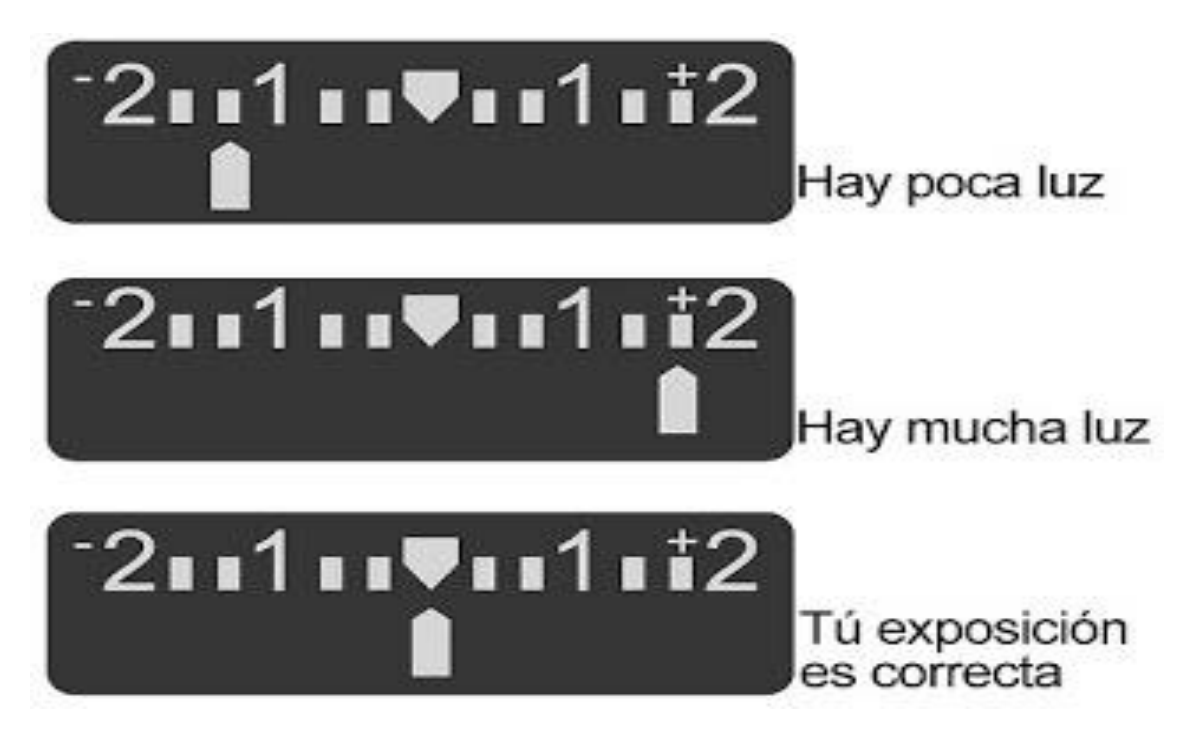

*Imagen 56. Indicación del exposímetro* (Juvera, 2011)

La mayoría de fabricantes calibran sus exposímetros para un 12% de luz reflejada, para la cámara con esta calibración tiene la exposición correcta, y un valor de 0 EV (Nardi Bayarri, 2015)

En cada capitel se han realizado todas las fotografías manualmente y sin trípode, siguiendo el siguiente esquema, realizando imágenes alrededor del mismo punto del capitel en 180º horizontales, en dos tomas, una superior a 45º de la horizontal y la otra a -45º de la horizontal.

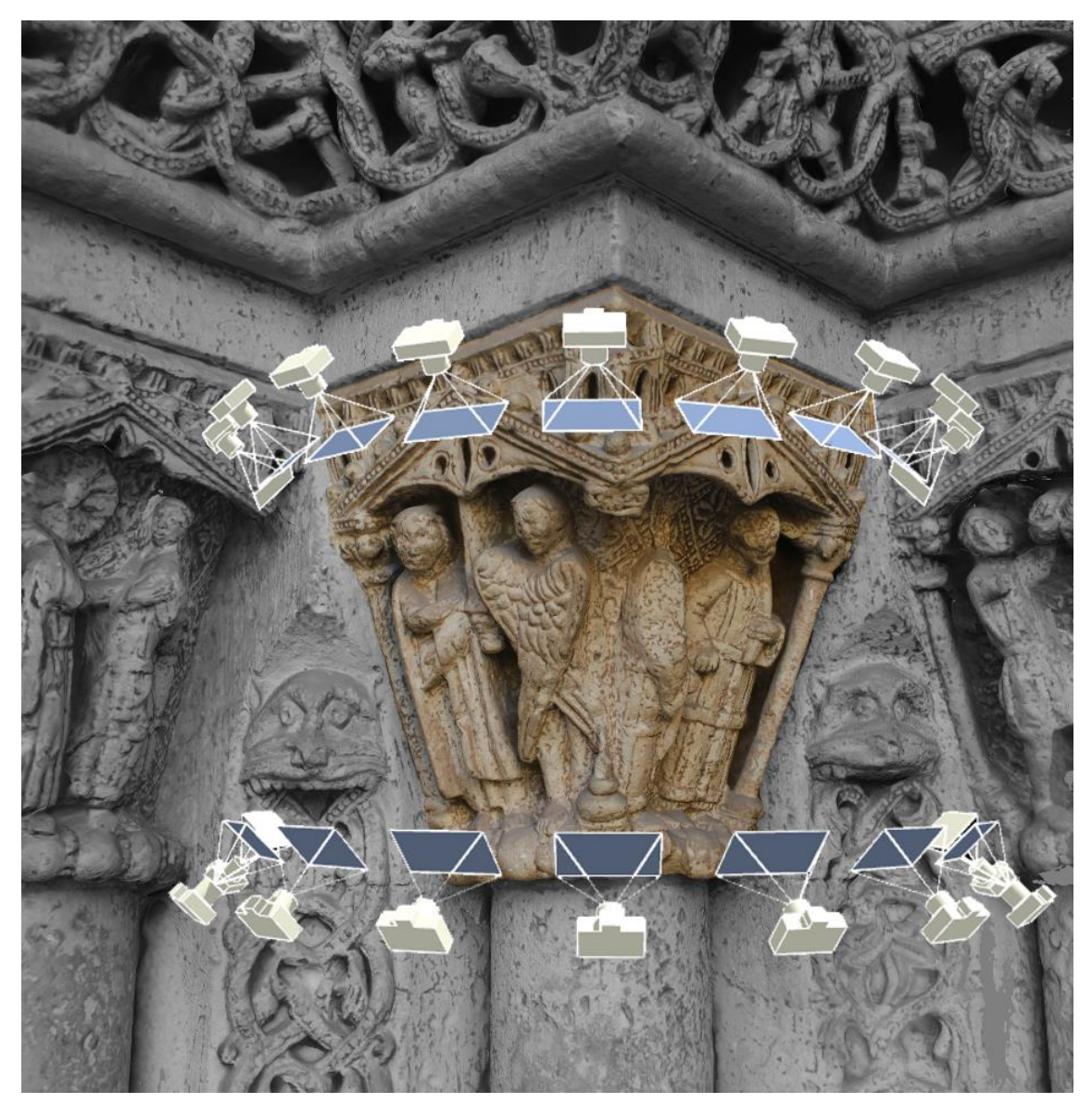

*Imagen 57. Esquema del posicionamiento de la cámara en relación al capitel (Fuente propia, 2018)*

Con el fin de evitar un contraste elevado en las fotografías, las tomas se realizaron en horario en que los capiteles quedaran en sombra, evitando que recibiesen luz directa del sol e iluminados únicamente por luz difusa, reflejada por los edificios que hay enfrente de la portada. La portada al estar orientada hacia el sureste, el horario de las tomas fue al atardecer. Véase (Cabezos Bernal y Rossi, 2017).

Para fotografiar los canecillos, se realizaron las fotografías de forma manual, sin trípode, a 180º horizontalmente alrededor de cada canecillo, pero únicamente por su parte inferior, a pie de calle, ya que se requiere de una grúa elevadora o similar para poder alcanzar la altura y poder lograr capturar imágenes más precisas.

La configuración de la cámara para la toma de fotografías ha sido;

Sensibilidad ISO: ISO-100

Apertura de diafragma: f/8

Velocidad de obturación: 1/20s – 1/40s

Calidad/Tamaño de la imagen: RAW + HQ(L)

También se ha tenido en cuenta el exposímetro en el momento de hacer las fotografías.

El objetivo utilizado en este caso, dada la distancia hasta los canecillos, ha sido un objetivo Canon EF-S 4-5.6/55-250 IS II - distancia focal 55-250mm, apertura f/4-4, zoom óptico 4.5x con estabilizador óptico (Imagen 4).

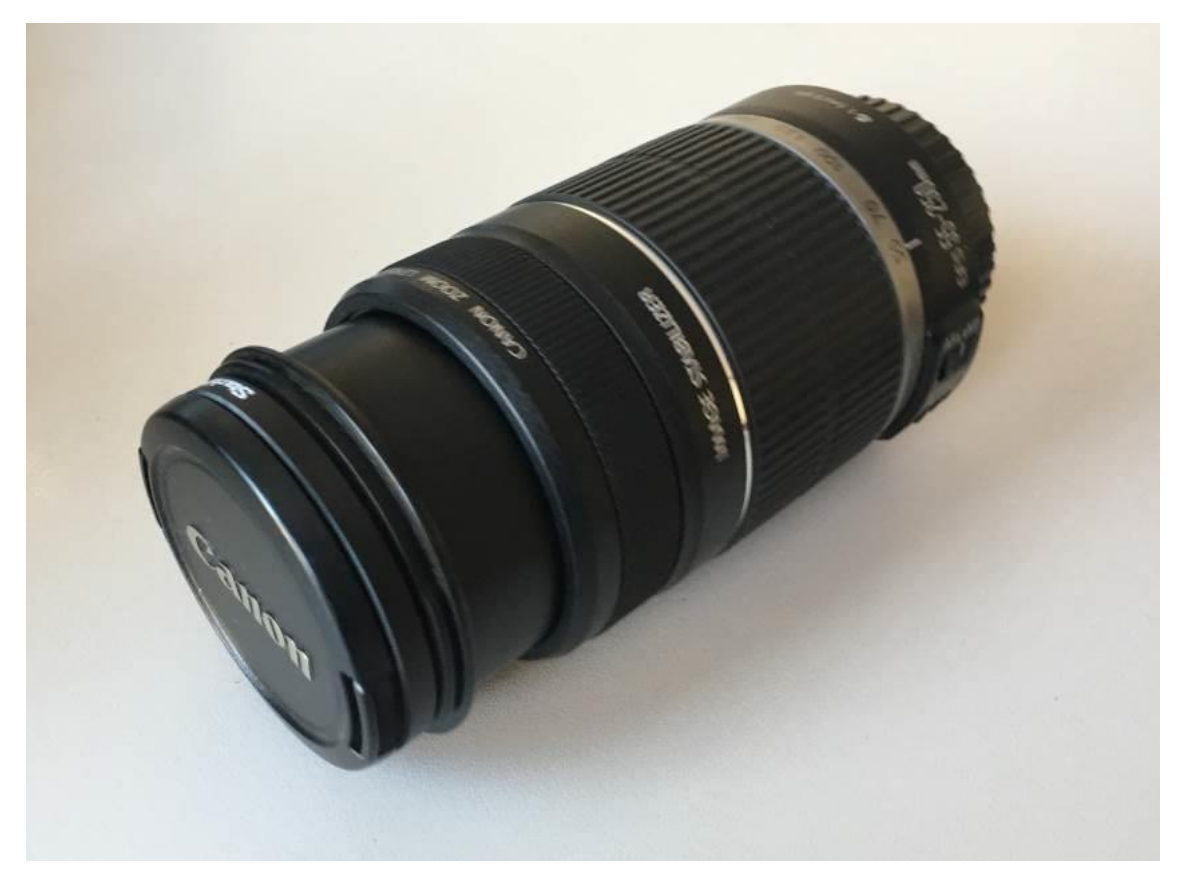

*Imagen 58. Objetivo utilizado en los canecillos (Fuente propia, 2018)*

## **4.2. Proceso de Musealización**

## **4.2.1. Fase 1; Panorámica 360º, Interfaz de entrada**

Tras la captura de las fotos como se ha descrito en el apartado anterior, en cada captura, se ha conseguido lograr una imagen con gran rango dinámico y libre de ruido utilizando el proceso de fusión de varias capturas de la misma escena con diferentes exposiciones, todo llevado a cabo con el programa Zero Noise.

Se ha optado por Zero Noise ya que garantiza minimizar la progresividad de la fusión de las imágenes, evitando las posibles pérdidas de nitidez que suelen existir por un alineamiento imperfecto de las imágenes, y por otro lado optimiza la señal de ruido.

El programa también facilita la tarea de seleccionar el balance de blancos más adecuado para cada escena, evitando zonas excesivamente oscuras y zonas quemadas en la escena.

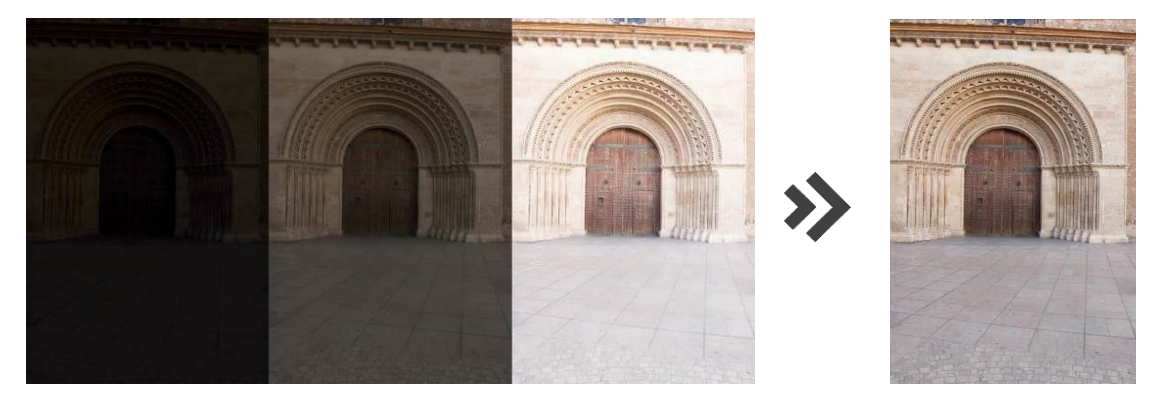

*Imagen 59. Foto de la portada del Palau tomadas con distinto valor de exposición y fotografía resultante del programa Zero Noise con el balance de blancos ajustado automáticamente (Fuente propia, 2018)*

Habiendo obtenido todas las imágenes con alto rango dinámico, se ha procedido a generar la imagen panorámica de 360º.

Para lograrlo se ha utilizado el programa Hugin, combinando las imágenes anteriormente obtenidas y superponiéndolas para formar la fotografía panorámica. El programa logra encontrar puntos de control y optimizar los parámetros de forma asistida por el software logrando realizar correcciones fotométricas avanzadas y costura de HDR.

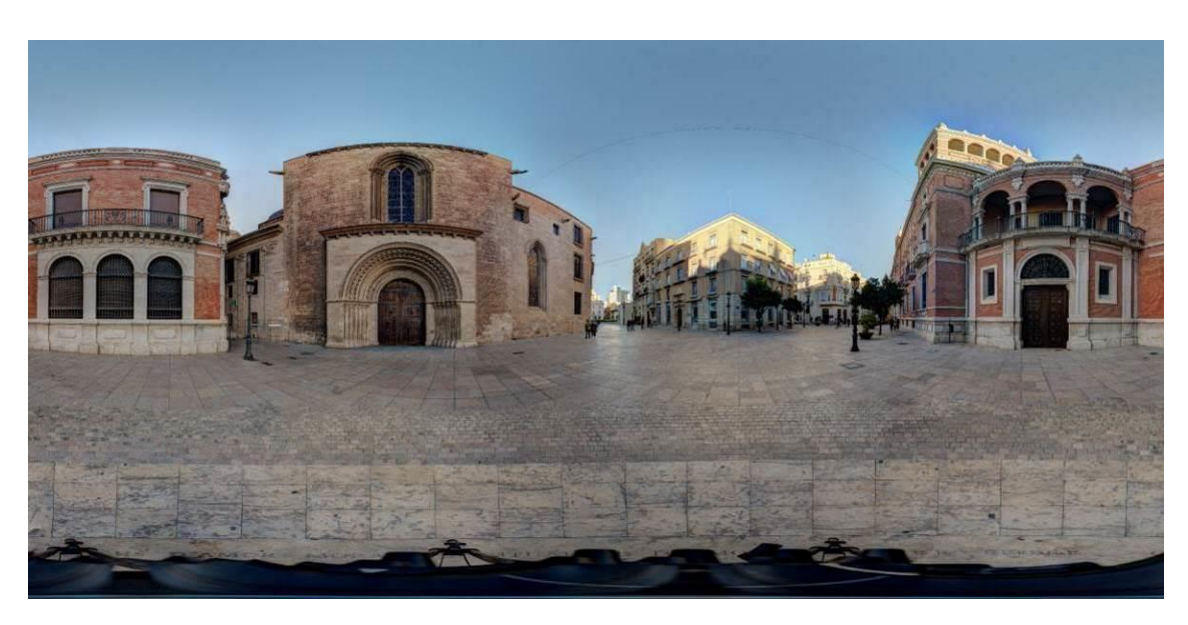

*Imagen 60. Proyección equirectangular de la imágen panorámica (Fuente propia, 2018)*

Como se puede apreciar, a lo largo de la parte inferior de la imagen anterior, el programa ha superpuesto la imagen del trípode de la cámara con la que se realizan las fotografías y no la del círculo que se encuentra en el pavimento.

Para lograr que el programa Hugin coloque la imagen del círculo del pavimento donde se hicieron las fotografías, en el programa se han de colocar manualmente, uno a uno, diferentes puntos de control o puntos de referencia del círculo para que así el programa reconozca y acople la imagen a la equirectangular panorámica. Hugin no puede superponer y combinar la imagen del círculo con el resto de la panorámica automáticamente ya que, la fotografía de la base, se debe realizar desde otro ángulo y punto de vista.

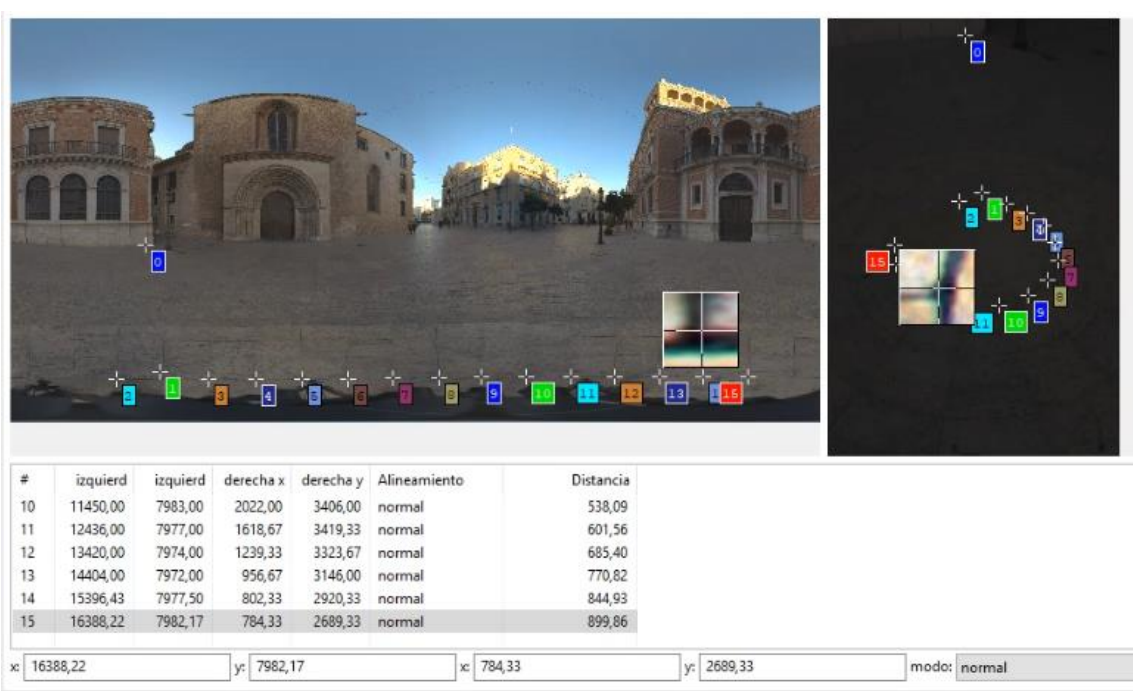

sñadido nuevo punto de control

#### *Imagen 61. Colocación de los puntos de control respecto a la imagen equirectangular en el programa Hugin (Fuente propia, 2018)*

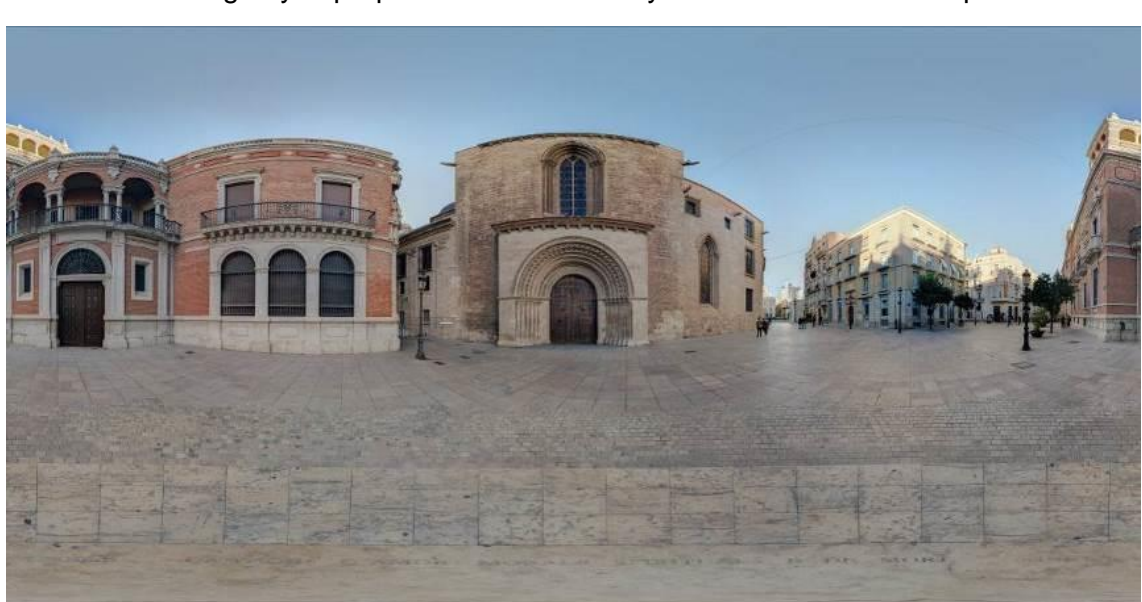

Una vez colocados una cantidad aceptable de puntos de referencia, Hugin logra reconocer la imagen y superponerla satisfactoria y exitosamente con alta precisión.

*Imagen 62. Proyección equirectangular de la imagen panorámica con rectificación del trípode (Fuente propia, 2018)*

Para concluir el montaje de la fotografía panorámica, se ha generado la panorámica en una imagen de alto rango dinámico (HDR a partir de ahora), utilizando la imagen panorámica base y ajustándola con 3 niveles de exposición distintas, en este caso los valores han sido de -3, 0 y +3 EV.

Con el programa Photomatix Pro 4.1 se ha logrado fusionar las fotografías y obtener la imagen HDR final, la cual posteriormente se le ha ajustado distintos parámetros como luminosidad, saturación, microcontraste e intensidad entre otros.

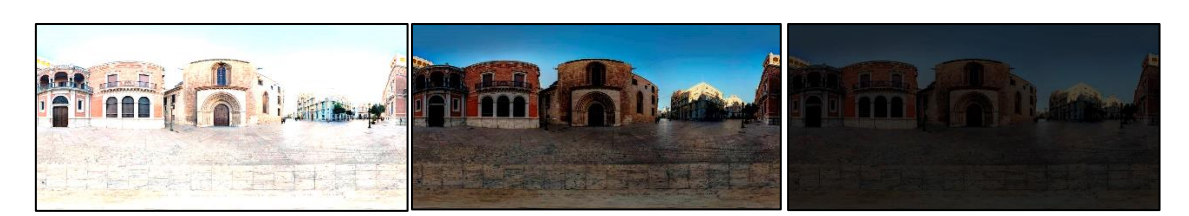

*Imagen 63. Imágenes equirectangulares con +3, 0 y -3 EV respectivamente (Fuente propia, 2018)*

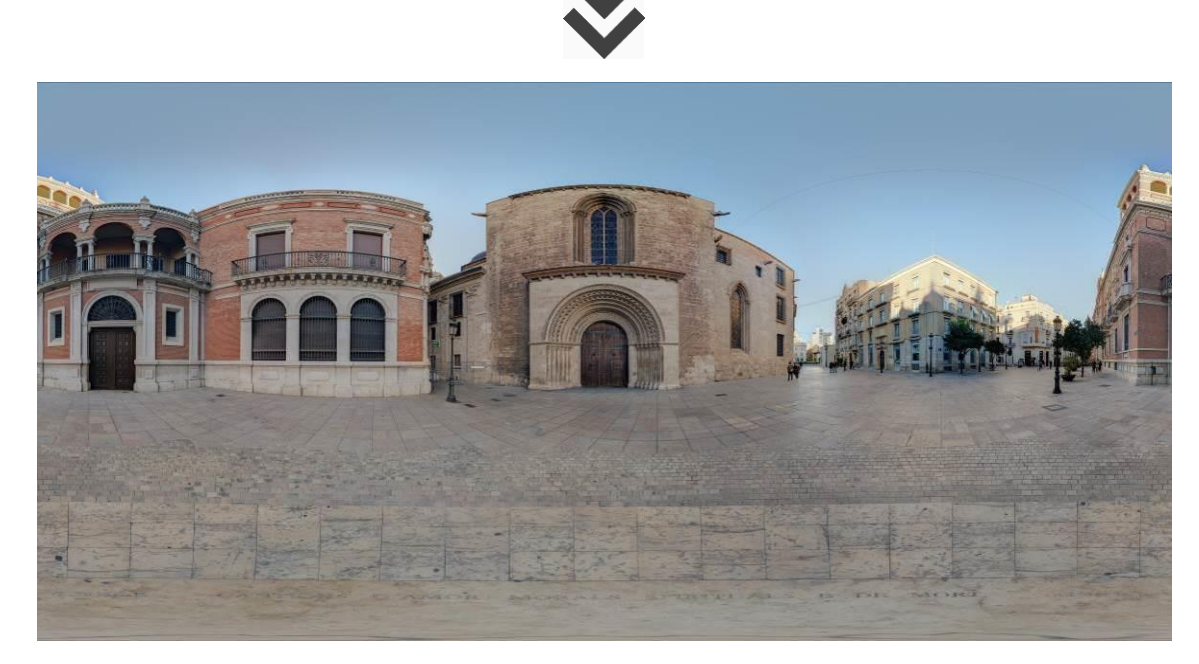

*Imagen 64. Imagen HDR de la proyección equirectangular panorámica final generada con Photomatix Pro 4.1 (Fuente propia, 2018)*

## **4.2.2. Fase 2; Reconstrucción virtual de los capiteles y canecillos.**

En primer lugar, se ha procedido a la reconstrucción virtual de los capiteles y canecillos que compondrán las piezas que forman el museo virtual.

El primer paso ha sido abrir las fotografías realizadas en formato RAW con el programa Adobe Camera Raw, así se ha conseguido realizar una calibración del balance de blancos uniforme para todas las tomas.

Para procesar las imágenes digitales y generar la reconstrucción tridimensional de los capiteles y canecillos, se ha utilizado el programa ReCap Photo, el cual genera una malla poligonal texturizada desde información capturada desde fotografías mediante la combinación de técnicas de fotogrametría automatizada.

Este proceso se produce de forma totalmente automatizada a través del análisis de los puntos homólogos que el programa encuentra entre las fotografías. Tras la orientación de las fotografías se produce una búsqueda más detallada de puntos homólogos que determina el haz proyectivo que parte del punto de vista de cada fotografía y pasa por los puntos homólogos detectados sobre ella. La intersección de los haces provenientes de cada fotografía proporciona la configuración espacial de la nube de puntos que constituye la primera aproximación al objeto. (Cabezos Bernal y Rossi, 2017)

Esta nube puede ser triangulada con diferentes grados de detalle para configurar una malla tridimensional, que posteriormente puede ser texturizada utilizando las propias fotografías. El resultado final es un modelo tridimensional con la textura real aplicada que puede ser exportado en un formato compatible con la mayoría de programas de diseño 3D, como el formato OBJ, STL, etc. (Cabezos Bernal y Rossi, 2017)

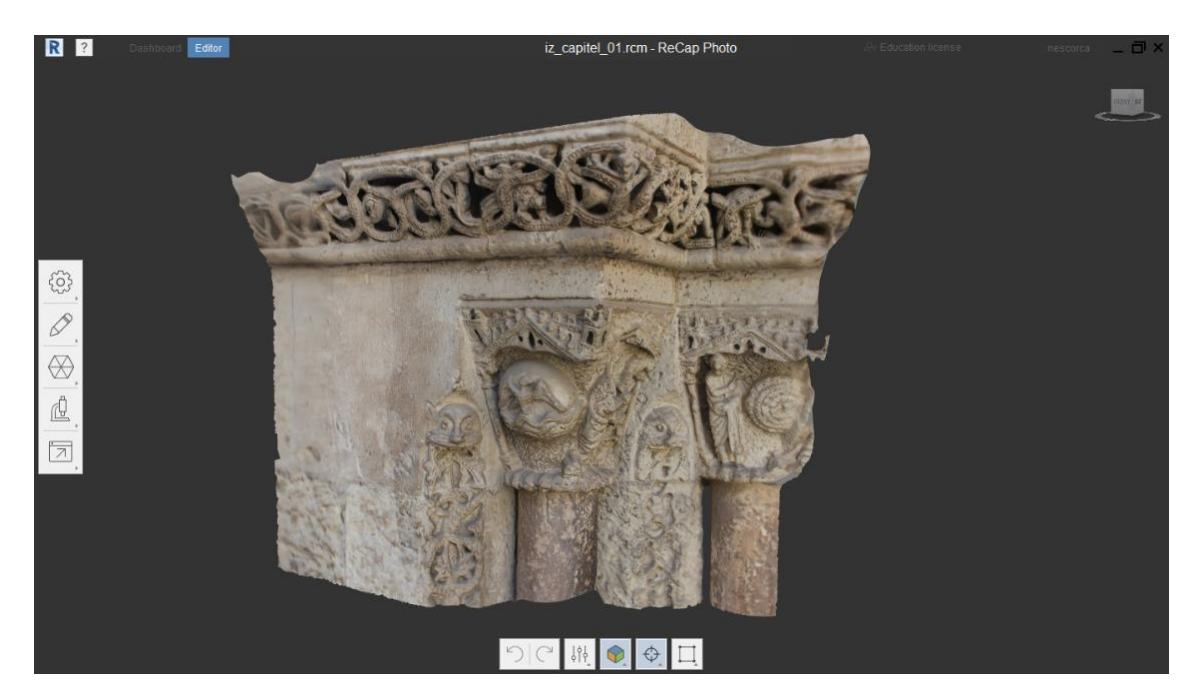

*Imagen 65. Modelo 3D en bruto del capitel 1 realizado con ReCap Photo (Fuente propia, 2018)*

Con el propio ReCap Photo, se ha editado el modelo tridimensional eliminando así las partes de la malla que no se deseaban representar en el capitel o canecillo en cuestión.

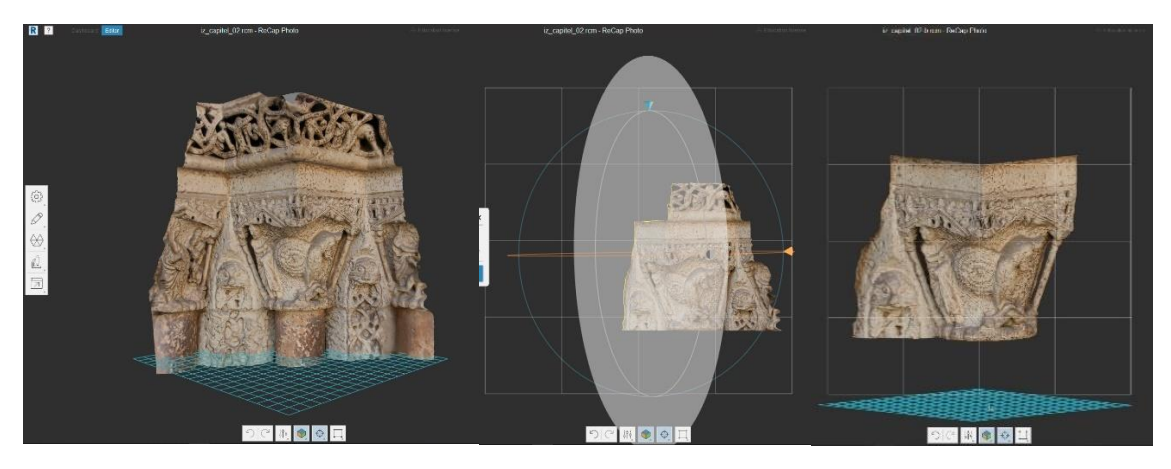

*Imagen 66. Proceso de editado de los capiteles en ReCap Photo (Fuente propia, 2018)*

Seguidamente, con el programa 3DS Max, se ha logrado generar el prisma que representa el sillar en el que están tallados los capiteles en la realidad, haciendo una extrusión de la malla y cerrando las partes abiertas de la misma.

## **4.2.3. Fase 3; Creación de la visita virtual interactiva**

En la creación de la visita virtual interactiva se ha utilizado Krpano, es un visor pequeño y muy flexible de alto rendimiento para todo tipo de imágenes panorámicas y visitas virtuales interactivas.

Para la utilización de este programa hace falta unos conocimientos mínimos de programación en HTML5.

A la hora de lograr la visión esférica de la imagen que envuelve al espectador, en lugar de generar una imagen esférica, Krpano genera un cubo para simplificar la forma del mapeo, para ello se descompone la imagen equirectangular de la panorámica en un despiece de 6 imágenes que se utilizan en las 6 caras de un cubo.

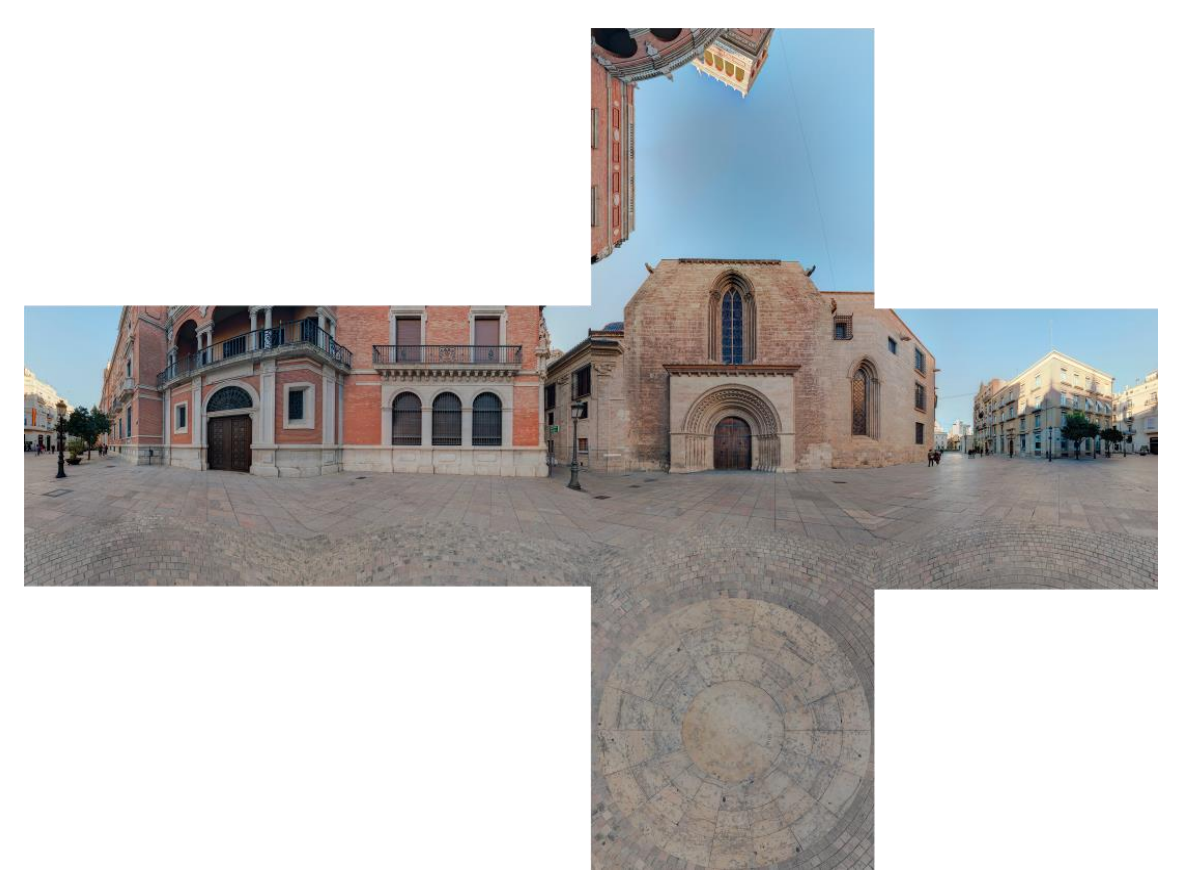

*Imagen 67. Despiece cúbico de la proyección equirectangular de la imagen panorámica (Fuente propia, 2018)*

Krpano consigue la formación del despiece cúbico utilizando imágenes con una resolución de 1024 x 1024 en dispositivos móviles, con el fin de que este tipo de dispositivos logren procesar la imagen con suficiente velocidad y nitidez con el mínimo tiempo de espera de carga.

Así como para el resto de dispositivos, el programa utiliza imágenes con resolución de 2048 x 2048, el doble de resolución que en dispositivos móviles.

Partiendo de esta información, se crea una carpeta raíz del proyecto, de donde Krpano realizará todas las funciones que se le asignen desde los códigos que se escriban en el archivo .xml con el que se trabaja en html5. La carpeta se ha llamado Palau en referencia al nombre de la portada, y una vez abierto el archivo .xml se empieza a programar la visita virtual.

En primer lugar, se han colocado las imágenes que se desean visualizar en la carpeta raíz, para que una vez escrito el código de referencia, Krpano las encuentre y coloque en la visita virtual.

El primer paso en la programación ha sido situar los puntos de interacción o "hotspots", para ello se ha designado el nombre del hotspot, por ejemplo "Capitel1", la dirección o url de la animación que se ha querido utilizar, en nuestro caso un círculo, también la escala de la animación, así como las coordenadas "x" e "y" para situarlo sobre el punto de la imagen panorámica con el que queremos que interaccione.

Por último, la dirección a la imagen o link que se desea reproducir una vez se acciona el hotspot, en el caso de los capiteles y canecillos, se ha direccionado el hotspot a un link de Sketchfab, que es un visor de modelos 3D en el que el usuario puede visualizar el modelo volteándolo e informarse sobre el modelo con anotaciones que el autor desee.

```
Archivo Edición Formato Ver Ayuda
<krnano>
         z = \pmhe skin z = 5\: \: \: \: \: \:<br>\include url="skin/defaultskin.xml" />
        <!-- view settings --><br><view hlookat="0" vlookat="0" maxpixelzoom="1.0" fovmax="150" limitview="auto" />
        \langle \text{image} \rangle<cube url="palau.tiles/pano_%s.jpg" />
                  <mobile>
                           <cube url="palau.tiles/mobile_%s.jpg" />
                 .<br></mobile>
        \langle/image>
```
<laver name="T" url="Titulo2.png" distorted="false" x="25" v="25" enabled="false" scale.normal="0.65" scale.mobile="0.4" />

```
\langle!-- hotspots -->
```
<hotspot name="capitel1" url="ha\_w2.png" scale="0.25" onloaded="do\_crop\_animation(64,64, 12);" ath="-17.9" atv="-4.5"<br>onclick="looktohotspot(get(name),65); tween(layer[skf1].alpha, 1, 1); set(layer[skf1].visible, true); [close].alpha, 1, 1); set(layer[close].visible, true)"/>

 $\frac{1}{2}$  (hotspot name="capitel2" url="ha\_w2.png" scale="0.25" onloaded="do\_crop\_animation(64,64, 12);" ath="-16.4" atv="-4.4"<br>onclick="looktohotspot(get(name),65); tween(layer[skf2].alpha, 1, 1); set(layer[skf2].visible

*Imagen 68. Ejemplo de una pequeña parte de la programación de HTML5 en Krpano de este proyecto. (Fuente propia, 2018)*

A parte de este tipo de visita en realidad virtual, con Sketchfab se puede visualizar el modelo 3D seleccionado en gafas de realidad virtual como las Cardboard de google u otras gafas adaptadas para este tipo de realidad virtual.

Sketchfab también permite la visualización en Realidad aumentada, lo que significa que se puede visualizar el modelo y colocarlo en el lugar que se desee, a través de la cámara del dispositivo con el que se está visualizando. Este tipo de visualización, abre otro abanico de posibilidades para las visitas virtuales, pudiendo llegar a visualizar estados antiguos de monumento u obras, así como futuras intervenciones en el propio lugar tan sólo con un dispositivo móvil inteligente.

TFG – Técnicas de Musealización Virtual aplicadas a la divulgación del Patrimonio arquitectónico; La Portada románica de la Catedral de Valencia<br>Néstor Cordero Carmona - Grado en Fundamentos de la Arquitectura– E.T.S. de A

## **4.2.4. Fase 4; Museo Virtual**

Se ha generado una web para el acceso al museo virtual creado, podemos acceder a dicho museo mediante el siguiente link o leyendo el código QR con un dispositivo móvil:

<http://personales.alumno.upv.es/nescorca/palau.html>

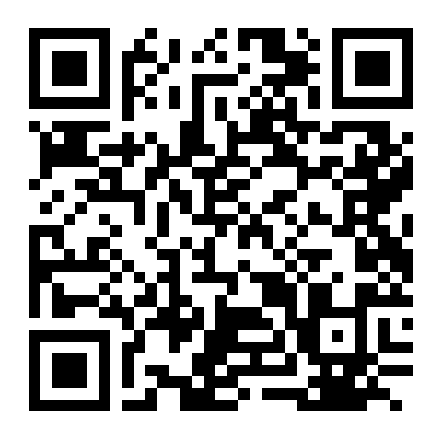

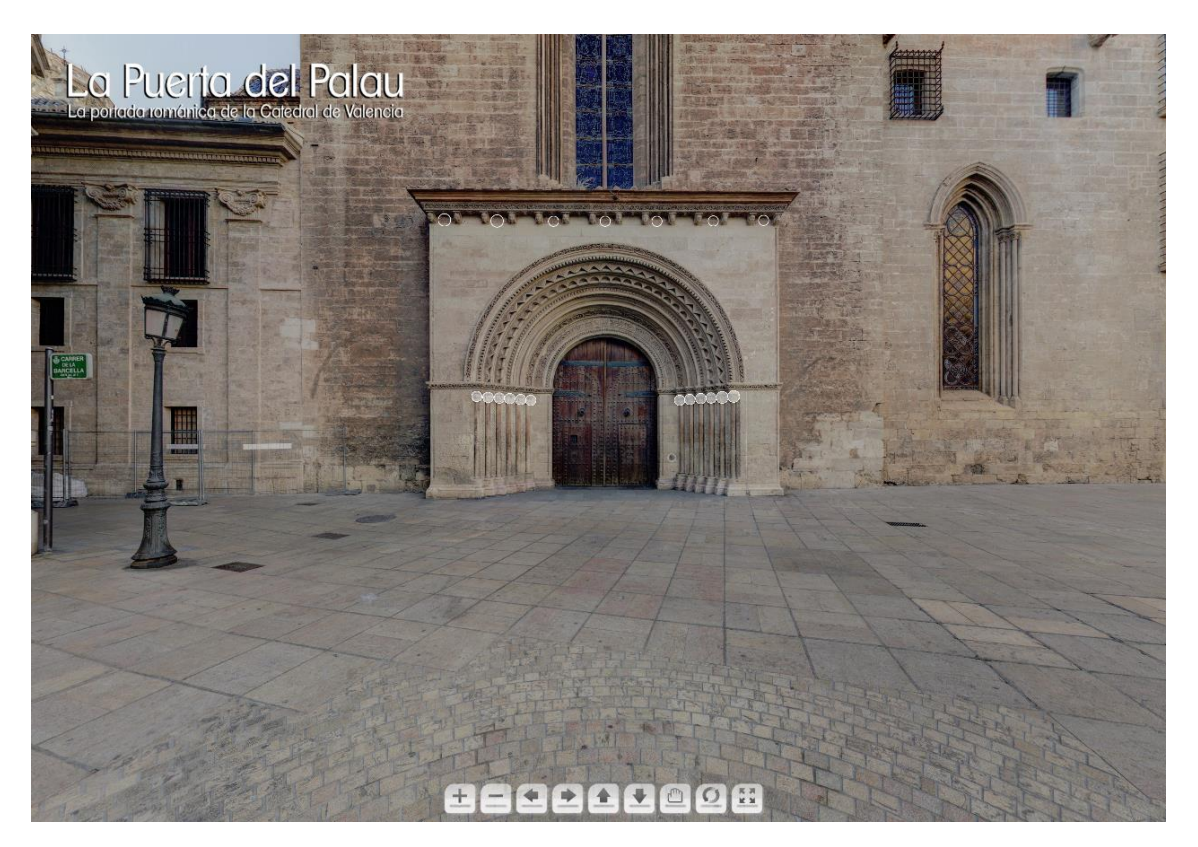

*Imagen 69. Vista principal del Museo virtual de La Puerta del Palau (Fuente propia, 2018)*

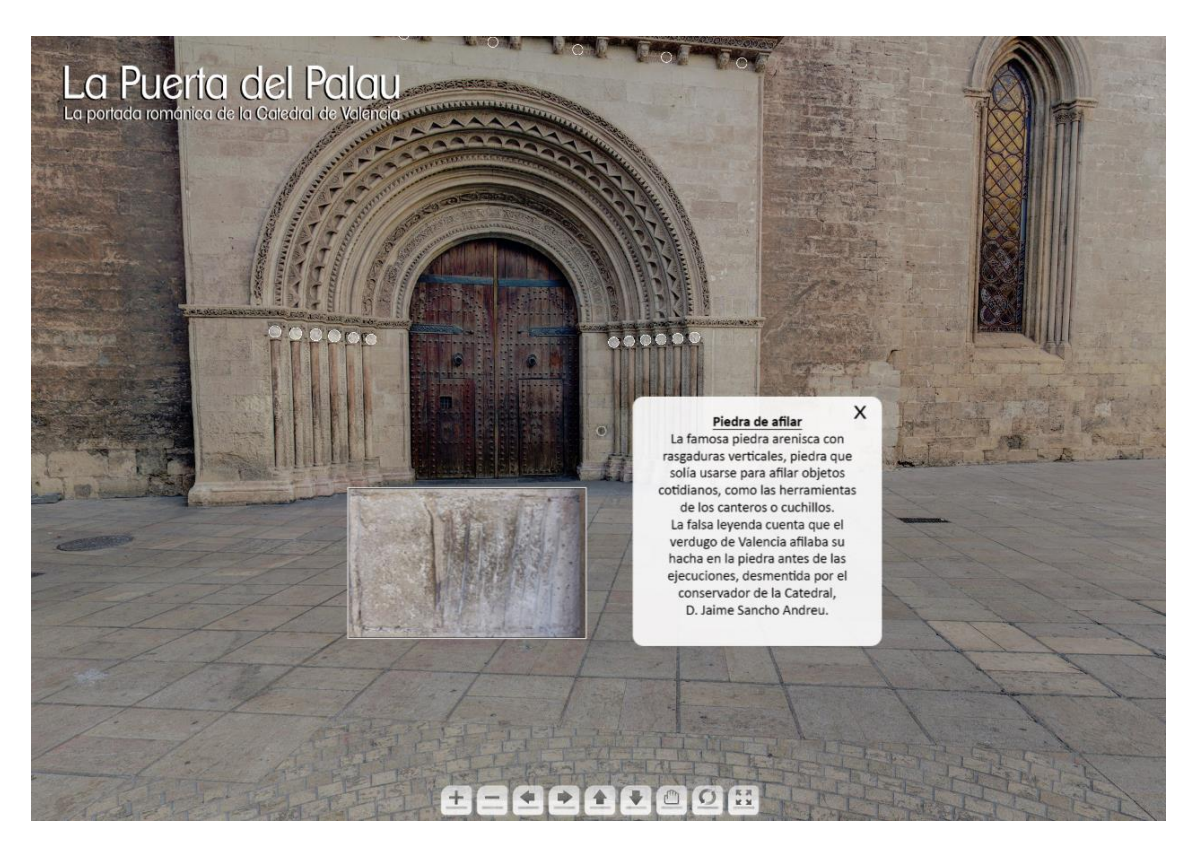

*Imagen 70. Interacción con nodo informativo (Fuente propia, 2018)*

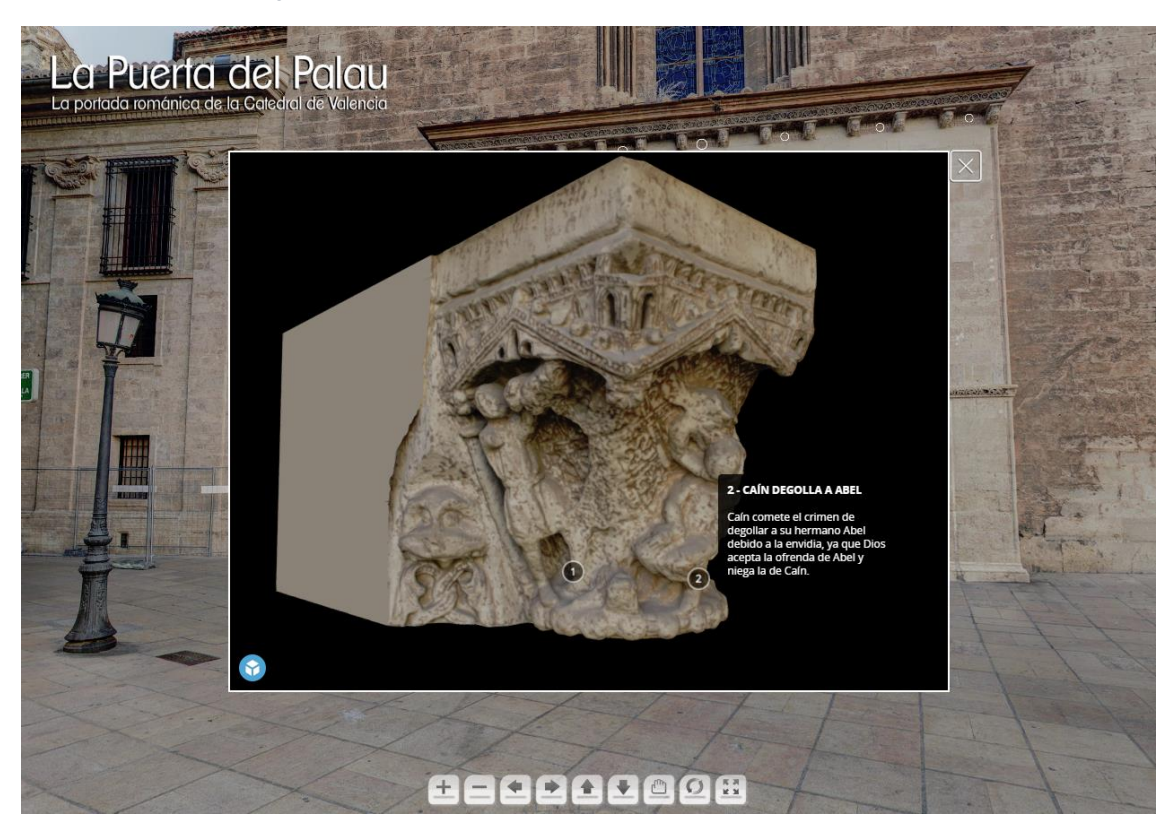

*Imagen 71. Interacción con nodo de Sketchfab, visualización interactiva con el modelo (Fuente propia, 2018)*

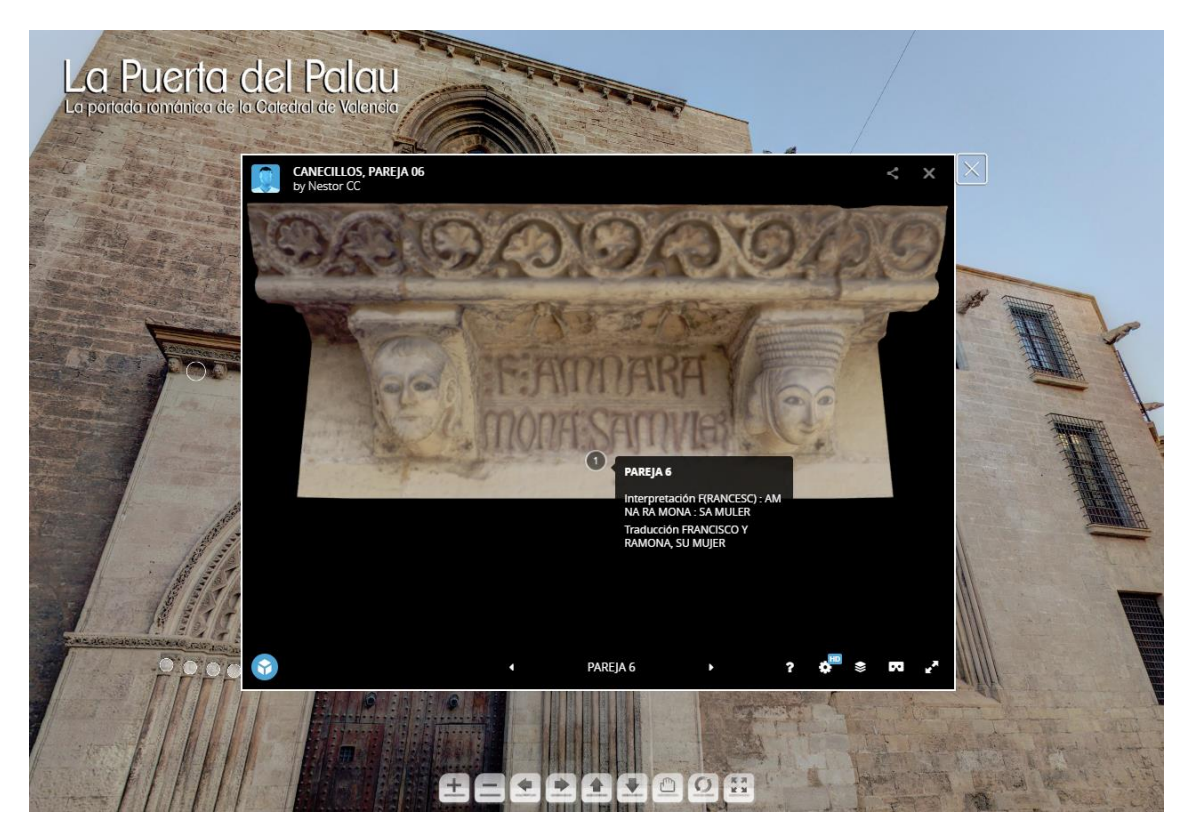

*Imagen 72. Interacción con nodo de Sketchfab, visualización interactiva con el modelo (Fuente propia, 2018)*

# *Capítulo 5*  **Conclusiones**

Las plataformas de visualización virtual y nuevos programas de contenido tridimensional digital, nos permiten una eficaz divulgación del patrimonio arquitectónico, de forma visual, interactiva e innovadora.

La fotogrametría virtual automatizada permite que el patrimonio capturado y recreado digitalmente en este trabajo de investigación, pueda servir de fiel referencia en un futuro deterioro de dicho patrimonio, logrando poder realizar restauraciones fidedignas y precisas del mismo. Asimismo, con un estudio continuo del patrimonio mediante fotogrametría virtual, se puede lograr estudiar y evaluar su proceso evolutivo, sirviendo de apoyo para nuevos métodos de conservación o restauración.

En el proceso de creación de este museo virtual ha sido necesario un estudio previo del proceso de creación, así como el estudio de las técnicas disponibles para la ejecución del mismo y una planificación de trabajo. Partiendo de la toma de fotografías de los modelos a trabajar, hasta la visualización virtual de dichos modelos, el presente trabajo resume una novedosa forma de representación y puesta en valor del patrimonio.

Que la visualización del museo virtual pueda realizarse tanto desde ordenadores personales, hasta con dispositivos móviles y tabletas, ha supuesto que este trabajo logre una accesibilidad al museo con mayor facilidad, poniendo en valor las técnicas utilizadas en la investigación que han resuelto los objetivos propuestos satisfactoriamente.

El resultado de este trabajo es una investigación que permite documentar de forma plena los principales elementos de la portada románica de la Catedral de Valencia, así como mostrar toda la información recabada de forma interactiva al usuario.

# *Capítulo 6* **Futuras líneas de trabajo**

· Las técnicas de Musealización virtual aplicadas al patrimonio arquitectónico, abre un amplio abanico de posibilidades con los que abrir futuras líneas de trabajo, ya que cualquier monumento histórico, objeto o cualquier otro contenido, tiene la posibilidad de ser puesto en valor al ser musealizado digitalmente y lograr una divulgación del mismo de forma innovadora llegando a cualquier lugar que disponga de acceso a internet.

· Personalmente, este trabajo ha hecho que me interese el campo de la realidad virtual y sobretodo, la realidad aumentada. La realidad aumentada es la futura línea a seguir a partir de este proyecto, el cual posiblemente continúe en el trabajo final de máster con el objetivo de estudiar el referenciación in situ de los objetos proyectados sobre la arquitectura en la que se encuentran o encontraban en un pasado.
## *Capítulo 7* **Referencias**

Beuter, P. A. (1551), *Segunda parte de la Coronica general de España y especialmente de Aragon, Cathaluña y Valencia*. Disponible en: http://data.cervantesvirtual.com/manifestation/266064 (Accedido: 27 de agosto de 2018).

Cabezos Bernal, P. M. y Rossi, A. (2017), Técnicas de musealización virtual. Los capiteles del Monasterio de San Cugat, *EGA. Revista de expresión gráfica arquitectónica*, 22(29), p. 48. doi: 10.4995/ega.2017.7340.

CMV, C. M. de V. y FUNDICES, F. D. para las C. S. (2010), Revista Catedral N° 3, *08/10/2010*. Disponible en: http://www.youblisher.com/p/530104-Revista-Catedral-N-3/ (Accedido: 27 de agosto de 2018).

Díez Arnal, J. (2018), *CATEDRAL DE VALENCIA, La Puerta del Palau o de la Almoina*. Disponible en: http://www.jdiezarnal.com/valenciacatedral.html (Accedido: 8 de agosto de 2018).

Juvera, M. (2011), *Exposímetros*. Disponible en: http://michellejv.blogspot.com/2011/12/ (Accedido: 24 de agosto de 2018).

Mason, A. (2018), *3D Photogrammetry*. Disponible en: https://thehaskinssociety.wildapricot.org/photogrammetry (Accedido: 30 de agosto de 2018).

Nardi Bayarri (2015), *El exposímetro y los modos de medición - Foto24*. Disponible en: https://blog.foto24.com/que-es-el-exposimetro-y-como-utilizar-losmodos-de-medicion/ (Accedido: 24 de agosto de 2018).

Rodríguez Navarro, P. (2012), La Fotogrametría Digital Automatizada Frente a Los Sistemas Basados En Sensores 3D Activos, *EGA Revista de Expresión Gráfica Arquitectónica*, 20(1), pp. 100-111. doi: http://dx.doi.org/10.4995/ega.2012.1408.

## *Capítulo 8* **Bibliografía**

Abásolo, M. J. *et al.* (1900), Visión por Computador e Informática Gráfica . Realidad Virtual , Realidad Aumentada e Interfaces avanzadas, (April), pp. 274-279.

Baena Yerón, C. y García Omedes, A. (sin fecha), *VALENCIA CATEDRAL - Carmen Baena Yerón*. Disponible en: http://www.arquivoltas.com/20-Valencia/01- ValenciaCatedral.htm (Accedido: 31 de agosto de 2018).

Baeza Santamaría, U. (2011), Realidad Virtual para la dinamización de entornos rurales. Un caso práctico: Red Parque Cultural, *Virtual Archaeology Review*, 2(3), p. 105. doi: 10.4995/var.2011.4626.

Beuter, P. A. (1551), *Segunda parte de la Coronica general de España y especialmente de Aragon, Cathaluña y Valencia*. Disponible en: http://data.cervantesvirtual.com/manifestation/266064 (Accedido: 27 de agosto de 2018).

Bretones, M. (sin fecha), *Las logias de Rafael de las estancias de Rafael*. Disponible en: http://andarines.es/viajes/coleccion.php?ini=VER5&tit=LAS LOGIAS DE RAFAEL DE LAS ESTANCIAS DE RAFAEL&dire=images/stories/italia/roma/vaticano/pv-rafael (Accedido: 31 de agosto de 2018).

Cabezos Bernal, P. M. (sin fecha), *Photogrammetric 2D/3D restitution of architectural elements and the integration of virtual models with his photographed real environment, using CAD, freeware software and conventional cameras*. Disponible en: https://polibuscador.upv.es/primo-

explore/fulldisplay?vid=bibupv&search\_scope=ALL&tab=default\_tab&docid=riunet1025 1~2F63063&lang=es\_ES&context=L&adaptor=Local Search Engine&query=any,contains,pedro manuel cabezos&sortby=rank&offset=0 (Accedido: 16 de febrero de 2018).

Cabezos Bernal, P. M. y Cisneros Vivó, J. J. (2012), FOTOGRAMETRÍA CON CÁMARAS DIGITALES CONVENCIONALES Y SOFTWARE LIBRE, *EGA. Revista de expresión gráfica arquitectónica*, 17(20). doi: 10.4995/ega.2012.1407.

Cabezos Bernal, P. M. y Rossi, A. (2017), Técnicas de musealización virtual. Los capiteles del Monasterio de San Cugat, *EGA. Revista de expresión gráfica arquitectónica*, 22(29), p. 48. doi: 10.4995/ega.2017.7340.

Carrera Ibáñez, C. (sin fecha), *Portada Románica del Palau de la Catedral de Valencia*. Disponible en: http://clio.rediris.es/fichas\_arte/Catvalencia/Portada.htm (Accedido: 31 de agosto de 2018).

Cipoletta, M., Cabezos Bernal, P. M. y Martín Fuentes, D. (2017), «Técnicas de realidad virtual aplicadas a la representación arquitectónica. El Almudín de Valencia.» Valencia: Universidad Politécnica de Valencia.

CMV, C. M. de V. (2010), *Puerta del Palau (s. XIII) - Catedral de Valencia*. Disponible en: http://www.catedraldevalencia.es/paseo-por-el-exterior11.php (Accedido: 28 de agosto de 2018).

TFG – Técnicas de Musealización Virtual aplicadas a la divulgación del Patrimonio arquitectónico; La Portada románica de la Catedral de Valencia Néstor Cordero Carmona - Grado en Fundamentos de la Arquitectura– E.T.S. de Arquitectura – Universitat Politècnica de València

CMV, C. M. de V. y FUNDICES, F. D. para las C. S. (2010), Revista Catedral  $N^{\circ}$  3, *08/10/2010*. Disponible en: http://www.youblisher.com/p/530104-Revista-Catedral-N-3/ (Accedido: 27 de agosto de 2018).

Craig, A. B., Sherman, W. R. y Will, J. D. (2009), *Developing virtual reality applications : foundations of effective design*. Morgan Kaufmann.

Curiosidades de la Puerta del Palau (sin fecha), *Curiosidades de la Puerta del Palau: Descifrando representaciones y figuras*. Disponible en: https://www.valenciabonita.es/2015/10/22/curiosidades-de-la-puerta-del-palaudescifrando-representaciones-y-figuras/ (Accedido: 31 de agosto de 2018).

Dalakov, G. (2018), *History of Computers and Computing, Birth of the modern computer, Electronic computer, Whirlwind of Jay Forrester*. Disponible en: http://historycomputer.com/ModernComputer/Electronic/Whirlwind.html (Accedido: 8 de agosto de 2018).

DESCALZO MARTÍNEZ, H. (2015), Los portones en el centro histórico de Valencia hasta 1850. Disponible en: https://riunet.upv.es/handle/10251/58573 (Accedido: 10 de marzo de 2018).

Díez Arnal, J. (2018a), *CATEDRAL DE VALENCIA, La Puerta del Palau o de la Almoina*. Disponible en: http://www.jdiezarnal.com/valenciacatedral.html (Accedido: 8 de agosto de 2018).

Díez Arnal, J. (2018b), *CENTRO ARQUEOLOGICA DE LA ALMOINA*. Disponible en: http://www.jdiezarnal.com/valencialaalmoina.html (Accedido: 12 de julio de 2018).

Enrique, J. M. (2015), *Valencia a pedacitos: Catedral de Valencia, puerta Romanica o de la Almoina*, *22/01/2015*. Disponible en: http://valenciaapedacitos.blogspot.com/2015/01/catedral-de-valencia-puerta-romanicao.html (Accedido: 28 de agosto de 2018).

García Gago, J. M. (2014), Documentación y análisis geométrico del patrimonio arquitectónico a partir de métodos fotogramétricos con una y múltiples imágenes. Disponible en: https://gredos.usal.es/jspui/handle/10366/127361 (Accedido: 16 de mayo de 2018).

Haller, M., Billinghurst, M. y Thomas, B. (Bruce H. . (2007), *Emerging technologies of augmented reality : interfaces and design*. Idea Group Pub.

Higuera-Trujillo, J. L., López-Tarruella Maldonado, J. y Llinares Millán, C. (2017), «Psychological and physiological human responses to simulated and real environments: A comparison between Photographs, 360° Panoramas, and Virtual Reality», *Applied Ergonomics*, 65, pp. 398-409. doi: 10.1016/j.apergo.2017.05.006.

Juvera, M. (2011), *Exposímetros*. Disponible en: http://michellejv.blogspot.com/2011/12/ (Accedido: 24 de agosto de 2018).

Leiva-Olivencia, J. L. (2014), *Realidad aumentada bajo tecnología móvil basada en el contexto aplicada a destinos turísticos*. Universidad de Málaga, Servicio de Publicaciones y Divulgación Científica. Disponible en: https://riuma.uma.es/xmlui/handle/10630/7617 (Accedido: 4 de septiembre de 2018).

TFG – Técnicas de Musealización Virtual aplicadas a la divulgación del Patrimonio arquitectónico; La Portada románica de la Catedral de Valencia Néstor Cordero Carmona - Grado en Fundamentos de la Arquitectura– E.T.S. de Arquitectura – Universitat Politècnica de València LÓPEZ-TARRUELLA MALDONADO, J. (2013), Realidad virtual aplicada a la arquitectura: estudio de aplicación de la tecnología para el desarrollo de videojuegos en la visualización AR. Disponible en: https://riunet.upv.es/handle/10251/27657 (Accedido: 4 de septiembre de 2018).

Lubell, S. (2016), The Virtual World Becomes Reality: architecture and design firms are using virtual reality to both communicate and develop designs, *Contract Design [1530- 6224]*, pp. 68-71. Disponible en: https://www.contractdesign.com/practice/design/thevirtual-world-becomes-reality/ (Accedido: 4 de septiembre de 2018).

Mason, A. (2018), *3D Photogrammetry*. Disponible en: https://thehaskinssociety.wildapricot.org/photogrammetry (Accedido: 30 de agosto de 2018).

Merino Laguna, F. M. (sin fecha), *Catedral. Puerta del Palau*. Disponible en: http://www.redjaen.es/francis/?m=c&o=64194 (Accedido: 31 de agosto de 2018).

Milestones Whirlwind Computer (2018), *Forrester y Norman Taylor inspeccionan el circuito completo del Whirlwind Computer*. Disponible en: https://ethw.org/Milestones:Whirlwind\_Computer,\_1944-59 (Accedido: 8 de agosto de 2018).

Nardi Bayarri (2015), *El exposímetro y los modos de medición - Foto24*. Disponible en: https://blog.foto24.com/que-es-el-exposimetro-y-como-utilizar-los-modos-de-medicion/ (Accedido: 24 de agosto de 2018).

Pastor, A. (2016), *Oculus Rift*, *28/03/2016*. Disponible en: https://www.3djuegos.com/noticias-ver/170812/oculus-rift-la-mayoria-de-sus-usuariosha-comprado-el-mando/ (Accedido: 31 de agosto de 2018).

Pérez, D. C. *et al.* (2009), *DESARROLLO DE SISTEMAS DE REALIDAD VIRTUAL Y AUMENTADA PARA LA VISUALIZACIÓN DE ENTORNOS ACROFÓBICOS. ESTUDIOS COMPARATIVOS ENTRE ELLOS*. Disponible en: http://www.dsic.upv.es/docs/bib-dig/tesis/etd-04142009- 100820/Tesis\_David\_Perez.pdf (Accedido: 4 de septiembre de 2018).

La puerta de la Almoina o del Palau (2016), *La puerta de la Almoina o del Palau - Valencia Actua*, *29/08/2016*. Disponible en: http://valenciaactua.es/la-puerta-de-laalmoina-o-del-palau/ (Accedido: 31 de agosto de 2018).

Rodríguez Navarro, P. (2012), La Fotogrametría Digital Automatizada Frente a Los Sistemas Basados En Sensores 3D Activos, *EGA Revista de Expresión Gráfica Arquitectónica*, 20(1), pp. 100-111. doi: http://dx.doi.org/10.4995/ega.2012.1408.

Serrano Valencia, Á. (2012), *Un sistema térmico detecta ´enfermedades´ del patrimonio - Levante-EMV*. Disponible en: http://www.levanteemv.com/valencia/2012/12/10/sistema-termico-detecta-enfermedadespatrimonio/958458.html (Accedido: 10 de marzo de 2018).

Soler Seguí, S. (2015), *Una flor de belleza en medio de un muladar: la puerta románica de la Almoina. – Valentia Mediaevalis*, *19/12/2015*. Disponible en: https://valentia.hypotheses.org/106 (Accedido: 31 de agosto de 2018).

Universidad Militar Nueva Granada, M., Quiroga Salamanca, J. G. y Alarcón Aldana, A. C. (2011), *Ambiente interactivo para visualizar sitios turísticos, mediante la realidad aumentada implementando LAYAR*, *Ciencia e Ingeniería Neogranadina, ISSN-e 0124-*

TFG – Técnicas de Musealización Virtual aplicadas a la divulgación del Patrimonio arquitectónico; La Portada románica de la Catedral de Valencia Néstor Cordero Carmona - Grado en Fundamentos de la Arquitectura– E.T.S. de Arquitectura – Universitat Politècnica de València

8170, Vol. 21, N<sup>o</sup>. 2, 2011. Universidad Militar Nueva Granada. Disponible en: https://dialnet.unirioja.es/servlet/articulo?codigo=5065735 (Accedido: 4 de septiembre de 2018).

Vincent Finnan (sin fecha), *El techo de la Sixtina El famoso Renacimiento de Miguel Ángel*. Disponible en: https://www.italian-renaissance-art.com/Sistine-Ceiling.html (Accedido: 24 de julio de 2018).

## *Capítulo 9* **Índice de imágenes**

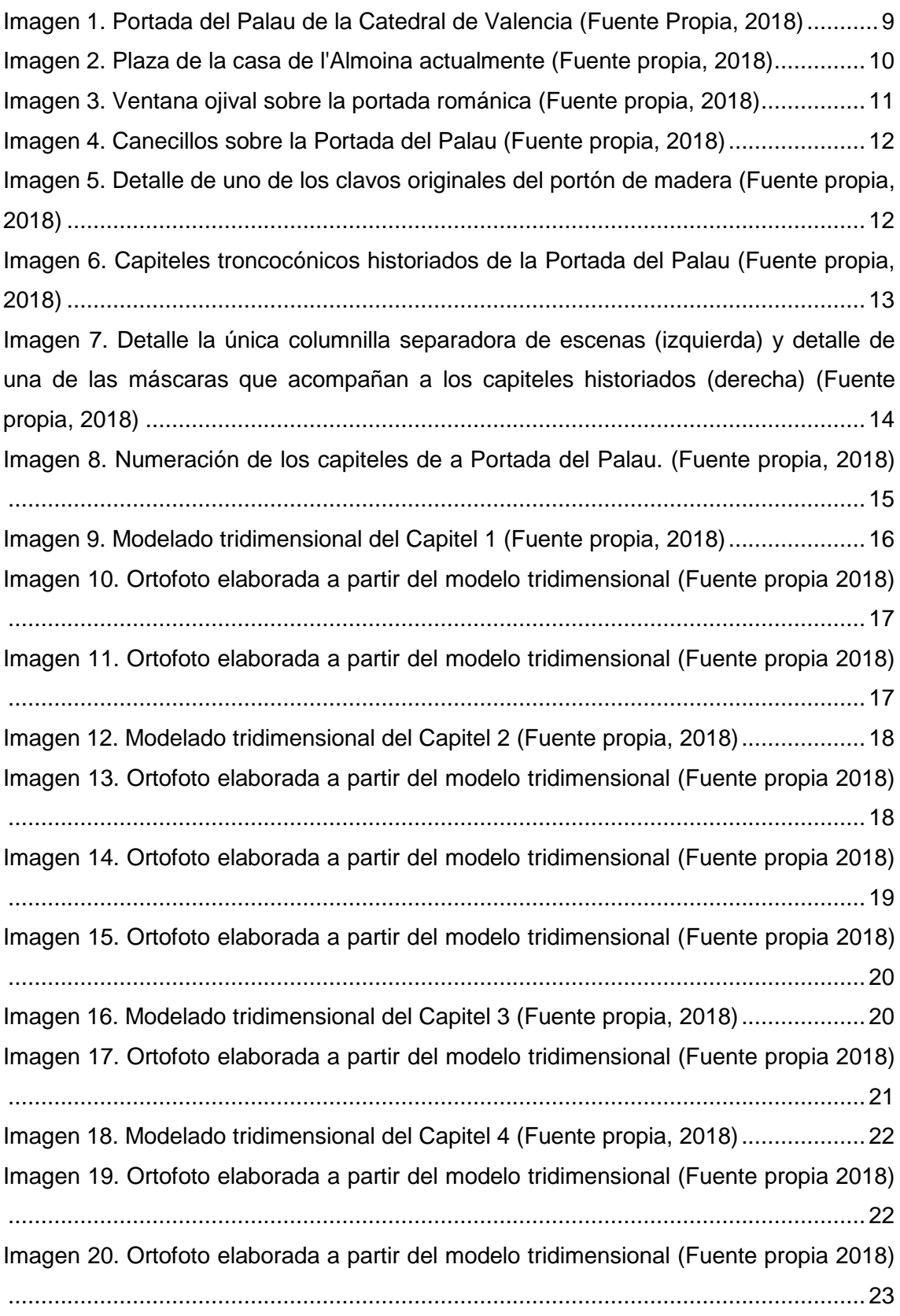

TFG – Técnicas de Musealización Virtual aplicadas a la divulgación del Patrimonio arquitectónico; La Portada románica de la Catedral de Valencia<br>Néstor Cordero Carmona - Grado en Fundamentos de la Arquitectura– E.T.S. de A

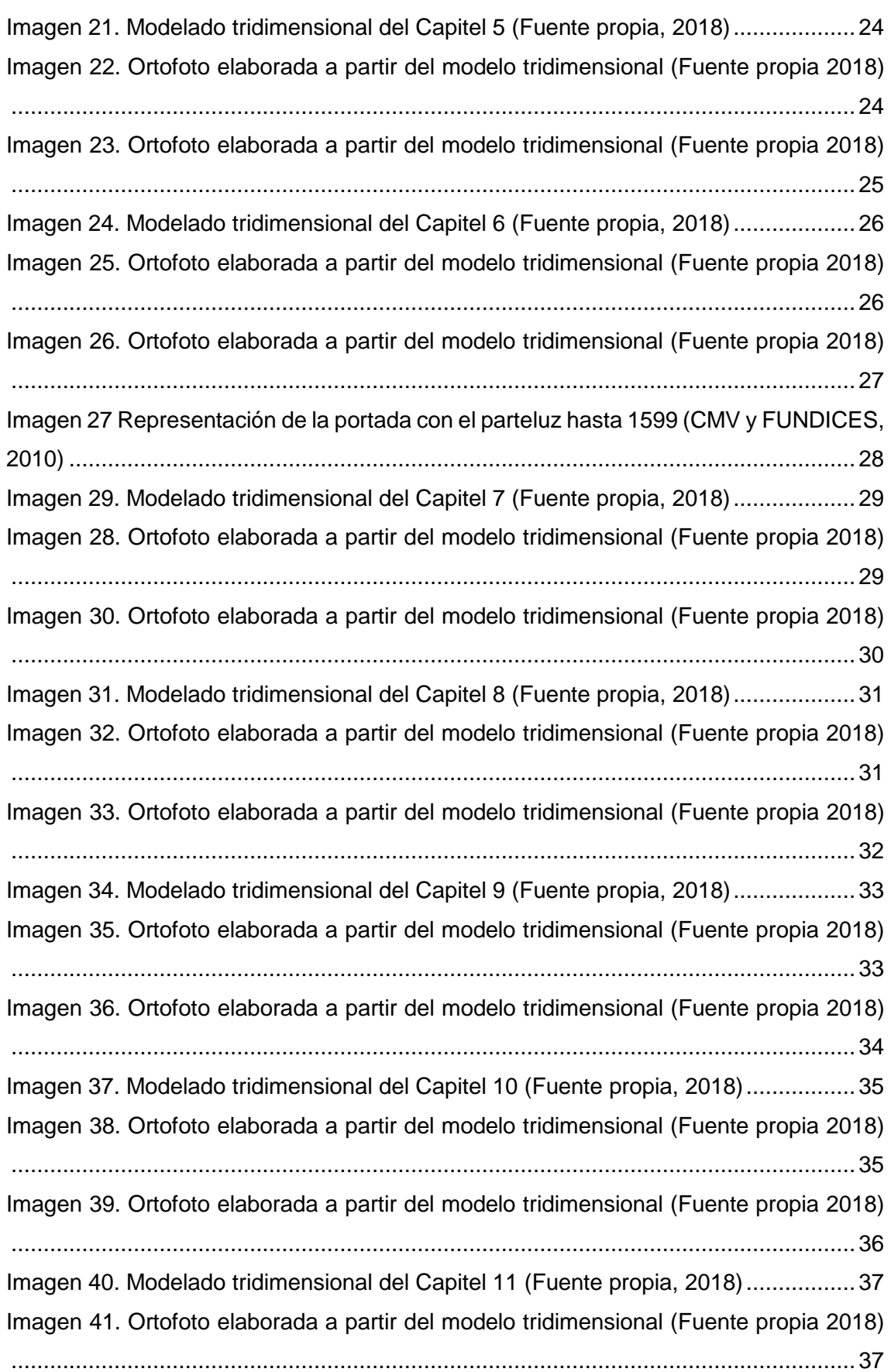

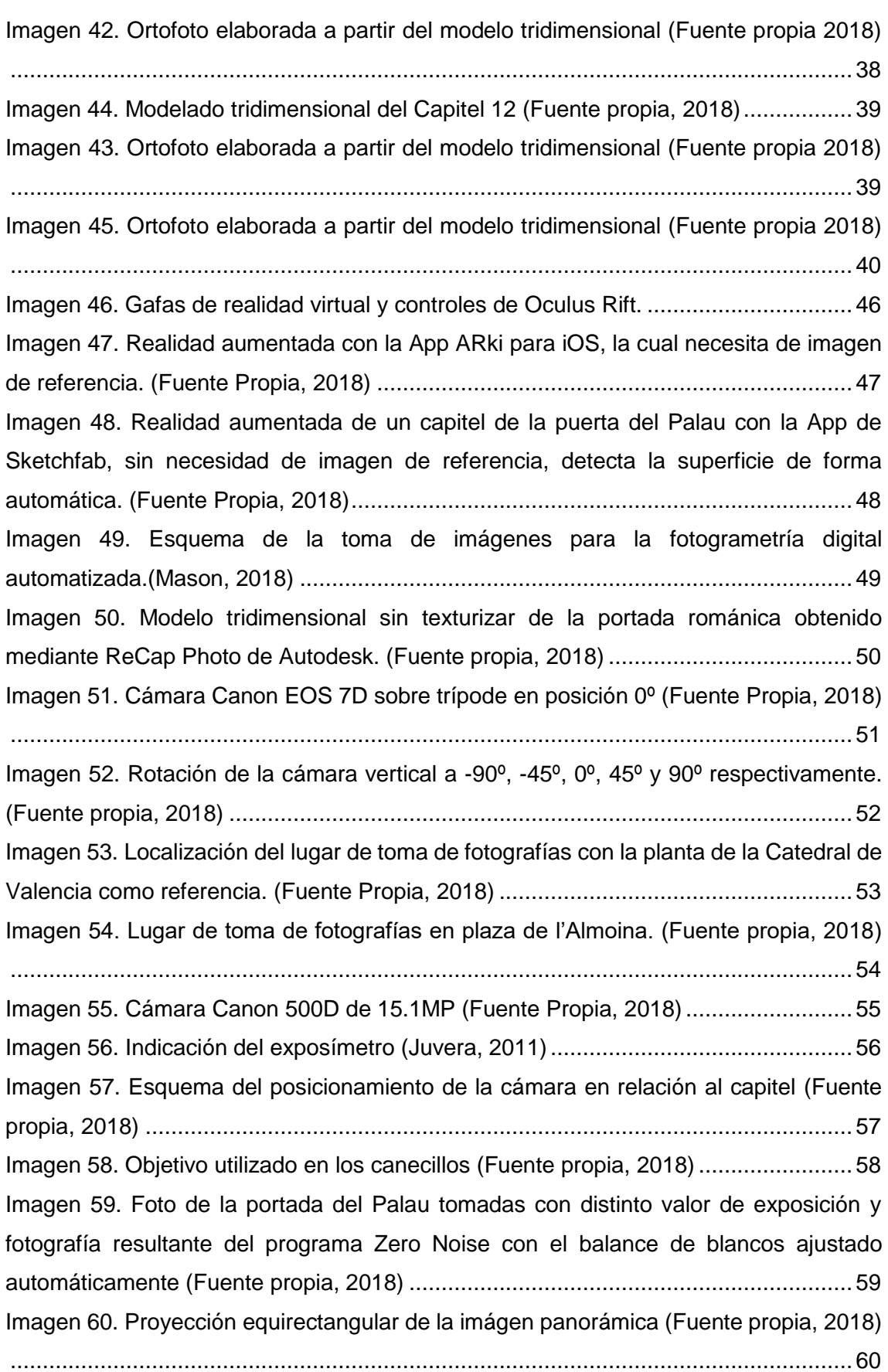

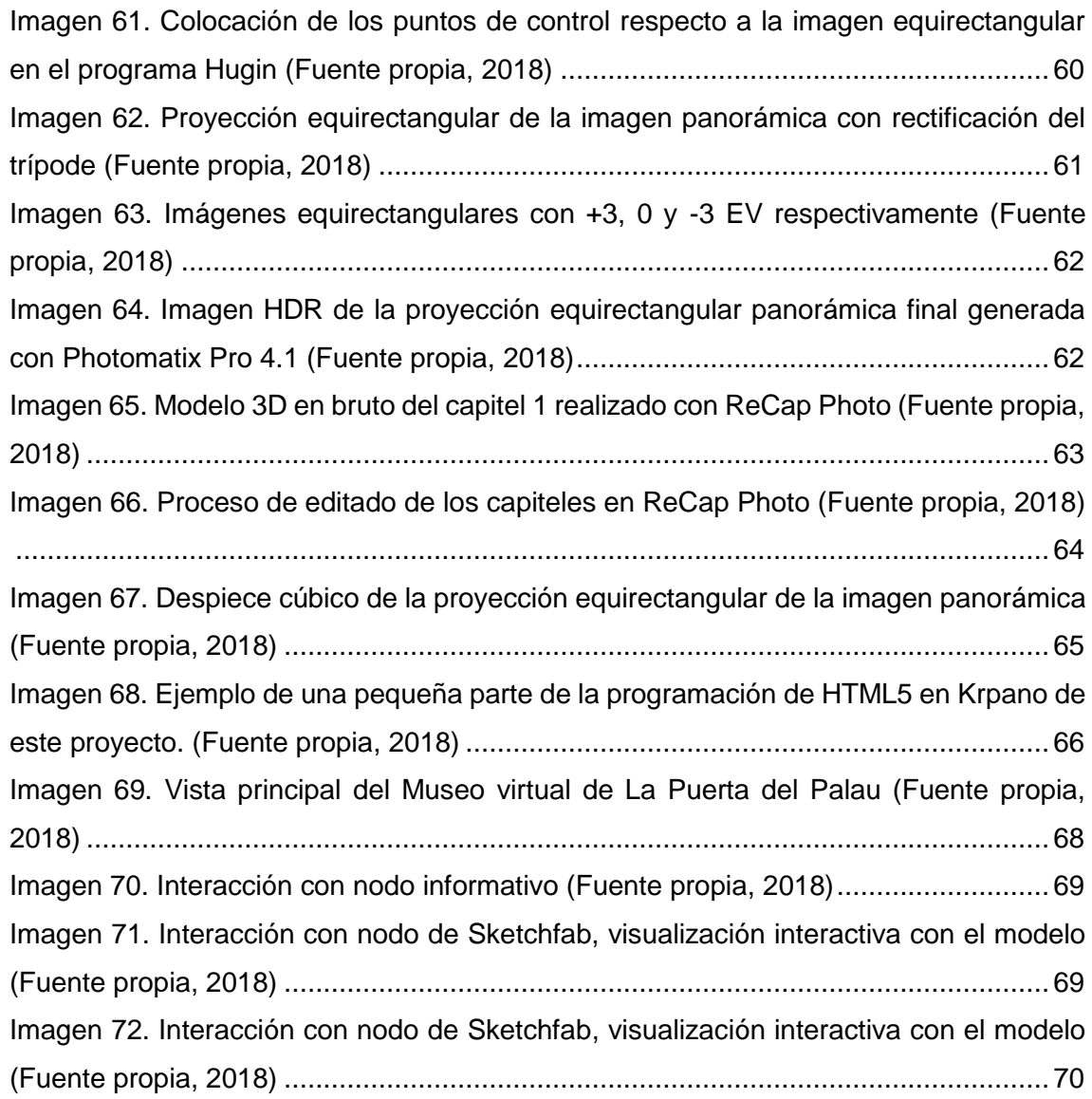